## **UNIVERSIDAD NACIONAL AUTÓNOMA DE NICARAGUA (UNAN-MANAGUA) FACULTAD REGIONAL MULTIDISCIPLINARIA ESTELÍ (FAREM-ESTELÍ)**

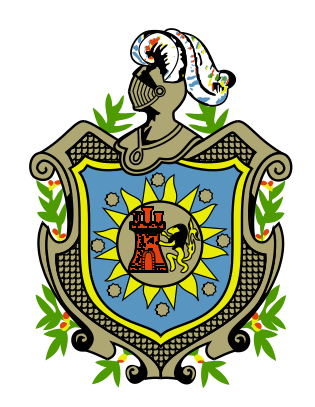

**Implementación de una aplicación Web que administre el acervo bibliográfico de la biblioteca "Urania Zelaya Úbeda." de la Facultad Regional Multidisciplinaria de Estelí.**

# **Licenciatura en Ciencias de la Computación**

Autores:

Elizabeth del Carmen López Guillen. Edwin Odel Castillo Olivas. Myriam Karina Ruiz Rodríguez.

Tutor:

MSc. Emilio Lanuza Saavedra.

25 de Febrero 2011

# **Tema:**

Aplicación de Tecnologías.

# **Tema delimitado:**

Implementación de una aplicación Web que administre el acervo bibliográfico de la biblioteca "Urania Zelaya Úbeda." de la Facultad Regional Multidisciplinaria de Estelí.

#### **INDICE.**

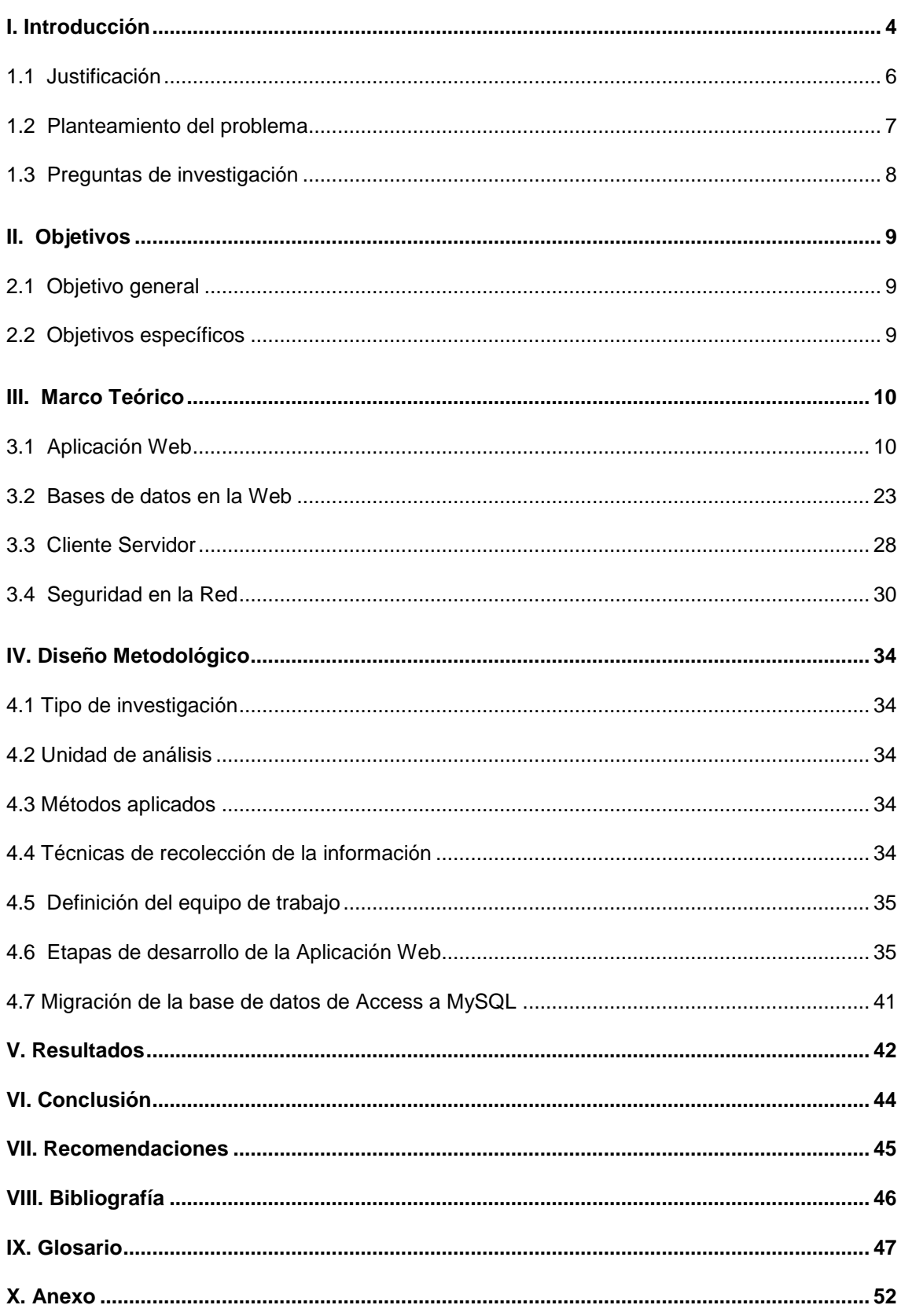

# <span id="page-3-0"></span>I. Introducción $<sup>1</sup>$ </sup>

Actualmente las bibliotecas de las universidades en el mundo son automatizadas y con acceso en línea a su bibliografía. En Nicaragua en el año 1,996 el Consejo Nacional de Universidades (CNU), ve la necesidad e inicia el proceso de automatización de las bibliotecas universitarias en el país, con el fin de mejorar los servicios que estás brindaban.

En el año 2,000 el catedrático de la universidad Autónoma de Barcelona Joan Franch, en una de sus visitas a las instalaciones de la actual Facultad Regional Multidisciplinaria (FAREM Estelí), realiza las gestiones necesarias para implementar un proyecto de automatización, para la biblioteca Urania Zelaya Úbeda, como resultado de los convenios entre la Facultad y la Universidad Autónoma de Barcelona.

Para ese mismo año se implementó el primer sitio Web de la Facultad Regional Multidisciplinaria (FAREM Estelí), en donde se presentaba información general de la universidad como: misión, visión, objetivo, historia, y otros datos de interés. La información era estática, ya que se enfocaba principalmente información permanente, lo que significa que el usuario se limitaba a obtener información sin poder interactuar con el sitio Web, estaba construida principalmente con hipervínculos o enlaces (links) lo que limitaba el soporte de aplicaciones Web como gestores de bases de datos, foros, consultas en línea, entre otros.

En el año 2,002 se implemento el sistema de gestión para bibliotecas escolares denominado ABIES, que actualmente es utilizado por la biblioteca para el control y préstamos de libros, con la versión más reciente 2.09, esto gracias a los convenios antes mencionados.

1

 $<sup>1</sup>$  Entrevistas realizadas a Prof. Marlene Talavera, Prof. Isolina Tinoco (Personal de la biblioteca)</sup> MSc. Augusto Hidalgo (Área informática).

MSc. Francisco Silva (Bibliotecario de la Universidad Autónoma de Barcelona)

A inicios del año 2,007 se implementó un sitio Web para la Facultad, el cual presentaba características similares al anterior, ya que el manejo de la información seguía siendo estática; con la diferencia de que éste incluía nuevas herramientas tecnológicas como un sistema de encuestas, gestor de noticias, un foro, entre otros. Por las características del sitio la administración del mismo se volvió compleja y fue necesario realizar un nuevo análisis y desarrollo.

El 26 de diciembre del 2,007, se implementó un sitio Web donde se utilizó un gestor de contenido JOOMLA, el cual consiste en un sistema para el manejo del contenido, utilizando un gestor de bases de datos MySQL.

Entre las ventajas que presentaba este sitio Web es que su actualización era dinámica y se realizaba a través de un panel de control. Además, permitía agregar nuevos artículos al sitio Web por medio del gestor de contenidos de módulos JOOMLA.

En los dos últimos años no se cambio la versión de JOOMLA, sino hasta el año 2010 donde se instaló una nueva versión de JOOMLA (1.5.15) agregándole mejoras en cuanto a la seguridad en el manejo del sitio Web de la Facultad.

En los sitios Web desarrollados para la facultad la información de la biblioteca se ha presentado, pero con el inconveniente de no prestar ningún servicio en línea para el préstamo bibliográfico que es su principal objetivo, sino por el contrario mostrando información básica, de tal forma que no hay interacción con los usuarios en la red para utilizar este servicio que presta la facultad.

Sin duda el éxito de un sitio Web depende de la información que contenga, así mismo su diseño, permitiendo que su manejo sea dinámico para la utilización de los usuarios y que la administración sea más efectiva.

# <span id="page-5-0"></span>**1.1 Justificación**

Actualmente las instituciones ofertan sus servicios a través de aplicaciones Web, sin embargo si éstas no presentan la identidad que caracteriza a la institución no será más que una aplicación sin interés. Para ello se debe tomar en cuenta un diseño atractivo, dinámico y accesible que facilite la interacción entre el usuario y la aplicación Web.

Con el fin de mejorar la calidad del servicio que brinda la biblioteca de la Facultad Regional Multidisciplinaria de Estelí, se ha planteado el desarrollo de una aplicación Web que administre el acervo bibliográfico; permitiendo un manejo más eficiente de los datos, tanto para el administrador como para la bibliotecaria.

De tal manera que el administrador y la bibliotecaria, podrá gestionar todos los recursos del acervo bibliográfico, permitiéndole ingresar, editar, eliminar un registro, así como realizar préstamos y reservaciones personales o en línea.

El usuario general podrá consultar los datos de los libros, tales como: título, autor, signatura, tipo de préstamo, entre otros; datos necesarios para realizar desde una reservación hasta un préstamo.

## <span id="page-6-0"></span>**1.2 Planteamiento del problema**

¿Cómo ampliar los servicios de consulta, realizar procesos (Ingresar, modificar, eliminar y visualizar los registro existentes en la base de datos), reservaciones y préstamos de la biblioteca "Urania Zelaya Úbeda." de la Facultad Regional Multidisciplinaria de Estelí, en base a las necesidades planteadas por los usuarios de hacer consultas desde cualquier lugar donde se acceda a Internet?

La Facultad ha implementado Sitios Web que han presentado inconvenientes con respecto al servicio que brinda la biblioteca; ya que no satisface las necesidades de los usuarios de acceder a la información sobre la bibliografía existente.

Limitando la interacción del usuario y desaprovechando las ventajas que ofrece la implementación de ciertas tecnologías que mejorarían el servicio de la biblioteca, brindando la posibilidad de consultar, procesar datos, realizar reservaciones y prestamos bibliográficos por medio de una aplicación Web.

# <span id="page-7-0"></span>**1.3 Preguntas de investigación**

- 1. ¿Qué información se necesita para la implementación de una aplicación Web que administre el acervo bibliográfico de la biblioteca "Urania Zelaya Úbeda"?
- 2. ¿Qué etapas de desarrollo Web se utilizarán para la implementación de esta aplicación Web?
- 3. ¿Que medidas de seguridad se plantearan para la aplicación Web?

# <span id="page-8-0"></span>**II. Objetivos**

# <span id="page-8-1"></span>**2.1 Objetivo general**

Implementar una aplicación Web que administre el acervo bibliográfico de la biblioteca "Urania Zelaya Úbeda."

# <span id="page-8-2"></span>**2.2 Objetivos específicos**

- 1. Recopilar la información necesaria para el desarrollo de una aplicación Web que administre el acervo bibliográfico de la biblioteca "Urania Zelaya Úbeda."
- 2. Desarrollar una aplicación Web que administre el acervo bibliográfico de la biblioteca "Urania Zelaya Úbeda."
- 3. Evaluar la aplicación Web tanto en usabilidad, accesibilidad y seguridad.

#### <span id="page-9-0"></span>**III. Marco Teórico**

Una aplicación Web es desarrollada con el objetivo de brindar información a los usuarios acerca de los servicios para la cual fue creada, a medida que pasan los años es importante para cualquier institución hacer uso de la tecnología, para publicar sus servicios y productos a través de un medio de comunicación, de esto dependerá su competitividad en el mercado.

Es por ello que se torna tan importante abordar elementos para la creación de la aplicación Web, en donde los desarrolladores deben tomar en cuenta la usabilidad y accesibilidad; ya que al usuario le interesa la información y la interacción que tendrá con ella.

Las aplicaciones Web trabajan con bases de datos que facilitan al usuario hacer consultas y acceder a la información que le interesa, pues ambas interactúan entre si para satisfacer los requerimientos de los usuarios, esto es posible a la gran variedad de programas y herramientas que existen en el campo de la informática.

Para llevar acabo este proyecto es necesario conocer los conceptos teóricos y prácticos para el desarrollo de la aplicación Web que interactué entre la base de datos y el servidor.

### <span id="page-9-1"></span>**3.1 Aplicación Web**

Las computadoras en sus inicios trabajaban con aplicaciones que ejecutaban sus propios programas cliente, que a la vez funcionaba como interfaz de usuario, el cual debía de instalarse individualmente en cada computador de los usuarios; donde el cliente realizaba peticiones al servidor que enviaba los resultados de las consultas.

Para que el funcionamiento de estas aplicaciones fuese más efectiva era necesario realizar mejoras en el servidor, por lo que también los clientes se verían afectados, ya que a cada usuario se le agregaría un costo por soporte técnico y disminuiría el grado de productividad.

Como una solución a estos inconvenientes surgen las aplicaciones Web que generan dinámicamente una serie de páginas en formatos estándares, soportados por los navegadores Web que trabajan con lenguajes interpretados del lado del cliente tales como PHP, JavaScript, entre otros; utilizados para añadir elementos dinámicos a la interfaz de usuario.

La ingeniería de software define como aplicación Web a aquellas aplicaciones que permiten interactuar con el usuario; mediante el acceso a un servidor Web a través de Internet, por medio de un navegador, ya sea Internet Explorer, Firefox, entre otros.

La utilización de las aplicaciones Web esta reflejado en la capacidad de facilitar la actualización y sostener aplicaciones sin distribuir e instalar a gran cantidad de usuarios. Esto permite una comunicación interactiva entre el usuario y la información, obteniendo un mejor tiempo de respuesta en el flujo de datos a través del llenado y envió de formularios, los cuales acceden a gestores de bases de datos de todo tipo. [1]

#### **3.1.1 Consideraciones técnicas**

En el desarrollo de una aplicación Web se deben considerar ciertos aspectos técnicos tales como: Las aplicaciones Web se instalaran una vez en el servidor y posteriormente se ejecutarán igual a los demás clientes, independientemente de la versión del sistema operativo instalado por el usuario ya sea Windows, Linux, entre otros.

Además existen especificaciones de estándares para navegadores Web que puedan presentar complicaciones en el desarrollo y soporte de las aplicaciones Web, por problemas de incompatibilidad con algunas sintaxis de los lenguajes en las que están escritas como HTML, CSS y otros.

Pero uno de los aspectos mas importantes es la delimitación de los permisos y acceso de los usuarios a la aplicación Web para evitar alterar el funcionamiento de esta. [2]

#### **3.1.2 Estructura de una Aplicación Web**

La estructura de una aplicación Web por lo general esta dividida en tres capas. La primera capa esta constituida por el navegador Web, donde tiene la capacidad de utilizar las tecnologías de Web dinámicas que se encuentran en los lenguajes de programación como: PHP, ASP.NET, y otros; que representan la segunda capa.

Por último una base de datos que forma la tercera y ultima capa. El funcionamiento de estas tres capas se ponen en práctica cuando el navegador Web envía peticiones a la capa de en medio que ejecuta la consulta y actualiza la base de datos y a su vez genera una interfaz para el usuario.

Las aplicaciones Web ofrecen ventajas tales como: realizar tareas sencillas sin tener que descargar e instalar ningún programa, no hay problemas de compatibilidad solamente es necesario un navegador actualizado y como el software lo gestiona el desarrollador, serán inmediatas las actualizaciones.

También consumen bajos recursos, ya que la aplicación Web no se encuentra instalada en el ordenador del usuario; sino en el servidor, es multiplataforma se puede utilizar desde cualquier sistema operativo y es portable ya que es independiente del ordenador que se usa, solo es necesario un navegador y el acceso a Internet.

En verdad son muchas las ventajas que ofrecen las aplicaciones Web, pero como todo sistema informático también presentan inconvenientes. Uno de ellos es que poseen menos funcionalidades con respecto a las aplicaciones de

escritorio; esto se debe a que las acciones de los usuarios a través del navegador son más limitadas a diferencia de las que se pueden realizar directamente desde el sistema operativo.

Otra desventaja es la disponibilidad por que depende de un tercero, ya sea del proveedor de la conexión a Internet o el que genera el enlace entre el servidor de la aplicación Web y el usuario. Lo que significa que el acceso al servidor esta resguardado por el administrador de la aplicación. [2]

#### **3.1.3 Estándares para el desarrollo de la aplicación Web**

A continuación se describen todos los estándares a seguir en la planificación y desarrollo de una aplicación Web.

La planificación de una aplicación Web, se inicia con el análisis de la misión, visión, objetivos, estructura y funcionamiento de la institución. De igual manera se define la utilidad, que metas se pretenden lograr con ella, que contenido se presentará al usuario y el método a utilizar para las actualizaciones del contenido.

Es de suma importancia identificar a los usuarios potenciales incluyendo aquellos con discapacidad; analizando la forma en que utilizarán la aplicación Web, para luego realizar el diseño y la estructura en base a sus intereses.

Si una aplicación Web es desarrollada con el objetivo de brindar servicios de una institución; se debe analizar el flujo de procesos de la misma, para posteriormente evaluar a través de la aplicación Web. Aún más cuando está dirigida al sector educativo.

Estas aplicaciones educativas deben ser correctamente visualizadas en todos los navegadores para computadoras personales (PC) sin mayores cambios.

Dentro de la planificación se asignan las tareas y responsabilidades para lograr el éxito en el desarrollo de la aplicación Web; es por esta razón que se organiza el equipo de trabajo.

Se debe establecer el **equipo de trabajo** que tendrá a cargo la planificación, desarrollo e implementación de la aplicación Web; identificando las tareas a realizar, tiempo previsto y a los responsables de ellas. Estableciendo sus roles y responsabilidades de la siguiente manera:

Los **Gestores de contenido** son los profesionales responsables de elaborar y organizar la información que se incluirá en la aplicación Web, garantizando la vigencia y actualización de la misma.

Los **Supervisores de contenido** son los encargados de verificar la autenticidad del contenido a publicarse y organizarlo de acuerdo a una apropiada estructura de la información, además de revisar la ortografía y crear un registro sobre los documentos publicados.

Los **Administradores de la aplicación** son personas especialistas en la elaboración de aplicaciones Web que poseen conocimientos sobre temas de accesibilidad y usabilidad. Responsables del soporte técnico, creación, actualización y buen funcionamiento de la aplicación Web, capaces de aportar ideas sobre como se han de publicar los contenidos sean documentos físicos o bases de datos.

Para que cada miembro del equipo de trabajo cumpla con los cargos antes mencionados es indispensable establecer un **Flujo de trabajo** efectivo que garantice la finalización exitosa del proyecto.

Donde cada miembro del equipo de trabajo debe lograr una comunicación fluida entre si, y en base a reuniones presentar avances y discutir sobre las dudas o aportaciones para mejor el desempeño de la aplicación Web.

Cada tarea realizada por el equipo de trabajo debe ser documentada en hojas de trabajo según las funciones desempeñadas por cada miembro. [2]

#### **3.1.4 Etapas de desarrollo de la aplicación Web.**

Para iniciar la elaboración de la aplicación Web se establecen etapas que permitan alcanzar los objetivos planteados por los desarrolladores de esta, basados en los estándares para el desarrollo de aplicaciones Web de la secretaria de Planificación estratégica de la Republica del Perú.

La primera etapa es la **Estructura de la información** se realiza en base a lo que la institución desea presentar y a los requerimientos del usuario promedio, que accederá a la aplicación Web; enfocándose en la navegación y la ubicación de los contenidos para que el acceso a ellos se más rápido, tomando en cuenta que al momento de incluir documentos secuenciales se deben colocar enlaces a la siguiente o anterior página.

Además la estructura puede basarse en distintas temáticas dedicadas a la institución, servicios o productos que brinda a través de la aplicación Web y una sección dedicada a la información en constante actualización.

Es indispensable agregar a la aplicación Web un mapa de si misma; con no más de tres niveles de acceso, un buscador de contenido cuando se trata de aplicaciones dinámicas; también es conveniente incluir una sección de ayuda al usuario con las preguntas más comunes donde ellos encuentren respuestas sencillas acerca de sus inquietudes referentes a la aplicación Web.

Segunda etapa es la **Diagramación de la interfaz** de la aplicación Web que se inicia con la estructuración de las páginas de inicio de segundo y tercer nivel. Además, en caso de presentar servicios interactivos se realizará un esquema de flujo de procesos, que permitirá comprender como funcionará y desarrollarán las interfaces para cada nivel dentro de la aplicación Web.

Está estructura no se refiere al diseño de la interfaz; si no a la ubicación de los elementos en ella, donde se deben considerar los siguientes aspectos: el orden de la lectura de izquierda a derecha y de arriba hacia abajo, el tamaño de ventana del navegador para presentar contenido más importante dentro de los 400 píxeles de alto.

Es recomendable utilizar términos de fácil comprensión para títulos de secciones y enlaces, tratar de anticiparse a las distintas circunstancias en que los usuarios accederán a la aplicación Web como son: navegadores en modo texto, sin imágenes, JavaScript, navegadores para discapacitados visuales y otros.

Dentro de la aplicación Web es obligatorio incluir elementos tales como: imagen o logotipo y nombre de la institución, fecha de la última actualización de la información publicada, enlace al mapa y a la página de inicio de la aplicación Web.

Ubicar en algún lugar visible los requerimientos mínimos para que los usuarios puedan visualizar correctamente la aplicación Web, no utilizar contenido de introducción animada, puesto que no son recomendables para aplicación Web institucionales; esto se debe a que al usuario promedio no le interesa este tipo de contenido.

Luego de ser aprobados los diagramas y teniendo una estructura concreta se procederá a realizar el primer boceto.

En esta tercera etapa se **Elabora el boceto de la interfaz** para la aplicación Web. En primera instancia el diseño debe realizarse con los programas desarrollados para ese fin y los archivos generados por ellos deben estar a disposición del equipo de trabajo para posteriores modificaciones y correcciones.

En esta etapa se retoman todas las recomendaciones antes mencionadas como son: incluir las imágenes representativas de la institución, el orden de la lectura y el recorrido visual para el usuario.

Los contenidos se presentarán de forma ordenada, el diseño en general de la aplicación Web debe ser coherente y no perder su identidad ya sea para fines educativos u otras áreas.

Los estándares de diseño deben seguirse en todo momento, tomando en cuenta el lenguaje que se utilizará para el diseño ya sea HTML, CSS u otros, no utilizar imágenes de gran tamaño para fondos de pantallas o como elementos de construcción dentro de la interfaz.

Los elementos gráficos interactivos dentro de la aplicación Web tales como: botones, banners, menús deben ser ampliamente distinguidos de los demás componentes de la aplicación Web.

Representar los textos en los bocetos tal cual y como aparecerán al momento de la creación de la aplicación Web; se han de diferenciar aquellos elementos textuales; es decir títulos, subtítulos y enlaces del resto del contenido.

Utilizando letras comunes para los textos que se incluirán en la aplicación Web, algunas de ellas son: Verdana, Arial, Courrier, Times; puesto que estás tipografías son estándares y se encuentran en cualquier computadora, no se deben utilizar mas de dos tipos de letra en la sección.

Otras recomendaciones a tomar en cuenta en el diseño de la aplicación Web son: incluir iconos que permitan al usuario visualizar y reconocer los elementos dentro de la aplicación Web, dejar espacios libres evitando recargar la interfaz de textos, imágenes y animaciones innecesarias permitiendo una mejor visualización de esta.

La **cuarta etapa** hace referencia al **manejo del color** en la interfaz de una aplicación Web. No existe un estándar que establezca la forma de utilizar los

colores dentro de la misma, ya que la elección y el uso del color es tarea del equipo de trabajo el cual aprobará o rechazará la forma en que se utilizará este.

El equipo de trabajo debe establecer una paleta de colores para la aplicación Web, los cuales se utilizarán en todo el proyecto; está paleta estará conformada por cuatro colores: uno predominante, el armonioso, de mediación y por ultimo uno de acento.

El color predominante es el que dará el aspecto general a la aplicación Web e interactuará con el armonioso para generar una combinación; el color de mediación es el que permite una relación mas suave entre los demás colores esté debe ser neutro y puede sustituirse por el blanco, negro o gris.

Por lo general el blanco se utiliza de fondo para los contenidos de la aplicación Web. Por ultimo el color de acento se utilizará para resaltar elementos en la aplicación Web. También se pueden incluir paletas de colores secundarios para otras secciones siempre y cuando sea necesario.

Los colores deben representar la identidad de la institución y lo que desea transmitir por medio de la interfaz, tomando en cuenta los colores corporativos del sector institucional al que pertenecen o algún otro criterio similar.

Otra alternativa es seleccionar los colores apropiados de acuerdo a un estudio de color y de la psicología del mismo, tomando en cuenta a aquellos usuarios con discapacidad visual; planteando alternativas para ellos en la medida de lo posible.

Luego de ser aprobado el boceto de la interfaz se inicia la **quinta etapa** donde se realiza la **construcción de la aplicación Web.** En principio se construirá una versión sencilla en HTML para que el equipo de trabajo y las autoridades de la institución a la cuál esta dirigida la interfaz puedan navegar y tener una idea clara de cómo será la aplicación Web.

De igual manera si la aplicación Web es dinámica se debe iniciar el proceso de programación de las funcionalidades de está, en el lenguaje de programación más conveniente de acuerdo a los estándares y requerimientos establecidos para ello.

Si la aplicación Web esta dirigida al sector educativo, está etapa de construcción debe elaborarse por personal especializado, puesto que se pretende alcanzar un alto nivel de comunicación con los usuarios a través de la misma.

Es necesario garantizar que las páginas se desplieguen de forma inmediata y que se visualicen tal cuál fueron diseñadas y construidas, comprobando el correcto funcionamiento de los elementos animados e interactivos en la aplicación Web.

En la elaboración de una aplicación Web se plantea un estándar para la estructuración del contenido donde los lenguajes a utilizar dependen del criterio del equipo de trabajo y los objetivos que se pretende lograr a través de ella.

El lenguaje HTML se utiliza para elaborar el contenido y las hojas de estilos CSS para darle forma a la aplicación Web, para aplicarlas se debe mantener el texto sin formato, pero dentro de un correcto uso de las etiquetas disponibles. En las aplicaciones Web no se deben estructurar páginas en base a tablas, puesto que representa un grave problema de accesibilidad porque evita la correcta lectura del documento en HTML.

Se debe evaluar el tiempo de cargar de las páginas teniendo en cuenta que las normas internacionales indican que el usuario no esperará más de 10 segundos para que aparezca algo legible en la pantalla, es por esta razón que se debe evitar recargar la aplicación Web de imágenes y de elementos sin utilidad alguna.

Si en la aplicación Web se incluyen elementos interactivos es conveniente escoger un lenguaje que permita un mayor desempeño de está, el cuál puede ser PHP que permite procesar, enviar y recibir información a través de

19

formularios, generando páginas con contenidos dinámicos, compatibles con cualquier sistema operativo, pero la característica más importante y destacable de PHP es su soporte para una gran cantidad de bases de datos.

La **Sexta etapa** es donde se **estructuran los archivos** que conforman la aplicación Web, estos deben estar contenidos en carpetas con una estructura lógica, manteniendo el orden y coherencia entre las páginas; permitiendo que el tiempo de respuesta sea más efectivo.

Utilizar un único directorio para almacenar imágenes o elementos que se han de utilizar más de una vez en diferentes documentos, lo que permite aprovechar la función de memoria de corto plazo de los navegadores Web, mejorando a si el rendimiento de las páginas, de igual manera se procederá con los hojas de estilo (CSS).

Organizar los archivos de la aplicación Web separando los que se usan para la elaboración de ella ya sean programas, códigos u otros, de aquellos que contienen la información propia de las páginas y estás a la vez de las que están protegidas por contraseñas o que forman parte de un servicio interactivo como bases de datos y otros.

Tomando en cuenta que los nombres de los archivos y carpetas deben ser cortos, coherentes y no incluir acentos o caracteres especiales, ni espacios en blanco.

Se deben utilizar URL cortos y apropiados, por lo que es recomendable el uso de abreviaturas para nombrar los archivos, ya que estos nombres pasan a formar parte de la URL del documento en Internet.

Establecer parámetros de seguridad en las carpetas o archivos de la aplicación Web para que los navegadores no tengan acceso al contenido de los directorios dentro de está, sin los permisos correspondientes.

Al finalizar la estructuración de los archivos se procede a realizar todas las pruebas y correcciones necesarias en varios tipos de navegadores y plataformas para garantizar que en todos ellos la interfaz de la aplicación Web se verá igual a como fue diseñada y planificada.

En esta **séptima etapa** luego de haberse publicado la aplicación Web se procederá a realizar un manual de actualización que contenga la información necesaria para que el administrador pueda cumplir con esta función.

El desempeño de la aplicación Web debe ser medido por los desarrolladores, con el objetivo de verificar el funcionamiento de está y plantear soluciones al momento de presentar inconvenientes. También es necesario supervisar el buen funcionamiento del servidor para cumplir todas las expectativas planteadas en las anteriores etapas.

Según los estándares internacionales una aplicación Web debe funcionar un 99.96 por ciento del tiempo, evaluando el porcentaje del tiempo al aire, el número de caídas del servidor y promedio de tiempo de respuesta hacia el usuario.

En el uso de servicios interactivos se deben supervisar las actualizaciones del contenido, el nivel de interés en cada área de la institución para mantener actualizada su información. Pero lo más importante es lograr una buena comunicación y apoyo dentro del equipo de trabajo para cumplir y desarrollar las etapas del proyecto. [2]

#### **3.1.5 Seguridad en desarrollo de una aplicación Web**

Una aplicación Web es todo aquel software que interacciona con el usuario utilizando un protocolo Http. Por su parte, los servicios Web son un conjunto de funciones empaquetadas dentro de una entidad única y publicada dentro de la red para que puedan ser utilizadas. Hay que tomar en cuenta que para la creación de las aplicaciones es elemental la verificación de la seguridad, tanto de las aplicaciones como de los servicios Web.

La seguridad en informática se basa en la protección de un servidor o una base de datos; generalmente se puede evaluar la seguridad en base a tres aspectos principales: integridad, disponibilidad, confidencialidad. Estos a su vez dependen de otros elementos principales que engloban todos los diferentes controles que se pueden establecer en una aplicación Web:

**Identificación y Autentificación** donde los usuarios de la aplicación Web deben ser identificados de forma única y comprobar que son quienes dicen, sean usuarios finales o no. Lo más común es usar nombre (login) y una contraseña (password).

**Verificación de privilegios** determina que tipo de privilegios tiene un usuario es importante que los procesos únicamente dispongan de los privilegios necesarios para desarrollar su función, con el objetivo de minimizar los daños que se puedan ocasionar.

**Defensa en profundidad** consiste en usar tantos mecanismos de seguridad como sea posible, ubicándolos uno tras otro.

**Validación de la entrada y salida de información** siempre se debe verificar que cualquier dato ya sea entrante o saliente esté correcto y en el formato que se espera.

**Simplicidad** las aplicaciones muy confusas tienden a tener fallas de seguridad. La idea es mantener las aplicaciones tan simples como sea posible, eliminando funcionalidad innecesaria.

Muchas de las vulnerabilidades que se pueden presentar son propias de la plataforma sobre la que se desarrolla la aplicación (Sistema Operativo, software de base, herramientas de desarrollo), otras son negligencia por parte de diseñadores, programadores, administradores y usuarios de la aplicación Web.

La seguridad se ha convertido en un factor importante en el diseño e implementación, donde el administrador debe estar constantemente implementando medidas de seguridad, con el fin de tener una aplicación Web confiable y estable.

Las aplicaciones Web están en constante crecimiento, esto representa un reto para los administradores que tendrán que desarrollar medidas eficaces para mantenerlas seguras. Aún con las medidas de seguridad que se establezcan, siempre habrá amenazas en contra de las aplicaciones Web. [3]

Una vez establecido todos los estándares para el desarrollo de una aplicación Web, el siguiente paso es la migración y manejo de la base de datos, la cual contiene toda la información, estructura y funciones necesarias, para administrar el acervo bibliográfico de la biblioteca "Urania Zelaya Úbeda." de la Facultad a través de la aplicación Web.

#### <span id="page-22-0"></span>**3.2 Bases de datos en la Web**

#### **¿Que son Base de Datos?**

Según José Valle "Una base de datos no es más que un conjunto de información relacionada que se encuentra agrupada o estructurada".

Con el avance de la informática, la mayoría de las bases de datos se encuentran en formato digital, por lo que una de las formas para acceder a la información guardada en ellas es a través de una computadora.

Las bases de datos han proporcionado servicios básicos a los sistemas de apoyo en la toma de decisiones, así como a los sistemas de información estratégicos. Es importante conocer la forma en que están estructuradas las bases de datos, como su manejo.

Uno de los propósitos principales de un sistema de base de datos es proporcionar a los usuarios una visión abstracta de los datos. Es decir, que el sistema esconde ciertos detalles de cómo se almacenan y mantienen los datos.

En la actualidad Internet, se considera vital como un medio de comunicación utilizado para diferentes fines, aún con las bases de datos, ya que no presenta limitaciones en el sistema operativo, permitiendo la conexión entre si, debido a esto la gran importancia de la utilización de las bases de datos en la Web. [4]

#### **3.2.1 Utilización de la base de datos en la Web.**

En el pasado, las bases de datos sólo podían utilizarse al interior de las instituciones o en redes locales, pero actualmente la Web permite acceder a bases de datos desde cualquier parte del mundo. Estas ofrecen, a través de la red, un manejo dinámico y una gran flexibilidad de los datos, como ventajas que no podrían obtenerse a través de otro medio informativo.

Con estos propósitos, los usuarios de Internet pueden obtener un medio que se ajuste a sus necesidades de información, con un costo, inversión de tiempo, y recursos mínimos. Así mismo, las bases de datos serán usadas para permitir el acceso y manejo de la variada información que se encuentra a lo largo de la red.

Para lograr la interacción de la Web con la base de datos con múltiples usuarios sirve un servidor de base de datos. Las bases de datos están situadas en un servidor y se pueden acceder a ellas desde una estación de trabajo o equipos con un programa (llamado cliente) que permita el acceso a la base o bases de datos.

En este trabajo se utilizará la base de datos de la biblioteca Urania Zelaya Úbeda de la FAREM – Estelí que inicialmente está en Access y que se migrará a MySQL, ya que permitirá un mejor manejo dentro del desarrollo de la aplicación Web, de manera que los usuarios puedan consultar en línea el acervo bibliográfico de la biblioteca; por esta razón será necesario describir algunos servidores que se utilizarán. [5]

#### **3.2.2 Servidor de Base de Datos**

Los servidores de base de datos permiten que varios usuarios hagan operaciones sobre ella al mismo tiempo: un usuario puede hacer una consulta al mismo tiempo que otro, situados en lugares diferentes; los servidores de base de datos permiten verificar que los procesos varían.

Servidor de Base de Datos **Microsoft Access** es un sistema de gestión de base de datos relacional creado y modificado por [Microsoft](http://es.wikipedia.org/wiki/Microsoft) para uso personal de pequeñas instituciones, brindando seguridad en el cifrado que puede ser la respuesta a proyectos de programación de pequeños y medianos tamaños.

Microsoft Access permite gestionar toda la información desde un único archivo de base de datos, dentro del archivo se puede: Manejar los datos en una consulta, formulario e informe, almacenar los datos en una tabla y verlos desde varios lugares y actualizar los datos en todos los lugares donde aparezcan.

Como todo un programa presenta inconvenientes como: no permite [transacciones,](http://es.wikipedia.org/wiki/Transacci%C3%B3n_(base_de_datos)) no es multiplataforma, disponible sólo para sistemas operativos de [Microsoft](http://es.wikipedia.org/wiki/Microsoft) y uso inadecuado para grandes proyectos de software que requieren tiempos de respuesta o muchos accesos simultáneos a la base de datos. [5]

Para las [bases de datos](http://es.wikipedia.org/wiki/Base_de_datos) de gran tamaño, en cuanto al volumen de datos o de usuarios es recomendable usar otros sistemas como [MySQL](http://es.wikipedia.org/wiki/MySQL) o [Microsoft SQL](http://es.wikipedia.org/wiki/Microsoft_SQL_Server)  [Server,](http://es.wikipedia.org/wiki/Microsoft_SQL_Server) entre otros.

Servidor de Base de Datos **MySQL** desarrollado originalmente para manejar grandes bases de datos, utilizándose exitosamente en ambientes de producción sumamente exigentes por varios años. Ofreciendo hoy en día un conjunto de funciones útiles mejorando su conectividad, velocidad y seguridad; convirtiéndolo en un servidor bastante apropiado para acceder a bases de datos en Internet.

MySQL consiste de un sistema cliente/servidor que se compone de un servidor de Lenguaje de Consulta Estructurado (SQL) multihilo, varios programas clientes y bibliotecas, herramientas administrativas, y una gran variedad de interfaces de programación (APIs). Que se puede enlazar dentro de otras aplicaciones para obtener un producto más pequeño, rápido y fácil de manejar.

Siendo utilizado en [aplicaciones Web](http://es.wikipedia.org/wiki/Aplicaci%C3%B3n_web) como MediaWiki, Drupal o phpBB; en plataformas (GNU/Linux, Perl, Pitón; Windows 95, 98, NT, 2000, XP, Vista; entre otros) y por herramientas de seguimiento de errores como Bugzilla.

MySQL presenta una variedad de características que le han permitido ser hoy en día uno de los servidores más usado para el manejo de bases de datos, entre ellas se pueden mencionar: administración por consola o por herramientas gráficas, maneja grandes bases de datos, consumiendo muy pocos recursos del CPU, mejor integración con el lenguaje de programación interpretado (PHP) y mejor seguridad en el control de acceso y permisos a los usuarios.

Algunas de estas herramientas graficas de MySQL, permiten realizar modificaciones e incluso la migración de una base de datos; pero esté proceso puede presentar inconvenientes en cuanto al manejo de tipos de datos que se estén utilizando. [6]

#### **3.2.3 Migrar una base de datos a MySQL**

Para una administración más eficiente de base de datos, Navicat para MySQL es una herramienta completa, ya que permite controlar y disponer de datos almacenados en distintos formatos, como Microsoft Access y Excel, XML, entre otros; y convertirlos a una base de datos MySQL.

Navicat es un conjunto de herramientas para la gestión gráfica, administrativa y desarrollo de sistemas de bases de datos MySQL. Presentando un soporte para cualquier versión de MySQL en una forma eficiente, sencilla y poderosa.

Navicat es una multi-herramienta de administración de conexiones de base de datos, que permite conectar a varios gestores de bases de datos como MySQL,

Oracle y PostgreSQL, de forma simultánea en una sola aplicación, permitiendo una fácil administración de varios tipos de bases de datos.

En comparación con otros programas de administración de base de datos, Navicat permite ejecutar todas las funciones necesarias para administrar una base de datos por medio de una consola de comandos o a través de una Interfaz sencilla, que no le quita funcionalidad.

Algunas de las características principales de Navicat son: activadores (triggers), procedimientos almacenados y funciones; control de eventos, gestión de las distintas vistas, administración para diferentes usuarios, entre otras.

Como todo gestor de bases de datos que se valore, Navicat permite modificar las propiedades y las características de las tablas existentes, crear tablas nuevas, determinar los permisos específicos para cada usuario, realizar copias de seguridad, generar informes, ejecutar consultas y permite la sincronización para comprobar cambios y alteraciones en las base de datos ya sea en el mismo servidor o en uno remoto.

Una de las funciones que más ventajas ofrece Navicat es el uso de los backups (copias de seguridad), ya que permite crear un respaldo completo de la base de datos de forma sencilla, ofreciendo opciones de restauración para definir y filtrar tablas u objetos. Esto se complementa además con funciones de exportar o importar en donde se puede manejar datos en formatos, Archivos de Bases de Datos (dbf), Excel, entre otros.

Analizando las ventajas que ofrece Navicat para la migración de las bases de datos, se utilizará está herramienta, para realizar la migración de la base de datos de la biblioteca Urania Zelaya Úbeda que en primera instancia esta en Access para obtener como resultado la base de datos en MySQL.

La seguridad de los datos es uno de los puntos más importantes en la interconexión de la Web con la base de datos. A nivel de una red local, se puede permitir o impedir, a diferentes usuarios el acceso a cierta información de tal manera que no pongan en peligro su definición, existencia, consistencia e integridad independientemente de la persona que los accede.

#### **3.2.4 Seguridad en Bases de Datos**

Al tratar el tema de la seguridad en las Bases de Datos es importante considerar la necesidad de proteger muchos aspectos de la información contra todos los tipos de ataques posibles contra una alteración, reproducción de comandos, destrucción no autorizada y denegación de servicio.

Existen tres tipos de seguridad que se deben tomar en cuenta para el desarrollo informático de las Bases de Datos:

**Seguridad lógica:** implica mantener la integridad y consistencia de los datos en la base de datos cuando se realizan las operaciones ya sea de altas o bajas y modificaciones en las mismas.

**Seguridad física:** implica mantener la integridad física de los archivos donde se almacena la base de datos en el servidor. Será implementado con procedimientos de resguardo, backup (copia de seguridad), y restauración.

**Seguridad de acceso:** implica restringir el acceso a los datos por parte de usuarios no autorizados. Es implementado tanto en la base de datos como en la aplicación Web. [4]

#### <span id="page-27-0"></span>**3.3 Cliente Servidor**

La lógica de cliente-servidor se basa en que un cliente realiza peticiones a otro programa denominado servidor que satisface las solicitudes del mismo; pero también se puede aplicar a programas que se ejecutan sobre una sola computadora, aún cuando es de mayor utilidad en un sistema operativo [multiusuario](http://es.wikipedia.org/wiki/Multiusuario) distribuido a través de una red de computadoras.

La diferencia entre cliente y servidor es de tipo lógica, donde el servidor no se ejecuta necesariamente sobre una sola máquina, ni es un sólo programa, ya que existen [servidores](http://es.wikipedia.org/wiki/Servidor) específicos para la [Web,](http://es.wikipedia.org/wiki/Web) archivo y los servidores del correo, entre otros.

Mientras que el propósito de los servidores varía de acuerdo a las necesidades de los usuarios, se puede asegurar que, la arquitectura básica seguirá siendo la misma. La capacidad de proceso está repartida entre clientes y los servidores, aunque lo más importante es la forma en que se organiza la centralización, para la gestión de información y la separación de responsabilidades, lo que facilita y mejora el diseño del sistema.

El emisor o cliente se caracteriza por ser quién inicia la solicitud, tiene por tanto un papel activo en la comunicación, espera y recibe la respuesta del servidor, es capaz de conectarse a varios servidores a la vez y normalmente interactúa directamente con los usuarios finales mediante una interfaz gráfica de usuario.

Mientras que el receptor o [servidor](http://es.wikipedia.org/wiki/Servidor) se caracteriza por ser el que espera a que lleguen las solicitudes de los clientes, desempeña entonces un papel pasivo en la comunicación, después al recibir la solicitud, la procesa y luego envía la respuesta al cliente, también es capaz de conectarse a un gran número de clientes; pero en ciertos casos el número máximo de peticiones puede estar limitado y no es frecuente que interactúen directamente con los usuarios finales (clientes). [7]

La utilización de un servidor garantiza la centralización del control de acceso a los recursos y la integridad de los datos, es controlada por el servidor de forma que un programa cliente defectuoso o no autorizado no pueda dañar el sistema y permita la actualización de la información.

Permite un fácil mantenimiento al distribuir las funciones y responsabilidades entre varios ordenadores independientes, es posible reemplazar, reparar, actualizar, o incluso trasladar un servidor, sin que los clientes se vean afectados por esos cambios.

29

Cliente-servidor es una tecnología suficientemente desarrollada, diseñada para brindar seguridad en las transacciones, facilitando el manejo de las aplicaciones Web. Si se desea aumentar la capacidad de [clientes](http://es.wikipedia.org/wiki/Cliente_(inform%C3%A1tica)) y [servidores](http://es.wikipedia.org/wiki/Servidor) por separado se pueden agregar nuevos nodos (estaciones de trabajo) a la red ya sean clientes y/o servidores.

El problema más común para un servidor es la gestión del tráfico, cuando un gran número de clientes realizan solicitudes simultáneamente al mismo servidor, pueden causar un embotellamiento en las solicitudes y provocar la perdida de las conexiones al servidor. Cuando un servidor está caído, las peticiones de los clientes no pueden ser satisfechas.

Para servir a cierta cantidad de clientes. Normalmente se necesita software y hardware específico, que por lo general es un [ordenador personal](http://es.wikipedia.org/wiki/Ordenador_personal) y programas que se ejecutan del lado del servidor, para satisfacer los requerimientos en una red de computadoras. [8]

### <span id="page-29-0"></span>**3.4 Seguridad en la Red**

Hoy en día, todos dependemos de la comunicación; para lógrala es necesaria una conexión física, a través de una red que permita solucionar inconvenientes y con capacidad de mejorar el aprovechamiento de los sistemas de manipulación de la información.

Empresas, instituciones y cualquier persona que utiliza una computadora envía y recibe correos electrónicos, comparte información de manera local o a nivel mundial, realiza transacciones, ofrece servicios y encuentra soluciones a sus requerimientos.

Es así que la información se vuelve algo muy preciado. Es por eso, que se debe tener en cuenta una serie de precauciones tanto física como lógica, para evitar que alguien no deseado acceda a la información; evitando que los usuarios sean vulnerables a extorsiones, fraudes y pérdidas irreparables.

Es por esta razón que se deben mantener bajo protección los recursos y la información que se encuentran en la red, a través de procedimientos basándose en políticas de seguridad. Para obtener mejor rendimiento en la seguridad se han tomado en cuenta dos tipos de niveles lógico y físico.

La **seguridad lógica** hace referencia a la implementación de mecanismos y barreras que garanticen el resguardo y la integridad de la información dentro de una red.

Para lograrlo se ponen en práctica el control de los flujos de entrada/salida de la información, asignar las limitaciones correspondientes a cada usuario, restringir el acceso a programas y archivos mediante claves; y asegurar que los archivos, programas que se utilizan sean los correctos y que se utilicen de forma adecuada.

Los controles anteriormente indicados se pueden crear a nivel de [sistema](http://www.alegsa.com.ar/Dic/sistema%20operativo.php)  [operativo,](http://www.alegsa.com.ar/Dic/sistema%20operativo.php) [aplicación,](http://www.alegsa.com.ar/Dic/aplicacion.php) base [de datos,](http://www.alegsa.com.ar/Dic/base%20de%20datos.php) [archivo,](http://www.alegsa.com.ar/Dic/archivo.php) o programación en firme [\(firmware\)](http://www.alegsa.com.ar/Dic/firmware.php).

La **seguridad física** hace referencia a las barreras y mecanismos de control en el entorno de una red, para proteger el hardware de amenazas físicas producidas tanto por el hombre como por la naturaleza.

Básicamente, las amenazas físicas que ponen en riesgo una red pueden ser ocasionadas por: incendios accidentales, humedad e inundaciones; amenazas ocasionadas involuntariamente por personas y acciones hostiles deliberadas como robo, fraude o sabojate.

Las condiciones anormales de un proceso ya sean accidentales o deliberadas, deben tener un impacto mínimo en el sistema de la red a nivel de la institución.

La seguridad está basada en la autentificación de los usuarios, donde se permite administrar y determinar derechos a los usuarios de la red, asignando o denegando los accesos a los recursos a través de una base de datos en el servidor. [9]

#### **3.4.1 Permisos y restricciones**

El sistema de red debe poseer los mecanismos necesarios para asegurarse que un usuario es realmente quién dice ser.

¿Pero qué es un **Usuario**? Es un individuo que utiliza una computadora, sistema operativo, servicio o cualquier sistema informático. Por lo general es una única persona.

Un usuario generalmente se identifica con un nombre de usuario (Nick) y una contraseña (password), denominado usuario registrado. Es común que un usuario se asocia a una única cuenta, en cambio, una persona puede llegar a tener múltiples cuentas en un mismo sistema o servicio.

Un usuario también puede ser anónimo si no posee una cuenta de usuario, puede acceder a un servicio de forma anónima, por lo general se poseen menos opciones y posibilidades que un usuario registrado. Los usuarios anónimos son referidos simplemente como "invitados".

El administrador del sistema de red, así como cada usuario, deben poder controlar los permisos de acceso a su información ¿Quién tiene acceso a que recursos? y ¿Qué tipo de acceso tiene?

El sistema de red debe garantizar que los usuarios no omitan estas restricciones, asegurar la capacidad para registrar, así como de notificar al administrador y ocasionalmente a los usuarios, de cualquier anomalía o evento importante.

**Permisos de acceso:** consiste en gestionar los accesos a los usuarios, mediante el uso de grupos de usuarios, facilitando la puesta en marcha de políticas de seguridad a grupos específicos.

**Claves de acceso:** es la contraseña que un usuario emplea para acceder a un servicio o sistema. Generalmente la clave de acceso está asociada a un nombre de usuario.

Por lo general, la clave de acceso es pedida una sola vez mientras dure la sesión de usuario, pero en ocasiones el sistema vuelve a solicitar la clave cuando el usuario desea entrar en secciones de configuración u otras áreas privadas de la cuenta de usuario, de esta manera el sistema vuelve a comprobar que se trata del usuario correcto quién intenta acceder.

Una **Contraseña** (Password), es un conjunto finito de caracteres limitados que forman una palabra secreta que sirve a uno o más usuarios para acceder a un determinado recurso.

La clave del usuario es de tipo personal y privada, lo identifica como miembro de la aplicación, siendo asignada cuando se registra, y requerida cada vez que desee ingresar, que en ningún momento se hace pública. Las claves suelen tener limitaciones en sus caracteres y se pueden modificar accediendo al listado de usuarios. [10]

## <span id="page-33-0"></span>**IV. Diseño Metodológico**

En esta sección se detallan las metodologías que se llevaron acabó en la implementación de una aplicación Web que administre el acervo bibliográfico de la biblioteca "Urania Zelaya Úbeda" de la Facultad Regional Multidisciplinaria de Estelí.

#### <span id="page-33-1"></span>**4.1 Tipo de investigación**

Esta investigación es aplicada, ya que se utilizaron todos los conocimientos prácticos y teóricos, vinculados a la informática como son: manejo de bases de datos, seguridad, entre otras. También es descriptiva, porque se describen los procesos que se utilizaron para el desarrollo de la aplicación Web.

#### <span id="page-33-2"></span>**4.2 Unidad de análisis**

La unidad de análisis es la aplicación Web y la información que se encuentra en la Base de datos ya que por medio de ella se visualizará el acervo bibliográfico de la biblioteca Urania Zelaya Úbeda.

#### <span id="page-33-3"></span>**4.3 Métodos aplicados**

Se aplicaron métodos generales de investigación como son el Inductivo-Deductivo ya que se parte de los aspectos generales para llegar a conclusiones particulares y viceversa.

#### <span id="page-33-4"></span>**4.4 Técnicas de recolección de la información**

La principal técnica de recopilación de información que se utilizo fue la entrevista semi-estructuradas. Se elaboraron 2 cuestionarios uno de 7 y el otro de 8 preguntas abiertas dirigidas al personal del área de informática y de la biblioteca Urania Zelaya Úbeda de la de la Facultad.

Con el objetivo de recopilar información sobre antecedentes de los sistemas automatizados para la administración de la base de datos e identificar la importancia que conllevará la implementación de la aplicación Web para la biblioteca Urania Zelaya Úbeda.

También se recopilo información de libros, trabajos de tesis, así como de Internet de donde se obtuvo la mayor cantidad de información incorporada en este proyecto.

#### <span id="page-34-0"></span>**4.5 Definición del equipo de trabajo**

En esta sección se realizó la distribución de las tareas del equipo de trabajo, así como la función de los asesores.

A continuación se detallan las tareas de los miembros del equipo de trabajo.

- **Myriam Karina Ruiz Rodríguez.**
	- Análisis, diseño, documentación y programación de la aplicación Web.
- **Elizabeth del Carmen López Guillén.**
	- Análisis, diseño, documentación y programación de la aplicación Web.
- **Edwin Odel Castillo Olivas.**
	- Análisis, diseño, documentación y programación de la aplicación Web.
- **MSc. Emilio Martín Lanuza Saavedra.**
	- **Tutor.**

#### <span id="page-34-1"></span>**4.6 Etapas de desarrollo de la Aplicación Web**

Para el desarrollo de investigación se han tomado en cuenta elementos importantes, para la creación de la aplicación Web, basándose en la usabilidad y accesibilidad; ya que al usuario le interesa consultar y acceder a la información que solicita, que esta disponible en la base de datos de la aplicación Web, todo esto es posible gracias a la conexión y mecanismos de seguridad que garantizan el buen manejo de la información, existentes en el campo de la informática.

Para el desarrollo de la aplicación Web se adaptó la metodología de la Secretaria de planificación estratégica de Perú, que consta de las siguientes

etapas: Estructura de la información, diagramación, elaboración del boceto, manejo del color, construcción de la aplicación Web, estructura de archivos, publicación y medición del desempeño de la aplicación Web. Las cuales se detallarán a continuación.

#### **4.6.1 Etapa 1. Estructura de la información.**

A continuación se detallan los elementos que conforman la metodología de la estructura de la información, los cuáles permitieron la **definición de los objetivos** planteados en el desarrollo de la aplicación Web.

**Definición de audiencia:** se identificaron tres tipos de usuarios que accederán a la aplicación Web: usuario en general, bibliotecario (a) y el administrador (a).

Una vez analizado los objetivos, requerimientos y la información brindada por el personal de la Biblioteca Urania Zelaya Úbeda de la Facultad, relacionado al desarrollo de la aplicación Web; se procedió a definir los contenidos que se presentaron en ella. Organizándose los contenidos de la siguiente manera:

**Acerca de la Institución:** se presenta información general y reglamento de la Biblioteca Urania Zelaya Úbeda.

Servicios: permite consultar, modificar, realizar reservaciones y préstamos del acervo bibliográfico.

**Novedades de la Institución:** información actualizada.

#### **4.6.2 Etapa 2. Diagramación de la interfaz de la aplicación Web**

Luego de haber identificado la estructura de la información, se procedió a plantear el desarrollo de las páginas de inicio de segundo y tercer nivel, estás tres áreas son las que definen como esta compuesta la aplicación Web y que permitirán al usuario una mejor navegación.
En el desarrollo de la aplicación Web de la Biblioteca Urania Zelaya Úbeda se definieron tres niveles dentro del diagrama de flujo de procesos de la misma, la cuál esta compuesta por:

Primer nivel, está conformado por la Aplicación Web, que en general contiene al segundo y tercer nivel. Donde el segundo nivel esta compuesto por un menú principal, el cuál permite acceso a las páginas de:

- $\bullet$  Inicio
- Catálogo
- Lectores
- Préstamos
- Estadísticas
- Reservados

Y esté a su vez contiene un submenú que conforma el tercer y ultimo nivel. **(Anexo 10.2)**

Después de haber identificado los niveles que contiene la aplicación Web, se procedió a la creación de la estructura, que no se refiere al diseño sino a la ubicación de los elementos en ella.

Donde se plantearon seis áreas, las cuales son:

- Menú administrativo
- Banner
- Menú general
- Área de formulario y/o contenido
- Submenú general
- Submenú administrativo **(Anexo 10.3 y 10.3.1)**

Como se mencionaba anteriormente en la definición de la estructura no se incluyeron elemento gráfico o visual concreto, sino que sólo se trazaron líneas y bloques que representan objetos de contenido como: áreas de menús, de formularios, logos e imágenes.

#### **4.6.3 Etapa 3. Elaboración del boceto de la interfaz para la aplicación Web**

Está etapa se elaboró un dibujo digital que representa la forma que tienen las páginas de la aplicación Web, cabe mencionar que el diseño realizado es general para toda las paginas dentro de ella.

Para realización de este boceto se trabajó en el editor Web Dreamweaver CS5 que facilito las correcciones necesarias, utilizando a la vez los lenguajes de diseño HTML, CSS.

Donde se incluyeron las imágenes representativas de la Facultad como el logo, el orden de la lectura y el recorrido visual para el usuario; así como elementos gráficos interactivos dentro de la aplicación Web tales como: botones, banners, menús que se diferencian de los demás componentes de la aplicación.

También se representaron los textos en el boceto tal y como aparecen en la aplicación Web; donde se diferencian aquellos elementos textuales; es decir títulos, subtítulos y enlaces del resto del contenido.

Se utilizaron dos tipos letras comunes para los textos que se incluyeron en la aplicación Web, que se encuentran en cualquier computadora como son: Verdana, serif y Arial serif, las cuales son legibles para el usuario. **(Anexo 10.4)**

#### **4.6.4 Etapa 4. Manejo del color en la interfaz de una aplicación Web**.

En está etapa el equipo de trabajo hizo una selección de los colores que están presentes con mayor relevancia en la aplicación Web. Además de ser un componente gráfico de suma importancia, este permite una mejor comunicación con el usuario.

En el diseño de está aplicación Web se trabajó con dos colores básicos Azul y Blanco, mezclándolos para obtener diferentes tonos tales como: azul claro, azul celeste y celeste. Esta elección de colores se realizo con la finalidad de

representar una institución educativa como lo es la biblioteca Urania Zelaya Úbeda de la Facultad. **(Anexo 10.5)**

#### **4.6.5 Etapa 5. Construcción de la aplicación Web.**

Luego haber finalizado las etapas anteriores se realizó la construcción de la aplicación Web. En primera instancia en una versión sencilla en lenguaje HTML, que se utilizó para elaborar el contenido y las hojas de estilos CSS dándole formato al texto, color y para agregar imágenes; en si el diseño de la aplicación Web.

Posteriormente se consultó a la persona responsable de este proyecto dentro de la institución sobre el diseño y una vez habiendo aprobado esté, se procedió a programar los elementos dinámicos que contiene la aplicación Web, en lenguaje PHP puesto que permitió una programación más eficaz, obteniendo los resultados esperados de está forma mejorando la comunicación con los usuarios a través de la misma.

Mediante el uso de formularios que permiten procesar, enviar y recibir información a través de la interacción con la base de datos en MySQL, generando páginas con contenidos dinámicos; para satisfacer los requerimientos del administrador, bibliotecario y usuario en general, que acceda a la aplicación Web de la biblioteca Urania Zelaya Úbeda de la Facultad.

De igual manera se evaluó el tiempo de carga de cada página en la aplicación Web, obteniendo un tiempo aproximado de uno a seis segundos para que presente alguna información en la pantalla del usuario, esté promedio varía según el área y los permisos que posea el usuario. Esté tiempo de respuesta tan eficiente se alcanzo debido a que no se sobrecargo la aplicación Web con elementos innecesarios. **(Anexo 10.6)**

#### **4.6.6 Etapa 6. Estructura de los archivos de la aplicación Web.**

Cuando ya se tenían todos los archivos generados por los lenguajes de diseño y programación Web, se procedió a estructurar los archivos y directorios para facilitar la tarea de acceder a cada uno de ellos.

Asignándoles a las carpetas y archivos términos sencillos de comprender tanto para los desarrolladores como para futuros administradores de la aplicación Web o cualquier otro usuario, garantizándoles menos tiempo de espera en la gestión de los archivos.

Todos los archivos que conforman la aplicación Web de la biblioteca Urania Zelaya Úbeda de la Facultad están contenidos en carpetas con una estructura lógica, manteniendo el orden y coherencia entre las páginas; evitando conflictos en el manejo de ella.

La estructura en cada carpeta esta compuesta por archivos según la información que presenta, incluyendo sus hojas de estilo y una sola carpeta que contiene las imágenes que se usan más de una vez dentro de la aplicación Web. **(Anexo 10.7)**

# **4.6.7 Etapa 7. Realización de un manual de actualización para la aplicación Web.**

Luego de haber publicado la aplicación Web se procedió a realizar un manual que contiene la información necesaria donde se describen los procedimientos que el administrador debe seguir para el manejo de la misma.

En las pruebas realizadas después de cargar la aplicación Web en el servidor de la Facultad Regional Multidisciplinaria – Estelí se procedió a evaluar su funcionamiento, el cuál presento ciertos inconvenientes en la visualización.

A consecuencias de problemas de sintaxis en la programación, debido a la adaptación de un nuevo servidor, puesto que se desarrollo en WampServer y por requerimientos del administrador se cambio al servidor a EasyPHP ya que este es compatible con el sistema operativo Linux.

Después de solucionar estos inconvenientes se procedió a evaluar el tiempo al aire y de repuesta, cumpliendo el estándar internacional de un 99.96 por ciento de ejecución con un máximo de 3 segundos para que el usuario pueda visualizar algo legible en pantalla.

Esta aplicación Web presenta servicios interactivos permitiendo al administrador actualizar constantemente la base de datos de la biblioteca Urania Zelaya Úbeda, presentando una información actualizada a los usuarios en general.

#### **4.7 Migración de la base de datos de Access a MySQL**

La migración es un proceso que puede tornarse complicado, ya que hay tantas bases de datos y no existe un procedimiento que funcione en todos los casos. Es por esta razón que la migración de la base de datos de la biblioteca Urania Zelaya Úbeda, se realizo de la siguiente manera:

Utilizando la herramienta PremiunSoft Navicat cliente de MySQL para migrar la base de datos de la biblioteca, por su compatibilidad con la Web. Permitiendo manipularla desde un ambiente grafico, aunque si se desea trabajar bajo modo consulta o código también es posible.

La migración se logró con éxito el resultado es que se tenia una base de datos en Access y ahora se tienen dos bases de datos una en Access y otra en MySQL sin presentar perdida en los datos, pero con el inconveniente en las acentuaciones gramaticales de la información. **(Anexo 10.8)**

#### **V. Resultados**

Una aplicación Web es desarrollada con el fin de brindar información a los usuarios, donde se deben tomar en cuenta la usabilidad y accesibilidad; ya que al usuario le interesa hacer consultas y acceder a la información que se encuentra en las bases de datos de las aplicaciones Web, esto es posible a las nuevas tecnologías y programas desarrollados para este objetivo.

La Facultad Regional Multidisciplinaria - Estelí necesita de la Implementación de una aplicación Web que administre el acervo bibliográfico de la biblioteca "Urania Zelaya Úbeda.". Donde mediante su desarrollo se obtuvieron los siguientes resultados:

En la recopilación de la información se obtuvieron datos que fueron la base de está investigación a través de dos fuentes principales cómo las entrevistas semi-estructuradas e Internet, que fundamentan la implementación de aplicación Web y que se encuentran reflejados en el documento de está.

Después de haber seleccionado la información necesario se procedió a diseñar las pantallas que contiene la aplicación Web por medio de la utilización del programa Dreamweaver CS5 y sus hojas de estilo CSS, para darles un diseño agradable permitiéndole al usuario una mejor visibilidad, a demás de manejar colores que representan al sector educativo.

Para el desarrollo de la aplicación Web se utilizaron los lenguajes HTML y PHP, como un complemento para la creación de está, permitiendo la programación de funciones dinámicas logrando una mejor interacción con el usuario y una mayor funcionalidad en el tiempo de respuesta.

Mediante la utilización de formularios permitiendo que el usuario pueda consultar a través del ingreso de datos, donde internamente la aplicación Web realiza la búsqueda, enviando los resultados requeridos por el usuario, presentando un diseño básico y fácil de comprender.

Luego de diseñar y desarrollar, se procedió a la migración de la base de datos Abies de la biblioteca Urania Zelaya Úbeda, que se encontraba en el gestor de Microsoft Access, utilizando la herramienta PremiumSoft Navicat, siendo una interfaz grafica de MySQL, que permite el soporte de múltiples conexiones.

Obteniendo como resultado la base de datos en MySQL sin presentar inconvenientes en la compatibilidad de los datos, pero si en los caracteres de acentuación, es decir, en todas aquellas palabras que estén acentuadas se visualizan simbologías en lugar del acento, dañando las palabras.

Este inconveniente de las acentuaciones gramaticales, se soluciono mediante la utilización del formato de codificación de caracteres utf-8 incorporándolo de modo código para correcciones gramaticales en la aplicación Web y en modo de configuración tanto para la base de datos en el administrador de MySQL cómo para el servidor Web EasyPHP.

Posteriormente se evaluó el desempeño de la aplicación Web, verificando su funcionalidad y buscando soluciones cuando se presentaron inconvenientes tales como: errores de sintaxis, formularios no encontrados y no visualización de archivos pdf debido al cambio del servidor Web.

En cuanto a la usabilidad, accesibilidad y seguridad, se puede concluir que se logro este objetivo, puesto que es eficiente, fácil de manejar obteniendo una repuesta óptima a los requerimientos tanto del administrador como de la bibliotecaria y el usuario en general.

La seguridad esta reflejada en los niveles de acceso que tiene cada usuario, los cuales se delimitaron en: administrador, bibliotecaria y usuario general. Donde cada usuario tiene permiso y restricciones en el acceso a ciertas áreas dentro de la aplicación Web, siendo el administrador el único que posee el acceso total mediante el uso de su contraseña, la cual podrá cambiarla cuantas veces sea necesaria.

# **VI. Conclusión**

Durante el proceso de investigación se realizo la selección de programas y lenguajes adecuados para el desarrollo e implementación de la aplicación Web, que permite la administración del acervo bibliográfico de la biblioteca Urania Zelaya Úbeda.

Posteriormente se realizo el diseño y desarrollo mediante la programación de las pantallas y formularios, utilizando software tales como Adobe Dreamweaver CS5, hojas de estilo CSS, HTML incrustando código PHP para hacerla dinámica, permitiéndole al usuario interactuar con la aplicación Web

Además de lograr la migración y conexión de la base datos, donde se utilizaron herramientas actuales para el manejo de está como MySQL, PremiunSoft Navicat. Ya que permitieron la manipulación de la base de datos de la biblioteca Urania Zelaya Úbeda, a través de Internet.

Utilizando los servidores Web WampServer y EasyPHP, que permitieron la interacción entre la aplicación Web y la base de datos; mediante la conexión de estás. Para posteriormente evaluar su usabilidad, accesibilidad y seguridad al momento de alojarla en el servidor Web logrando una mejor comunicación de las páginas dinámicas con los usuarios garantizando actualizaciones inmediatas en tiempo real, por medio del servidor de la Facultad Regional Multidisciplinaria - Estelí.

Concluyendo que mediante el proceso de la implementación de la aplicación Web que administre el acervo bibliográfico de la biblioteca Urania Zelaya Úbeda se cumplieron con los objetivos planteados por el equipo de trabajo.

## **VII. Recomendaciones**

Se recomienda que la Facultad Regional Multidisciplinaria de Estelí, realice un estudio profundo de las necesidades de la biblioteca Urania Zelaya Úbeda en cuanto a la integración de nuevas tecnologías en el uso o manejo del acervo bibliográfico de está.

Puesto que en el transcurso de está investigación se detectaron ciertas barreras, ya que el personal no desea cambiar el sistema de gestión de bibliotecas escolares denominado Abies.

Y es por está razón que esté proyecto fue diseñado y desarrollado en base a restricciones, pues se solicito al equipo de trabajo apegarse al diseño y funcionalidad de Abies, lo que limito la lógica de los desarrolladores de esta aplicación Web.

Como desarrolladores de la aplicación Web que administra el acervo bibliográfico de la biblioteca Urania Zelaya Úbeda, se ha decidido dejar todos los archivos en código abierto para futuros procesos de reingeniería con el objetivo de mejorar el desempeño de está, pero sin destruir lo logrado hasta la fecha.

# **VIII. Bibliografía**

[**1**] Gajardo Camus Juan Carlos y Viollo Saavedra Paulo, Gobierno de Chile. (2004, Enero). Guía para desarrolladores de sitios Web. Descargado 7 de Junio 2010, de www.guiaweb.gob.cl

[**2**] Secretaria de Planificación estratégica, Republica del Perú. (s.f.). Estándares para el desarrollo de aplicaciones Web. Descargado 7 de Junio 2010, de www.minedu.gob.pe/ofin/xtras/EstndUsoHerramientDesarrollo AplicacionesWebV3.pdf

[**3**] López Sebastián, Universidad Católica del Uruguay. (2006, Octubre). Seguridad en desarrollo de aplicaciones Web. Descargado 9 de Junio 2010, de www.monografias.com/trabajos75/seguridad-desarrollo-aplicacionesweb/seguridad-desarrollo-aplicaciones-web2.shtml

[**4**] Valle José. (s.f.). Bases de Datos. Descargado 16 de Junio 2010, de www.monografias.com/trabajos24/bases-de-datos/bases-dedatos.shtml?monosearch

[**5**] Sánchez Mabel Cristina, Álvarez Vargas Luis Carlos. (2005). Bases de datos en Internet. Descargado 11 de Junio 2010, de www.monografias.com/trabajos24/bases-datos-internet/bases-datosinternet.shtml?monosearch

[**6**] Álvarez Miguel Ángel. (s.f.). Taller de MySQL. Descargado 11 de Junio de 2010, de www.desarrolloweb.com/manuales/34/

[**7**] Valle José G., Gutiérrez James G. (s.f.). Definición arquitectura cliente servidor. Descargado 18 de Junio 2010, de www.monografias.com/trabajos24/arquitectura-cliente-servidor/arquitecturacliente-servidor.shtml

[**8**] Cliente Servidor. (s.f.). Descargado 21 de Junio 2010, de www.es.wikipedia.org/wiki/Cliente-servidor

[**9**] Arriola Ricardo. (s.f.). Seguridad en la Red. Descargado 23 de Junio 2010, de www.es.wikipedia.org/wiki/Seguridad\_de\_la\_red

[**10**] Coordinación de Emergencia en Redes Teleinformáticas de la Administración Pública Argentina (s.f.). Manual de seguridad en redes. Descargado 12 de Julio 2010, de www.arcert.gov.ar/webs/manual/manual\_de\_seguridad.pdf

## **IX. Glosario**

**API** interfaz de programación de aplicaciones o API es el conjunto de funciones y procedimientos (o métodos, en la programación orientada a objetos) que ofrece cierta biblioteca para ser utilizado por otro software como una capa de abstracción.

**ASP.NET** es un Framework para aplicaciones Web desarrollado y comercializado por Microsoft. Es usado por programadores para construir sitios Web dinámicos, aplicaciones Web.

**Back-up** Copia de seguridad. Acción de copiar documentos, archivos o ficheros de tal forma que puedan recuperarse en caso de fallo en el sistema.

**Banners** en español banderola. Es un formato publicitario en Internet. Esta forma de publicidad online consiste en incluir una pieza publicitaria dentro de una página Web. Prácticamente en la totalidad de los casos, su objetivo es atraer tráfico hacia el sitio Web del anunciante que paga por su inclusión.

**Bugzilla** es una herramienta basada en Web de seguimiento de errores originalmente desarrollada y usada por el proyecto Mozilla.

**CPU** La unidad central de procesamiento, es el componente del computador y otros dispositivos programables, que interpreta las [instrucciones](http://es.wikipedia.org/wiki/Conjunto_de_instrucciones) contenidas en los programas y procesa los [datos.](http://es.wikipedia.org/wiki/Dato)

**CSS** Las hojas de estilo en cascada, es un lenguaje usado para definir la presentación de un documento estructurado escrito en HTML o XML. La idea que se encuentra detrás del desarrollo de CSS es separar la estructura de un documento de su presentación.

**Drupal** es un sistema de gestión de contenido modular multipropósito y muy configurable que permite publicar artículos, imágenes, u otros archivos y

servicios añadidos como foros, encuestas, votaciones, blogs y administración de usuarios y permisos.

**Excel** Microsoft Excel, es una aplicación para manejar hojas de cálculo. Este programa es desarrollado y distribuido por Microsoft, y es utilizado normalmente en tareas financieras y contables.

**Firefox** Mozilla Firefox es un navegador Web libre descendiente de Mozilla Application Suite, desarrollado por la Corporación Mozilla, la Fundación Mozilla y un gran número de voluntarios externos.

**GNU/Linux** su desarrollo es uno de los ejemplos más prominentes de [software](http://es.wikipedia.org/wiki/Software_libre)  [libre;](http://es.wikipedia.org/wiki/Software_libre) todo su [código fuente](http://es.wikipedia.org/wiki/C%C3%B3digo_fuente) puede ser utilizado, modificado y redistribuido libremente por cualquiera bajo los términos de [Licencia Pública General de](http://es.wikipedia.org/wiki/GPL)  [GNU.](http://es.wikipedia.org/wiki/GPL)

**Hardware** corresponde a todas las partes físicas y tangibles de una computadora: sus componentes eléctricos y mecánicos, sus cables, cajas, periféricos de todo tipo y cualquier otro elemento físico involucrado.

**Http** protocolo de transferencia de hipertexto, es usado en cada transacción de la World Wide Web. Es un protocolo orientado a transacciones y sigue el esquema petición-respuesta entre un cliente y un servidor.

**HTML** Lenguaje de Marcado de Hipertexto, es el [lenguaje de marcado](http://es.wikipedia.org/wiki/Lenguaje_de_marcado) predominante para la elaboración de [páginas Web.](http://es.wikipedia.org/wiki/P%C3%A1ginas_web) Es usado para describir la estructura y el contenido en forma de texto, así como para complementar el texto con objetos tales como imágenes.

**Internet Explorer** es un navegador Web desarrollado por Microsoft para el sistema operativo Microsoft Windows.

**JavaScript** es un lenguaje basado en objetos, utilizado para acceder a objetos en aplicaciones. Principalmente, se utiliza integrado en un navegador Web

48

permitiendo el desarrollo de interfaces de usuario mejoradas y páginas Web dinámicas.

**Joomla** es un sistema de administración de contenidos de código abierto construido con PHP, utilizando una base de datos MySQL.

**MediaWiki** es un motor para wikis bajo licencia GNU, programado en PHP.

**Multihilo** los procesadores con capacidad para multihilo tienen soporte en hardware para ejecutar eficientemente múltiples hilos de ejecución.

**MySQL** es un sistema de gestión de base de datos relacional, multihilo y multiusuario con más de seis millones de instalaciones.

**Navicat** PremiumSoft Navicat es una serie de gestión de base de datos gráfica y software de desarrollo para MySQL, Oracle y PostgreSQL. Cuenta con una interfaz similar al Explorador y soporta múltiples conexiones de base de datos locales y remotos.

**Oracle** es un sistema de gestión de base de datos relacional.

**Perl** es un lenguaje de programación, toma características del lenguaje C, del lenguaje interpretado shell (sh), y en un grado inferior, de muchos otros lenguajes de programación.

**PHP** es un lenguaje de programación interpretado, diseñado originalmente para la creación de páginas Web dinámicas.

**phpBB** es un sistema de foros gratuito basado en un conjunto de paquetes de código programados en el popular lenguaje de programación Web PHP y lanzado bajo la Licencia pública general de GNU, cuya intención es la de proporcionar fácilmente, y con amplia posibilidad de personalización.

**Pitón** Python es un lenguaje de programación interpretado.

**Píxeles** Un píxel o píxel, es la menor unidad homogénea en color que forma parte de una imagen digital, ya sea esta una fotografía, un fotograma de vídeo o un gráfico.

**PostgreSQL** es un sistema de gestión de base de datos relacional orientada a objetos y libre, publicado bajo la licencia BSD.

**Script** archivo de órdenes o archivo de procesamiento por lotes es un programa usualmente simple, que generalmente se almacena en un archivo de texto plano.

**S.f.** Sin fecha

**Software** se refiere al equipamiento lógico o soporte lógico de una computadora digital, y comprende el conjunto de los componentes lógicos necesarios para hacer posible la realización de tareas específicas; en contra posición a los componentes físicos del sistema, llamados hardware.

**URL** localizador uniforme de recursos, más comúnmente denominado URL, es una secuencia de caracteres, de acuerdo a un formato modélico y estándar, que se usa para nombrar recursos en Internet para su localización o identificación.

**Windows** Microsoft Windows es el nombre de una serie de [sistemas operativos](http://es.wikipedia.org/wiki/Sistemas_operativos) desarrollados por [Microsoft](http://es.wikipedia.org/wiki/Microsoft) desde 1981, año en que el proyecto se denominaba "Interface Manager".

**XML**, [lenguaje de marcas](http://es.wikipedia.org/wiki/Lenguaje_de_marcado) extensible de etiquetas. Es una simplificación y adaptación del [SGML](http://es.wikipedia.org/wiki/SGML) y permite definir la gramática de lenguajes específicos.

# Anexo

# **X. Anexo**

#### **10.1 Entrevistas**

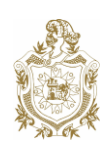

# Universidad nacional Autónoma de Nicaragua UNAM Managua Facultad Regional Multidisciplinaria FAREM-Estelí

Objetivo: Recopilar información sobre antecedentes de los sistemas automatizados para la administración de la base de datos de la biblioteca Urania Zelaya Úbeda de la Facultad Regional Multidisciplinaria de Estelí, e identificar la importancia que conllevará la implementación de una aplicación Web para la biblioteca Urania Zelaya.

Nombre del entrevistador:

Lugar y fecha: FAREM Estelí, 13/08/09.

Cuestionario a desarrollar:

- 1. ¿Cuándo y por qué surge la idea de implementar un sistema que gestione la base de datos de la biblioteca Urania Zelaya de la Facultad Regional Multidisciplinaria de Estelí?
- 2. ¿En que año se implementó el primer sistema automatizado para la administración de la base de datos de la bibliografía existente en la Facultad?
- 3. Según su opinión ¿Qué debilidades presentaba la biblioteca Urania Zelaya Úbeda antes de implementar el sistema Avíes?
- 4. ¿Cómo funciona el sistema que actualmente administra la base de datos de la biblioteca Urania Zelaya?
- 5. ¿Qué beneficios trajo la utilización de este sistema en la biblioteca?
- 6. ¿Qué dificultades presenta dicho sistema?
- 7. ¿Cree usted que sería de gran utilidad la implementación de una página Web que visualice el acervo bibliográfico de la biblioteca Urania Zelaya Úbeda tanto para la Facultad como para el usuario en general? ¿Por qué?

# Universidad nacional Autónoma de Nicaragua UNAM Managua Facultad Regional Multidisciplinaria FAREM-Estelí

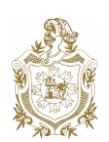

Objetivo: Recopilar información sobre antecedentes de los sistemas automatizados para la administración de la base de datos de la biblioteca Urania Zelaya Úbeda de la Facultad Regional Multidisciplinaria de Estelí, e identificar la importancia que conllevará la implementación de una aplicación Web para la biblioteca Urania Zelaya.

Nombre del entrevistador:

Lugar y fecha: FAREM Estelí, 11/08/09.

Cuestionario a desarrollar:

- 1. ¿Cuándo y por qué surge la idea de implementar el Sistema de Avíes de la biblioteca Urania Zelaya de la Facultad Regional Multidisciplinaria de Estelí?
- 2. Quienes fueron los principales actores que lograron poner en marcha este proyecto.
- 3. ¿Que necesidades vino a solventar Abies en la biblioteca Urania Zelaya?
- 4. ¿Abies es utilizado por otras entidades universitarias?
- 5. ¿Cuáles? y ¿Cómo lo utilizan?
- 6. ¿En la actualidad avíes trabaja bajo el control de algún sistema en línea? ¿Por qué?
- 7. Todo sistema presenta ciertos grados de debilidad ¿Cuáles son los de Abies?
- 8. ¿Se lograron los objetivos planteados en el desarrollo de este proyecto en cuanto a la funcionalidad de avíes?

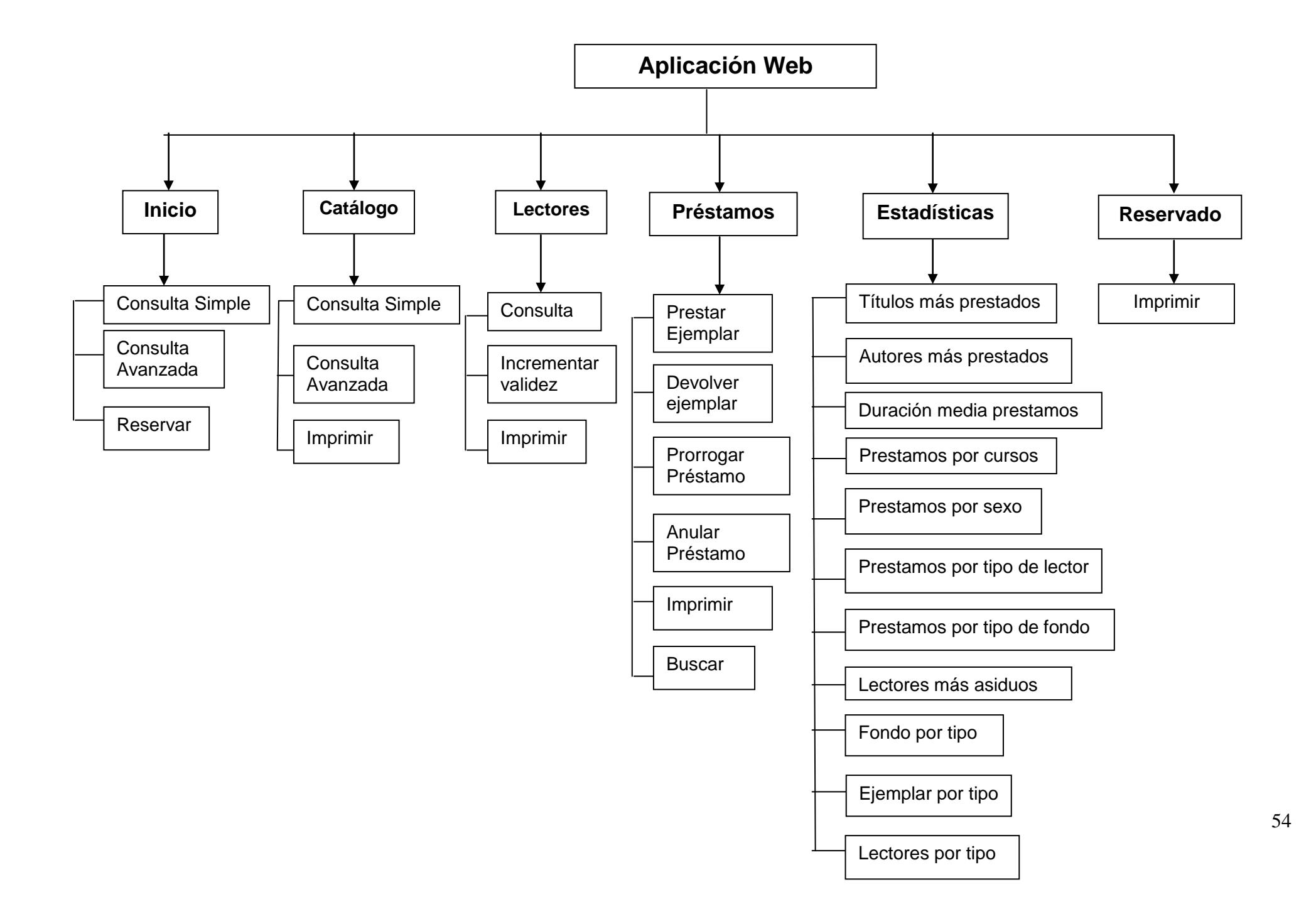

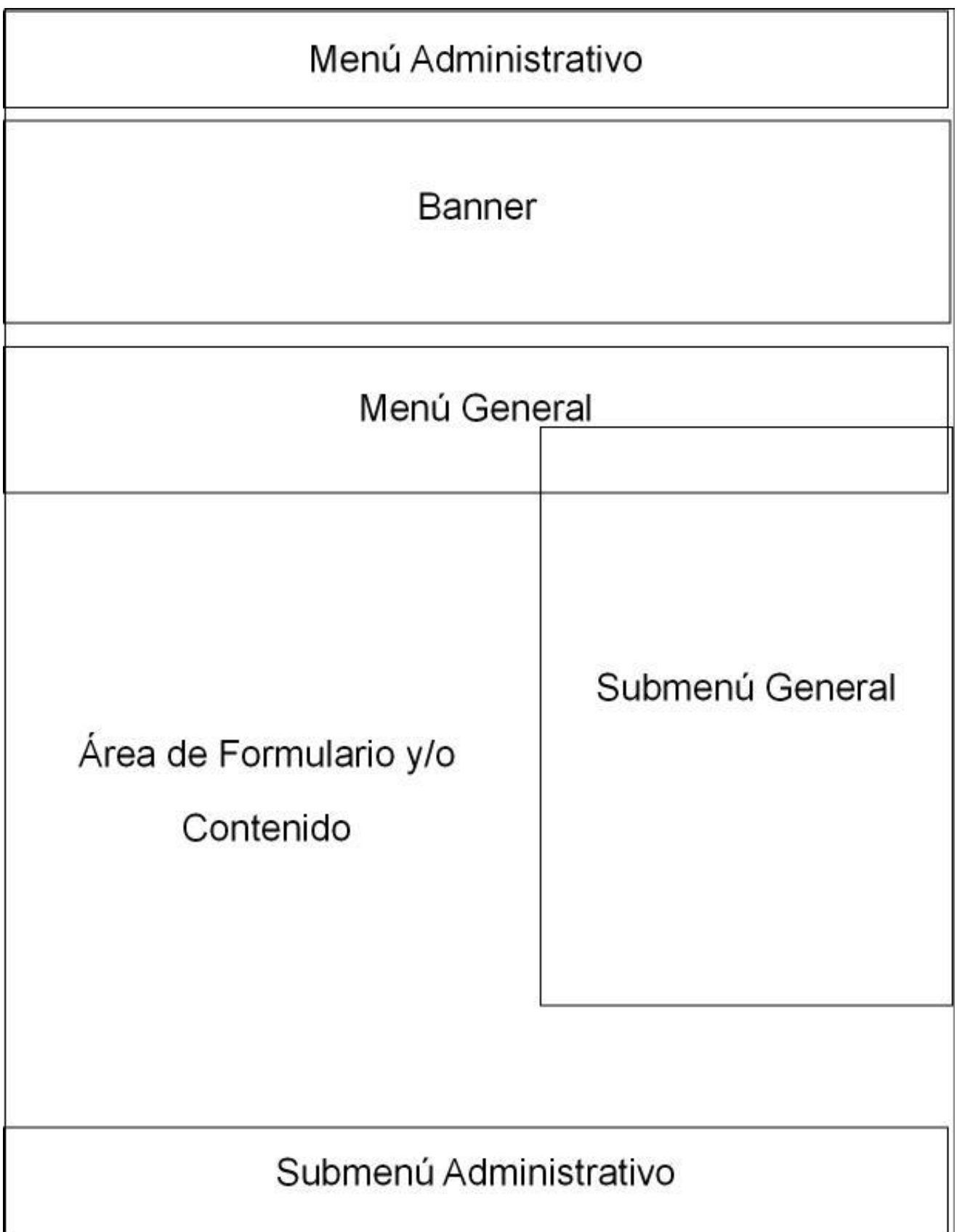

# **10.3.1 Estructura especifica de la Aplicación Web**

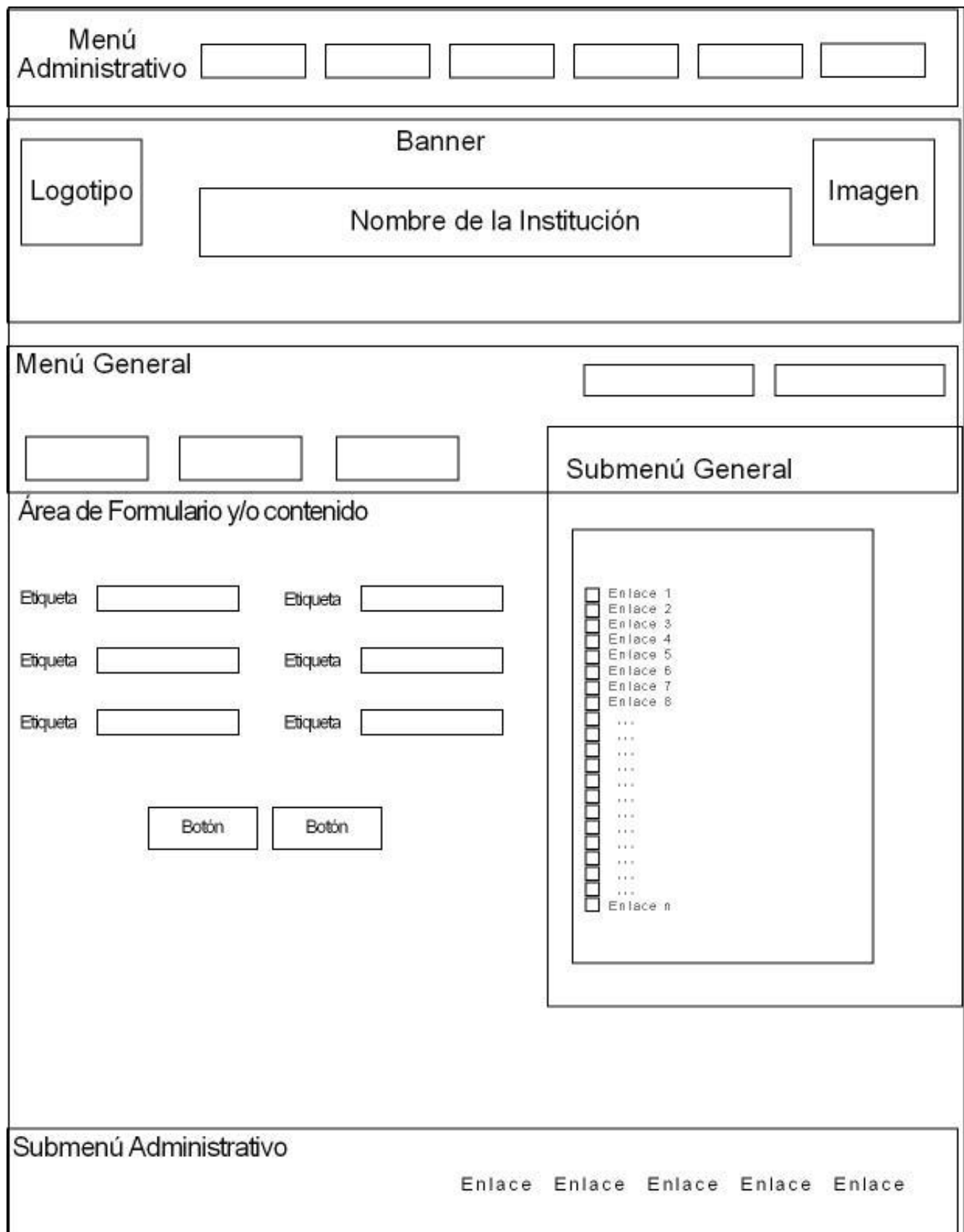

# **10.4 Boceto de la Aplicación Web**

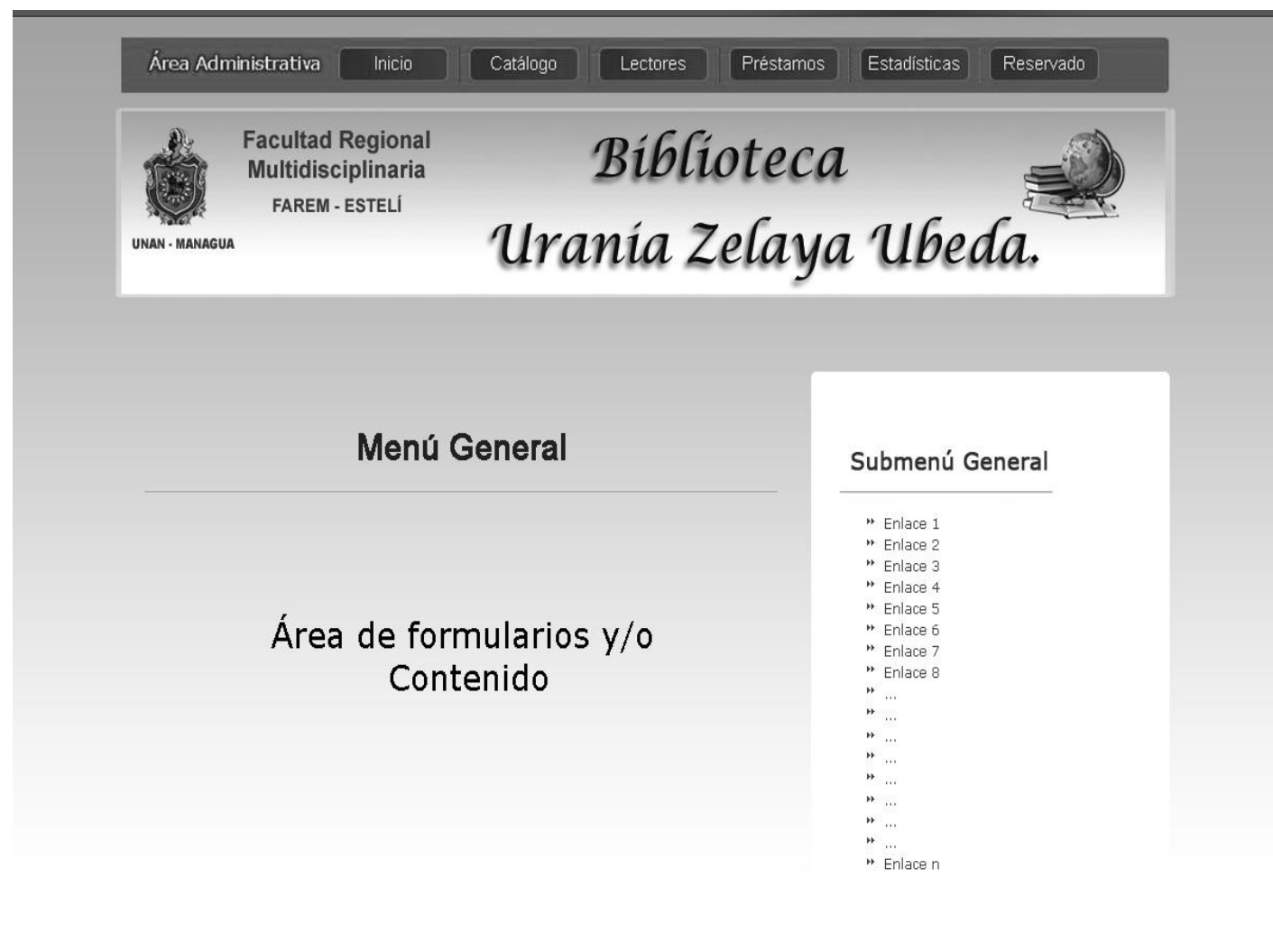

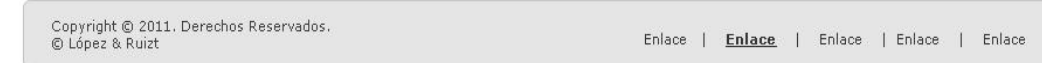

# **10.5 Manejo del Color**

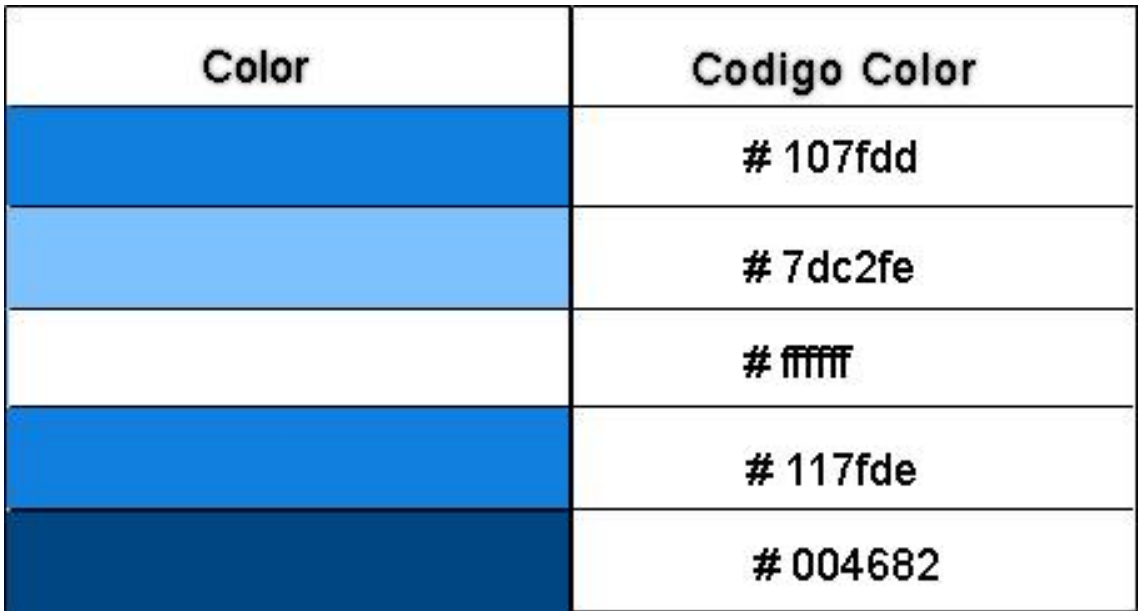

# **10.6 Construcción de la Aplicación Web**

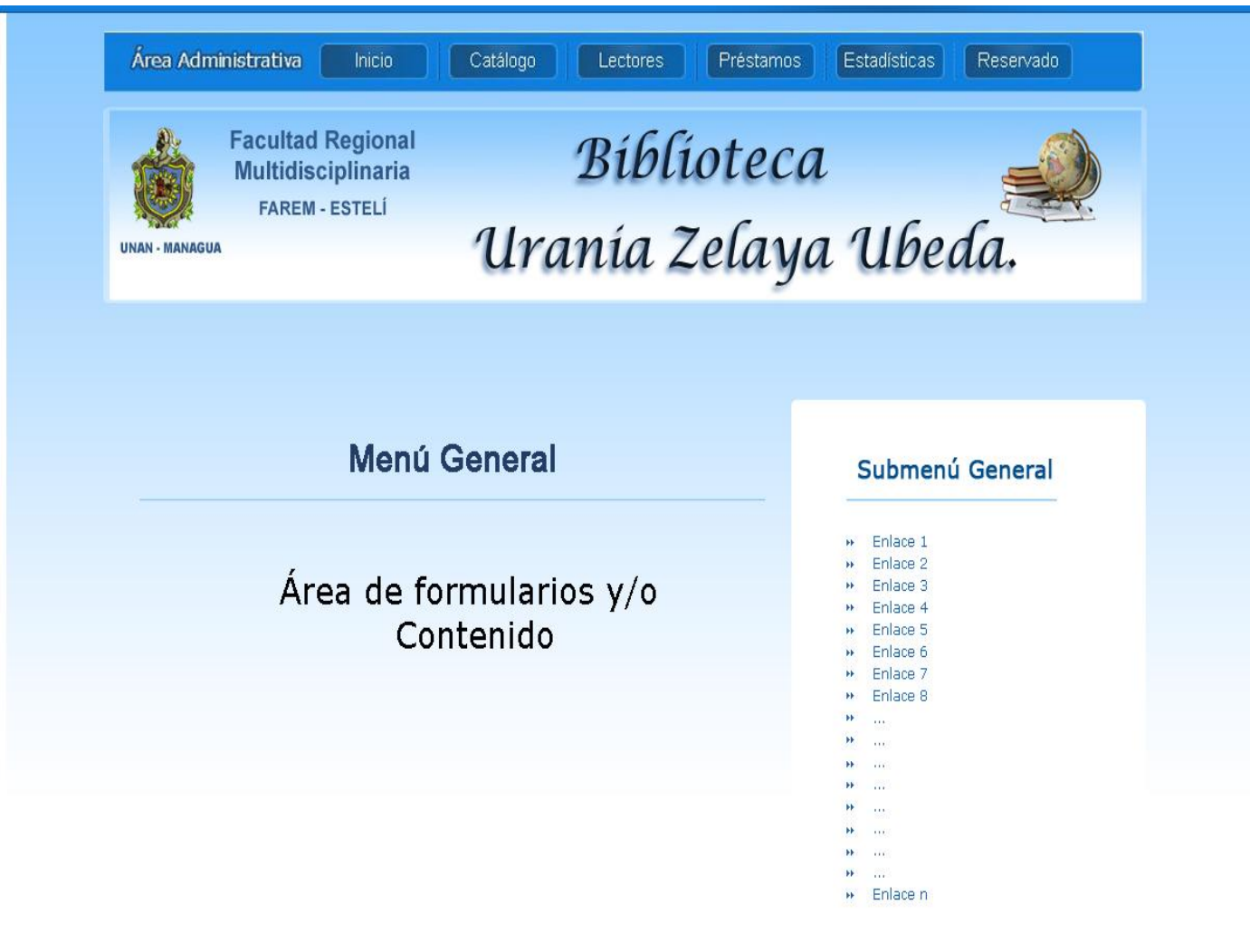

Copyright © 2011, Derechos Reservados.<br>© López & Ruizt

Enlace | Enlace | Enlace | Enlace | Enlace

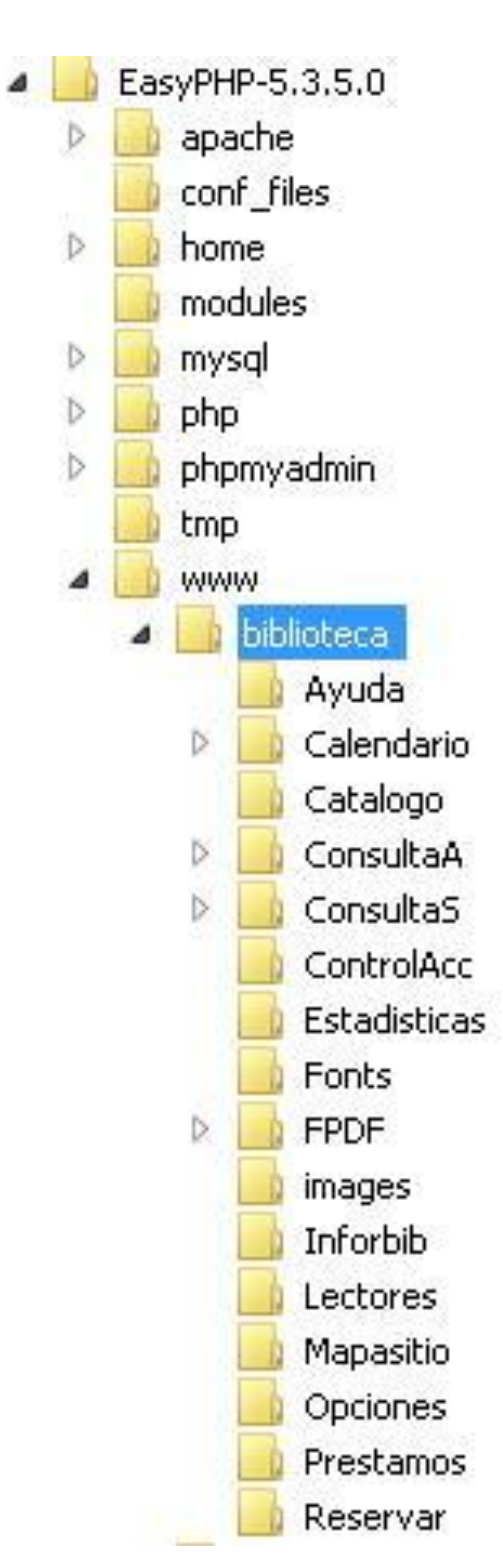

# **10.7 Estructura de los archivos de la aplicación Web**

**10.8 Imágenes sobre la migración de la Base de datos de Microsoft Access a MySQL, por Navicat:**

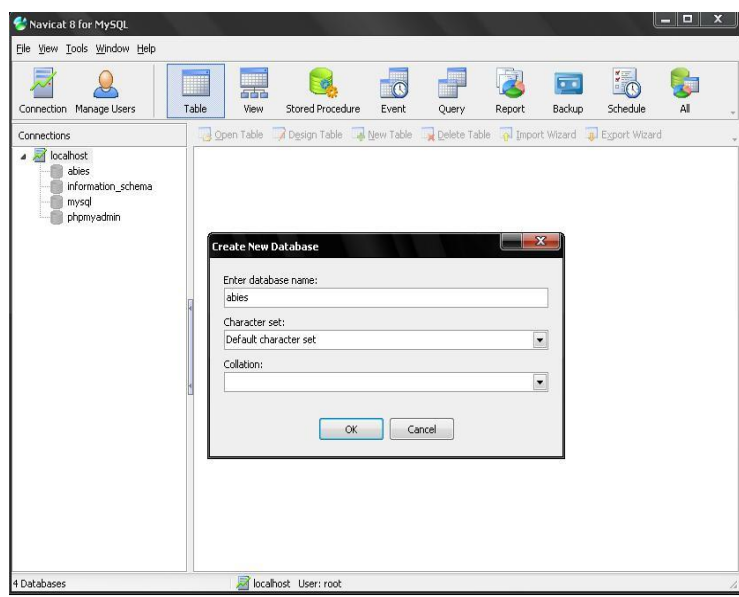

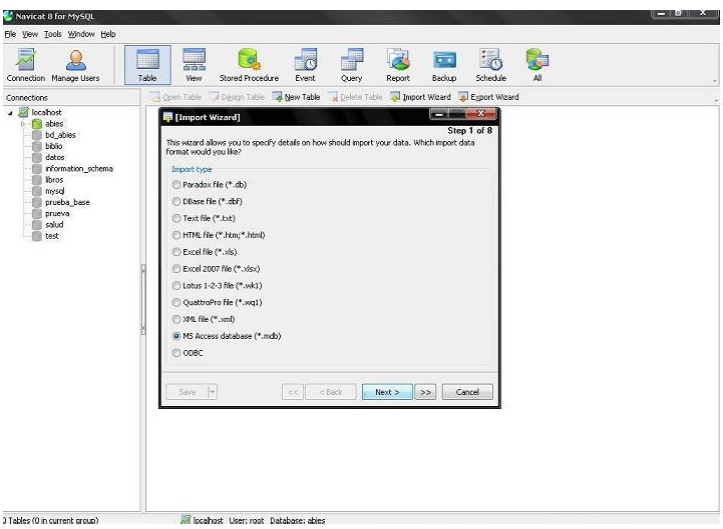

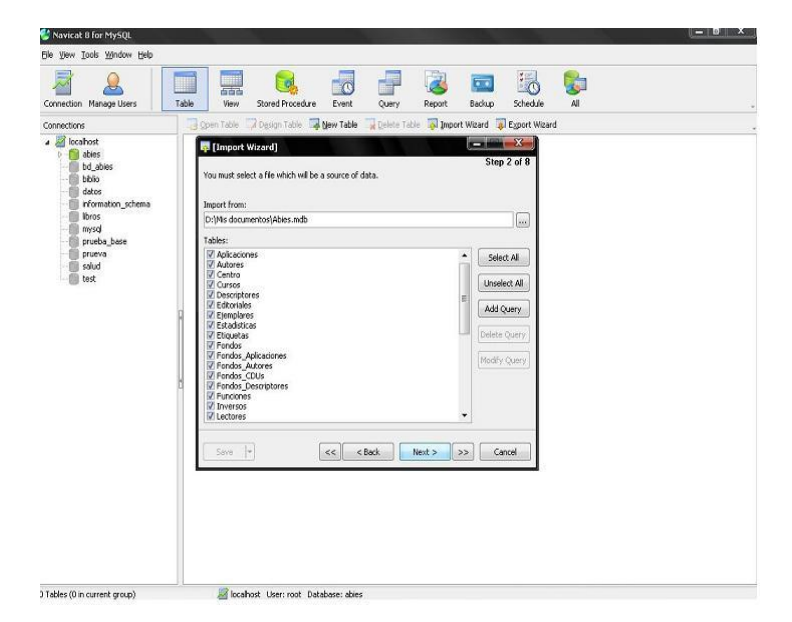

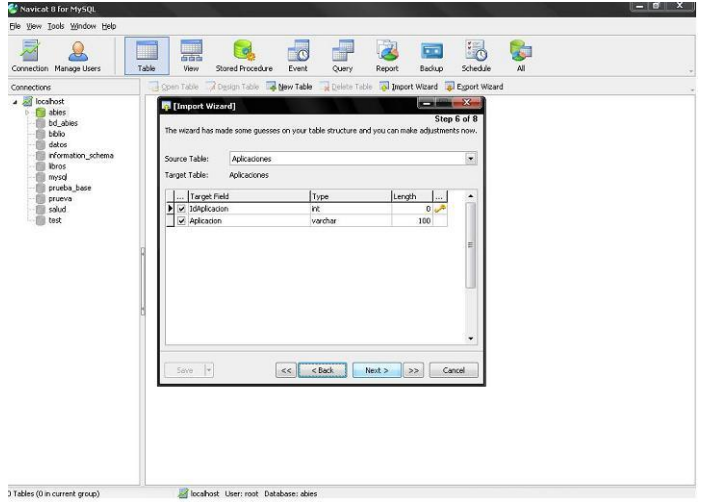

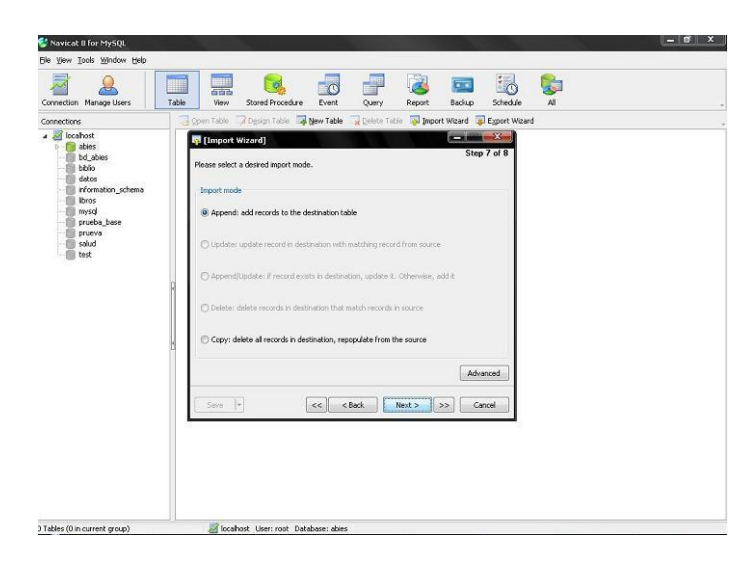

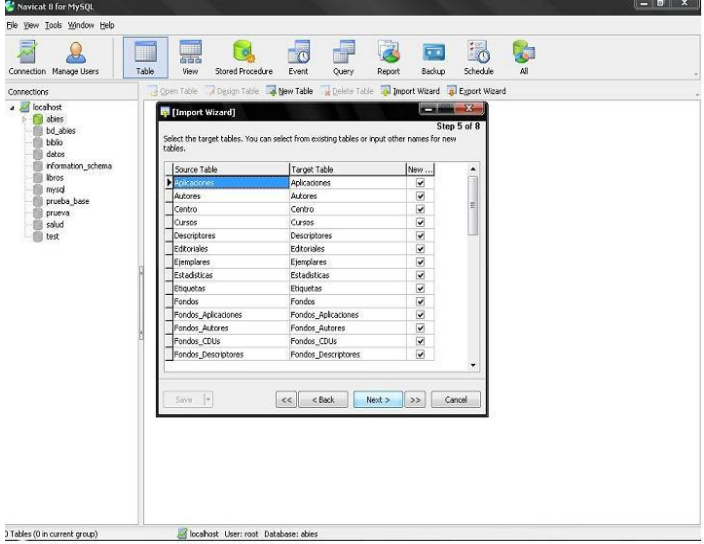

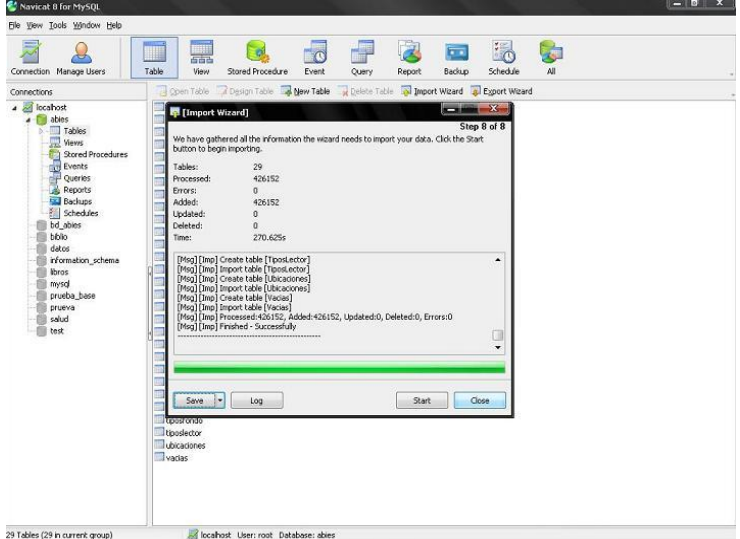

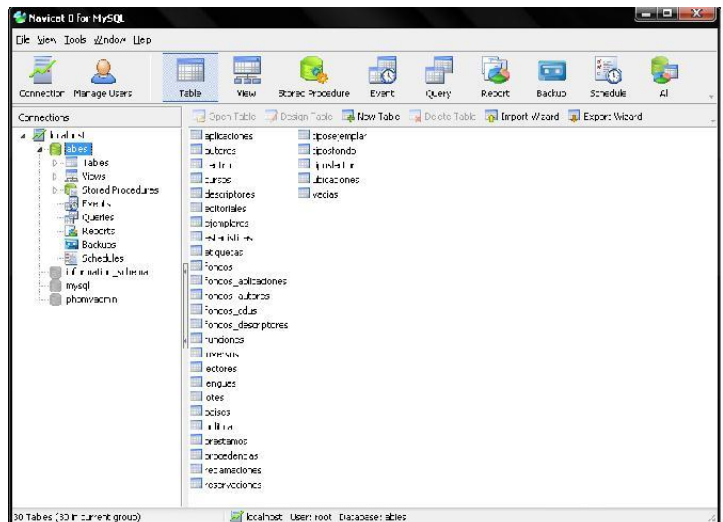

#### **10.9 Diagramas de flujo de procesos de la Aplicación Web**

#### **10.9.1 Inicio**

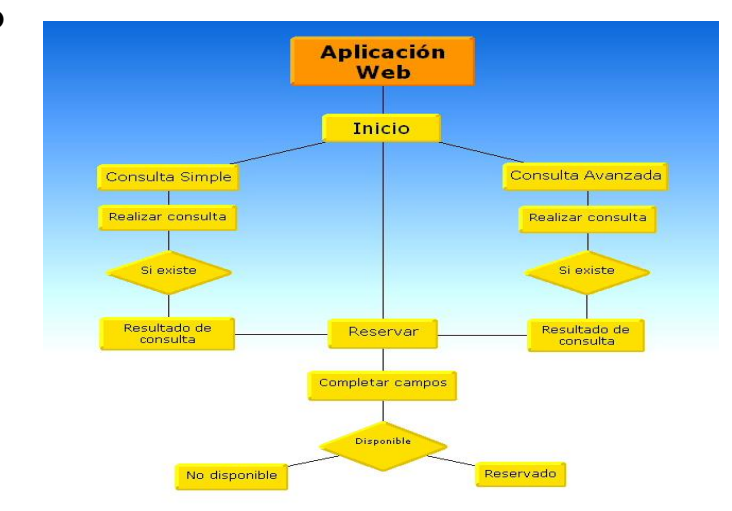

#### **10.9.2 Catálogo**

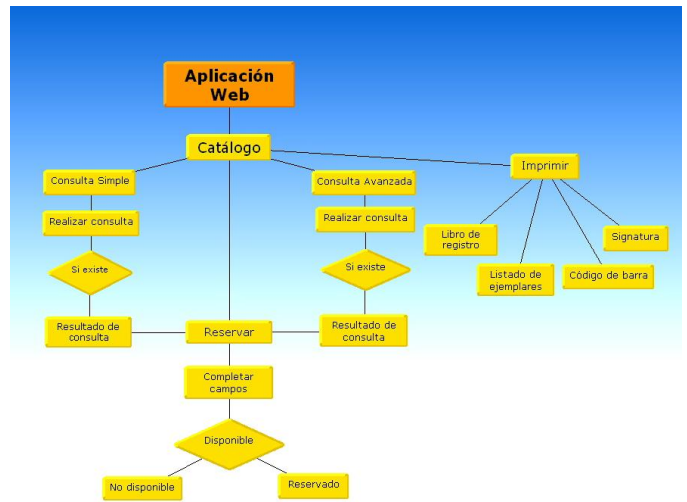

## **10.9.2.1 Nuevo Catálogo**

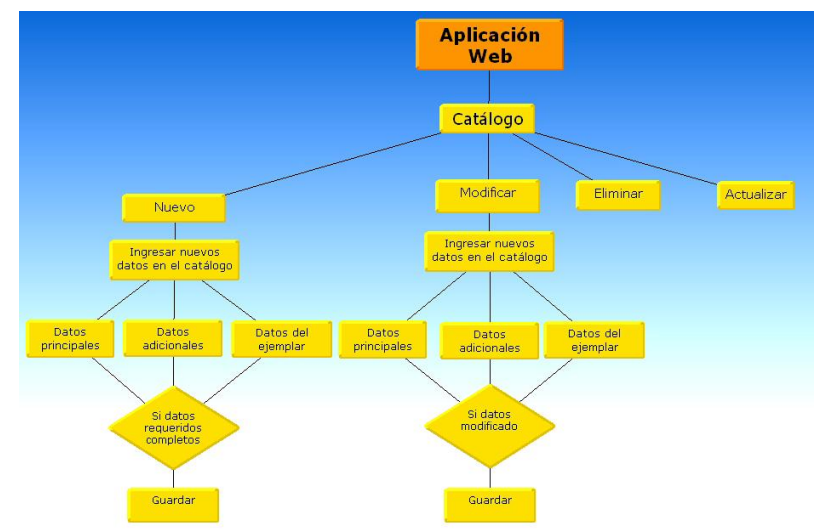

#### **10.9.3 Lectores**

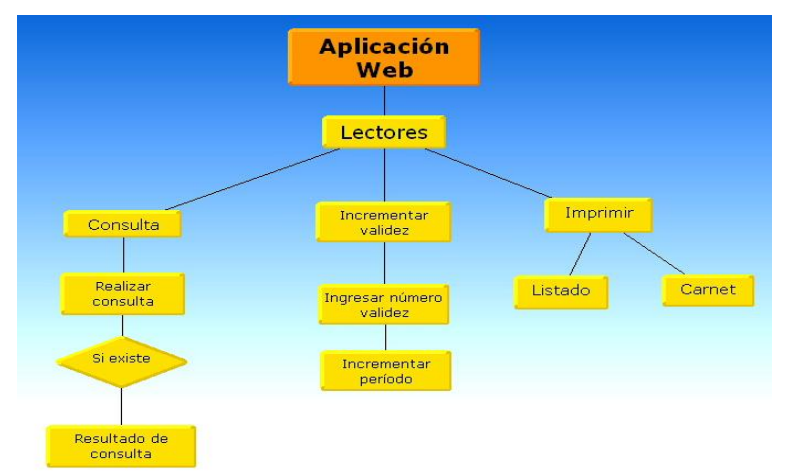

#### **10.9.3.1 Nuevo lector**

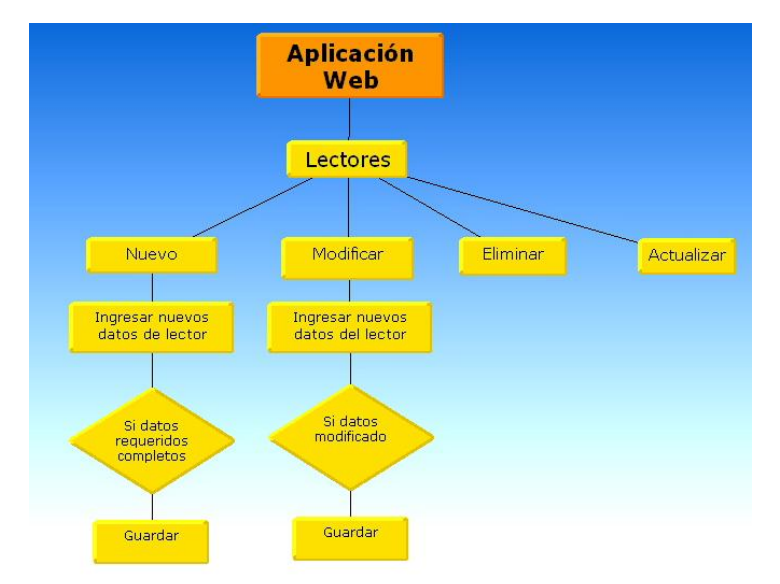

#### **10.9.4 Prestamos**

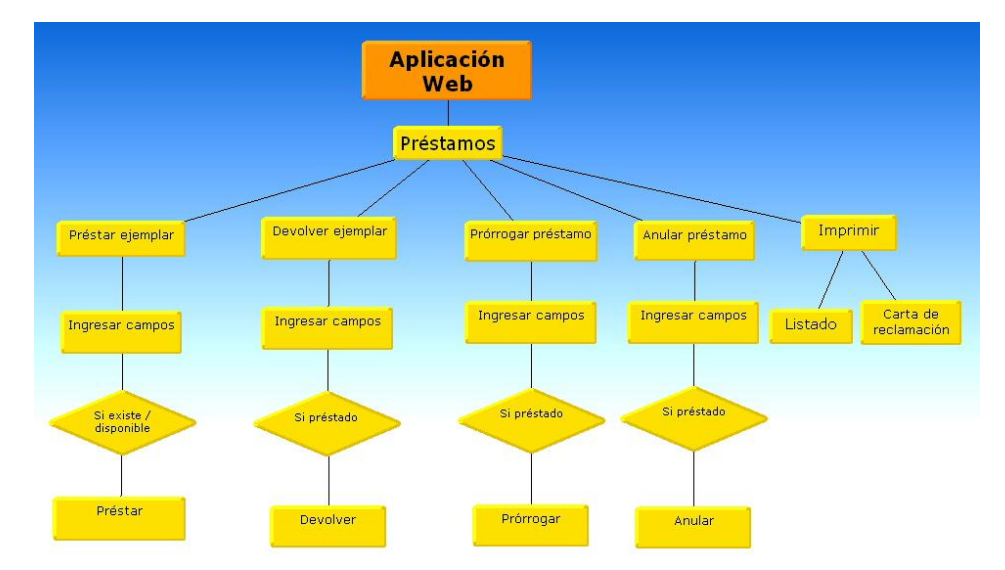

#### **10.9.5 Estadísticas**

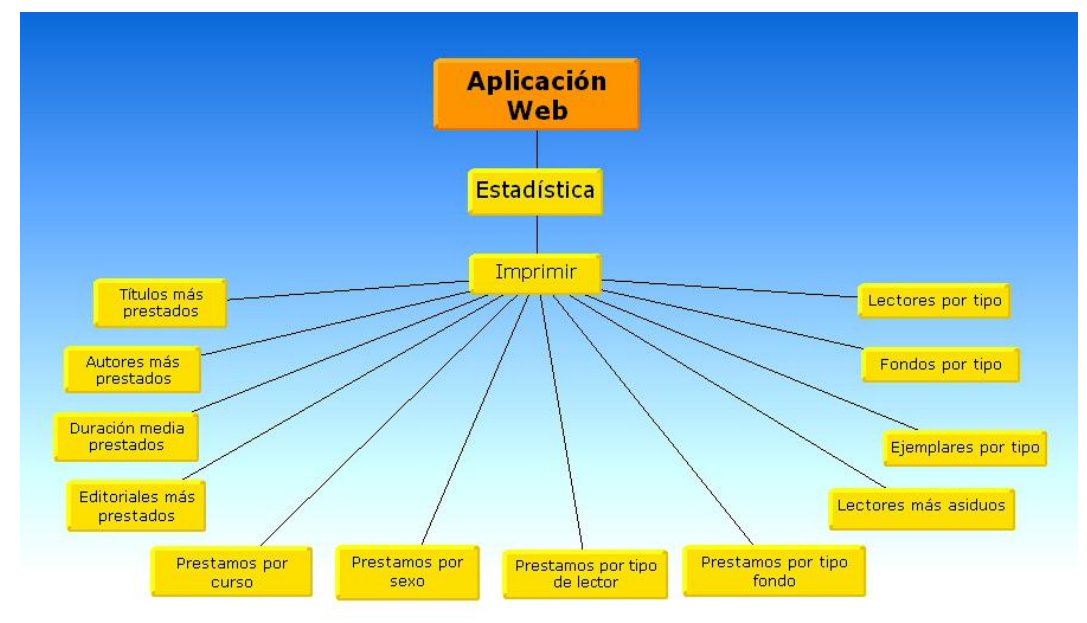

#### **10.9.6 Reservado**

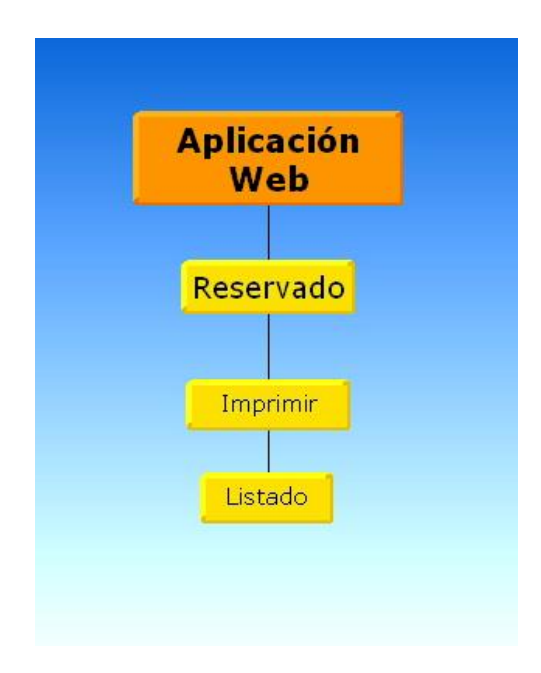

# **10.10 Cronograma de Actividades.**

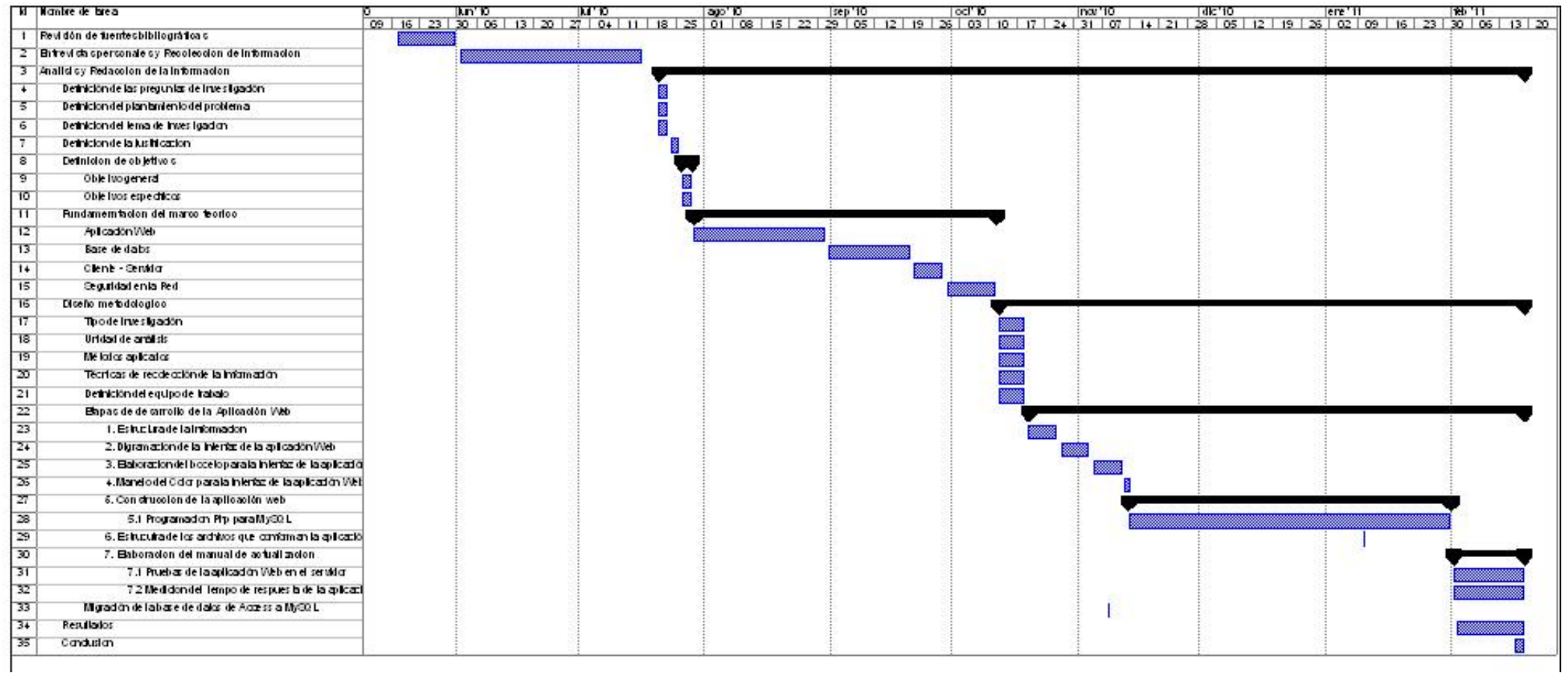

#### **10.10.1 Actividades.**

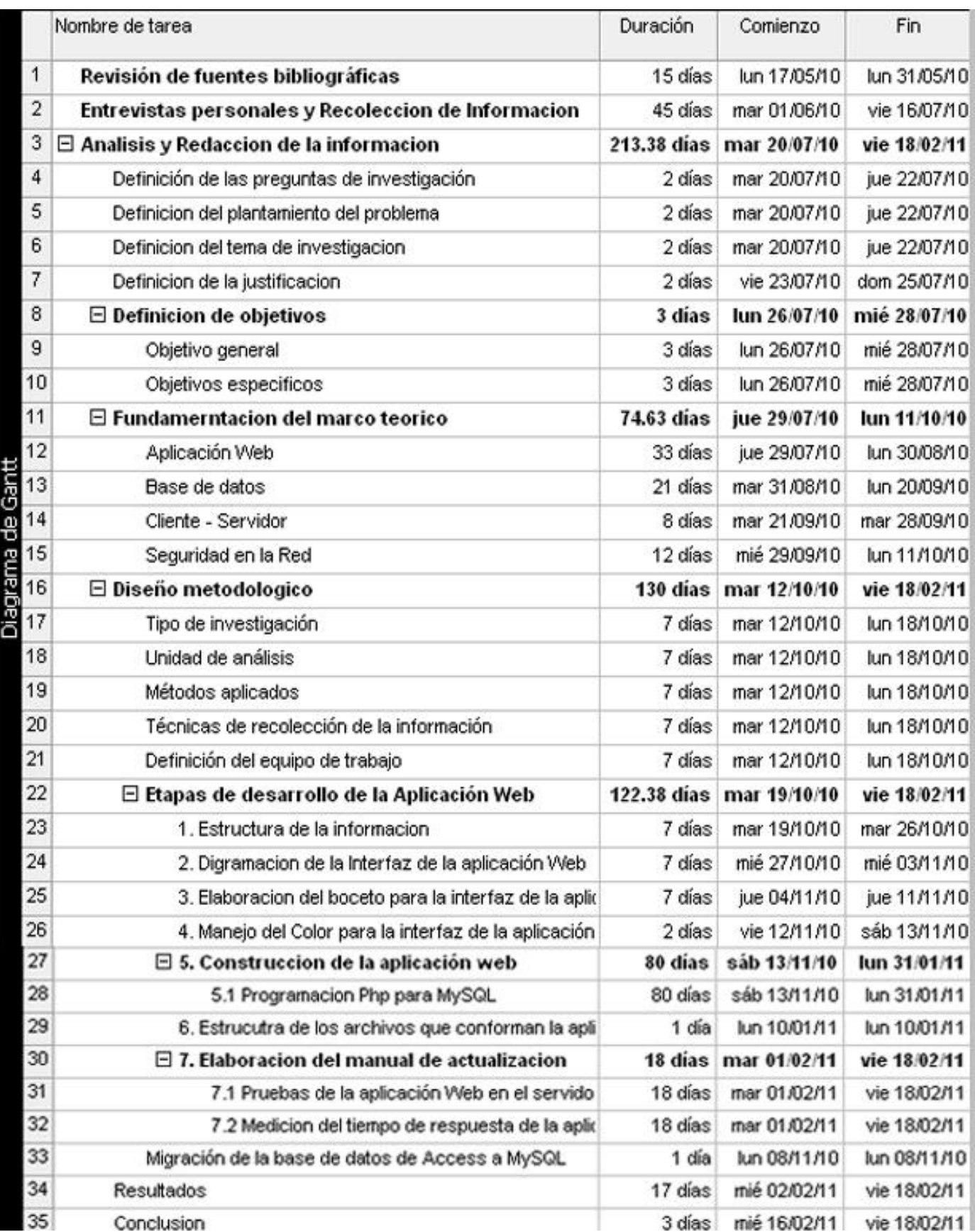

# **10.11 Presupuesto para el desarrollo de la aplicación Web**

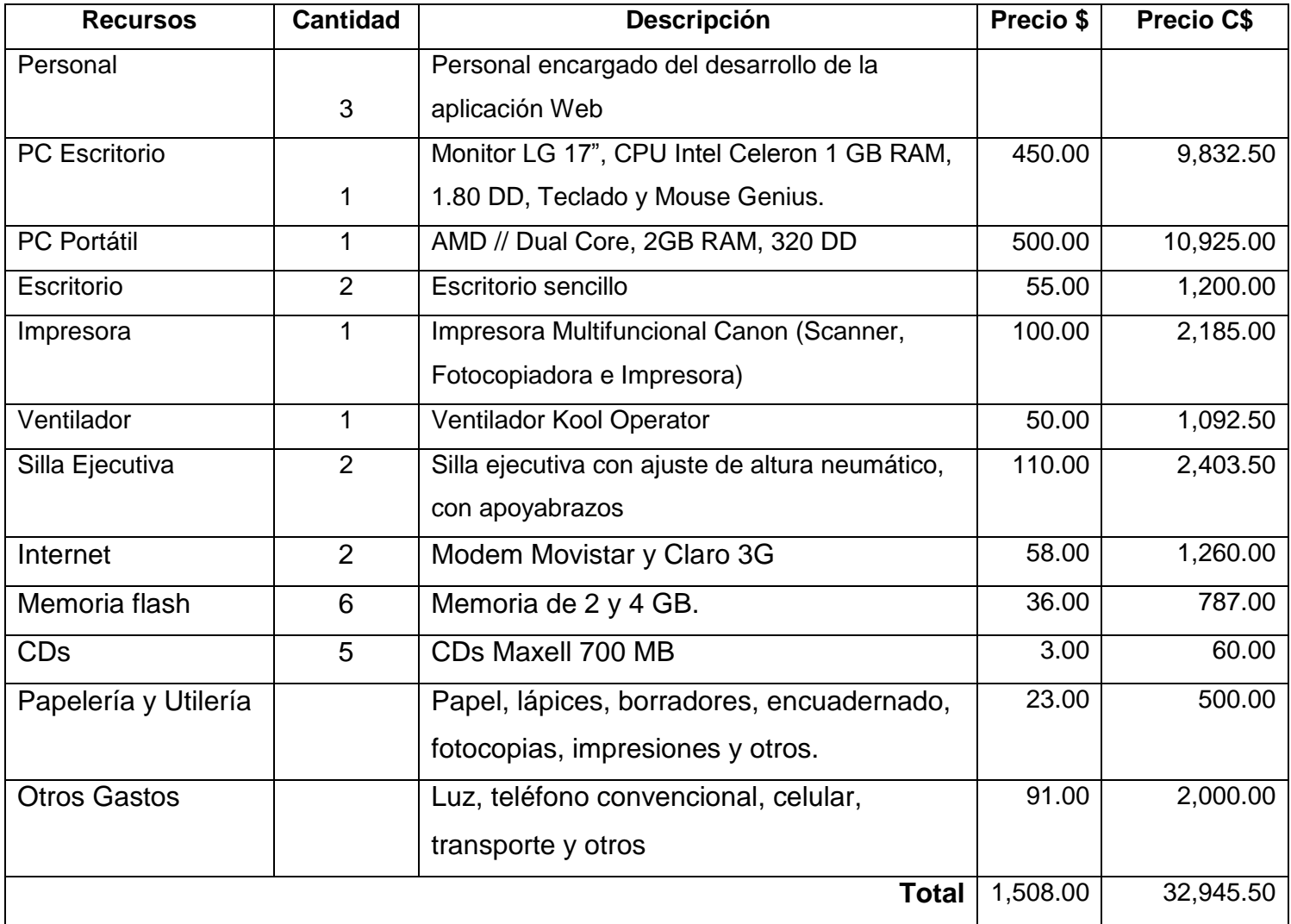

#### **10.12 Fuentes de información**

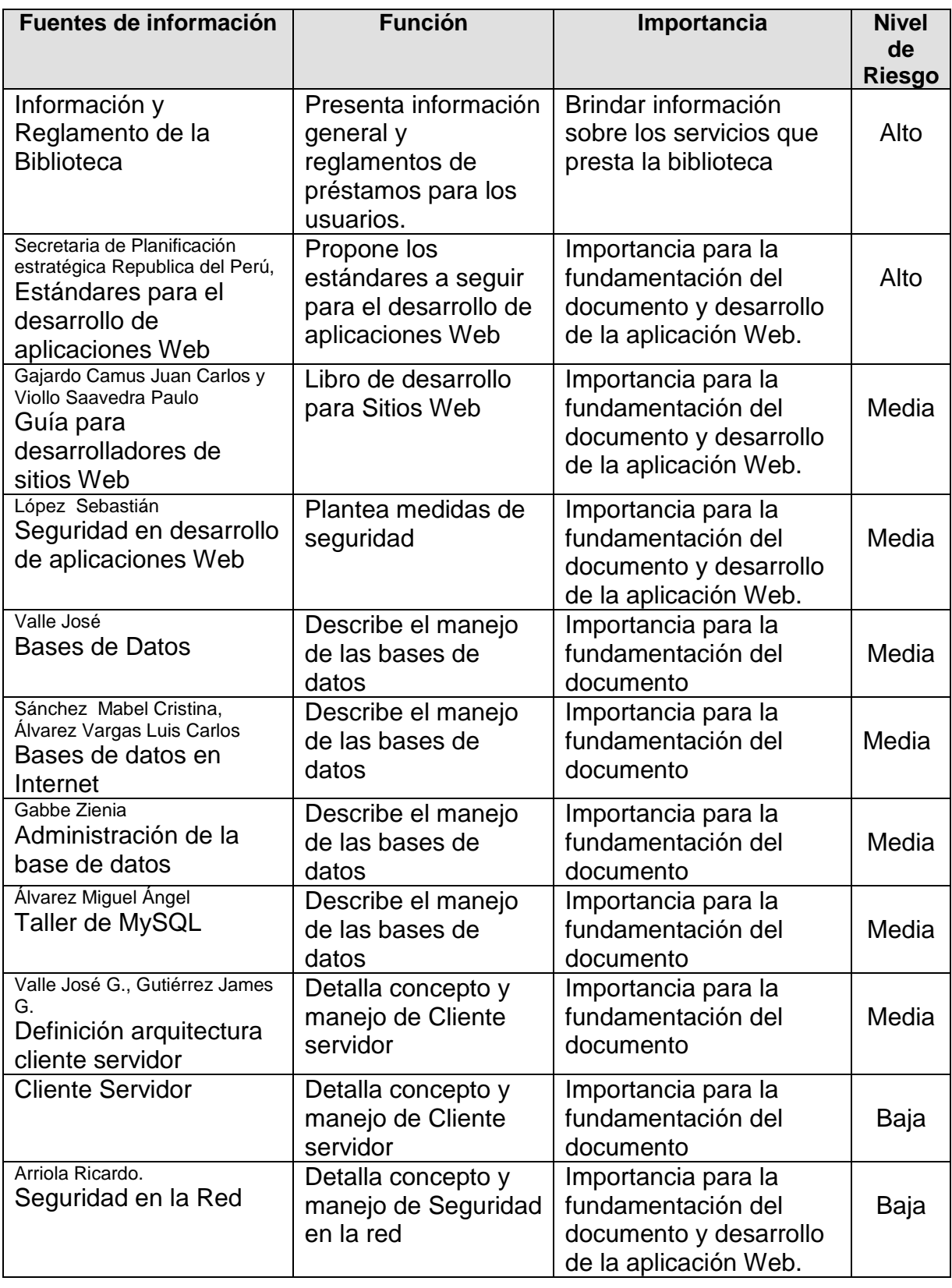

1

# Articulo Científico
Implementación de una aplicación Web que administre el acervo bibliográfico de la biblioteca "Urania Zelaya Úbeda." de la Facultad Regional Multidisciplinaria de Estelí.

#### **Autores:**

Elizabeth López Guillen, Edwin Castillo Olivas y Myriam Ruiz Rodríguez. UNAN- Managua / FAREM – Estelí · farem.unan.edu.ni [lopguill@yahoo.es,](mailto:lopguill@yahoo.es) [edodel6@yahoo.com,](mailto:edodel6@yahoo.com) [myrirodrigz@gmail.com](mailto:myrirodrigz@gmail.com)

#### **RESUMEN**

En la actualidad las instituciones hacen uso de la tecnología, para publicar sus servicios a través de la Web, donde de utilizar aplicaciones de escritorios dentro de la institución se han adecuado al manejo de aplicaciones Web que pueden realizar las mismas funciones que las anteriores; pero mejorando la comunicación con el usuario tanto dentro como fuera de la institución. El presente trabajo de Investigación se realizó para la Biblioteca Urania Zelaya Úbeda de la FAREM – Estelí, con la finalidad de implementar una aplicación Web utilizando los estándares de desarrollo de la secretaria de Planificación estratégica de la República del Perú, que permita la administración del acervo bibliográfico. Obteniendo como resultado una aplicación Web la cual permite realizar consultas, reservaciones y préstamos.

#### **INTRODUCCION**

Las consultas y préstamos dentro de la biblioteca Urania Zelaya Úbeda se realizan de manera interna dentro de la institución, puesto que trabaja con un sistema de escritorio denominado Abies, lo cual ha limitado el acceso e interacción del usuario con el acervo bibliográfico por medio de la Web.

Debido a esto es de suma importancia para la biblioteca la implementación de una aplicación Web que permita realizar las mismas funciones que se realizan con Abies con la novedad de que se podrá realizar reservaciones en línea y su manejo será vía Web, permitiendo que el usuario pueda accesar a la información que requiere aun cuando no esté presente en la Facultad.

La aplicación Web para la biblioteca Urania Zelaya Úbeda tiene como objetivo principal administrar el acervo bibliográfico, permitiendo realizar consultas, reservaciones, préstamos y realizar todos los procesos como: Ingresar, modificar, eliminar y visualizar los registro actualizados en la base de datos de esta.

#### **MATERIALES Y METODOS**

La aplicación Web se desarrolló en base a los estándares de la secretaria de Planificación estratégica de la República del Perú, que está compuesta por las siguientes siete etapas:

#### **1. Estructura de la información.**

Para la estructuración de la información se estudió toda la información brindada por el personal de la Biblioteca, analizando los procesos que se realizan a través del sistema Abies; para determinar los requerimientos de la institución y plantear los objetivos que se pretendían lograr con la implementación de la aplicación Web.

Se identificaron tres tipos de usuarios que accederán a la aplicación Web: usuario en general, bibliotecaria y el administrador. Además de definir los contenidos que se presentan en ella, como: información general, reglamento de la biblioteca Urania Zelaya Úbeda.

## **2. Diagramación de la interfaz de la aplicación Web**

Se procedió a desarrollar las páginas de inicio de segundo y tercer nivel, estas tres áreas definen como está compuesta la aplicación Web, donde el primer nivel está conformada por la misma, que a la vez contiene al segundo y tercer nivel.

Donde el segundo nivel está compuesto por un menú principal, el cual permite acceso a las páginas de: inicio, catálogo, lectores, préstamos, estadísticas y reservados. Y este a su vez contiene un submenú que conforma el tercer y último nivel.

Luego de haber identificado los niveles de la aplicación Web, se procedió a la creación de la estructura, que no se refiere al diseño sino a la ubicación de los elementos en ella, en base a líneas y bloques que representan objetos de contenido como: áreas de menús, de formularios, logos e imágenes.

# **3. Elaboración del boceto de la interfaz para la aplicación Web**

Se elaboró un dibujo digital que representa la forma que tienen las páginas de la aplicación Web, para la realización de este boceto se trabajó en el editor Web Dreamweaver CS5 facilitando las correcciones necesarias y los lenguajes de diseño HTML, CSS.

Donde se incluyeron las imágenes representativas de la Facultad como el logo, el orden de la lectura y el recorrido visual para el usuario; y los elementos gráficos como: botones, banners, menús. Utilizando dos tipos letras para los textos: Verdana, serif y Arial serif, las cuales son legibles para el usuario.

# **4. Manejo del color en la interfaz de una aplicación Web**.

Se hizo una selección de los colores para la aplicación Web donde se trabajó con dos colores básicos Azul y Blanco, mezclándolos para obtener diferentes tonos tales como: azul claro, azul celeste y celeste. Esta elección de colores se realizo con la finalidad de representar una institución educativa como lo es la biblioteca Urania Zelaya Úbeda de la Facultad.

## **5. Construcción de la aplicación Web.**

Se realizó la construcción de la aplicación Web, utilizando HTML para elaborar el contenido y las hojas de estilos CSS dándole formato al texto, color y para agregar imágenes; en si el diseño.

Posteriormente se procedió a programar los elementos dinámicos que contiene la aplicación Web, en lenguaje PHP mediante el uso de formularios que permiten procesar, enviar y recibir información a través de la interacción con la base de datos en MySQL, generando páginas con contenidos dinámicos.

Además de evaluar el tiempo de carga de cada página en la aplicación Web, obteniendo un tiempo aproximado de uno a seis segundos para que presente alguna información en la pantalla del usuario.

#### **6. Estructura de los archivos de la aplicación Web.**

Se procedió a estructurar los archivos y directorios para facilitar la tarea de acceder a cada uno de ellos, asignándoles a las carpetas y archivos términos sencillos de comprender tanto para los desarrolladores como para futuros administradores de la aplicación Web.

Todos los archivos que conforman la aplicación Web de la biblioteca Urania Zelaya Úbeda de la Facultad están contenidos en carpetas con una estructura lógica, manteniendo el orden y coherencia entre las páginas; evitando conflictos en el manejo de ella.

#### **7. Realización de un manual de actualización para la aplicación Web.**

Se procedió a realizar un manual que contiene la información necesaria donde se describen los procedimientos que el administrador debe seguir para el manejo de la misma.

En las pruebas realizadas después de cargar la aplicación Web en el servidor de la Facultad presento ciertos inconvenientes en la visualización, debido a la adaptación de un nuevo servidor, puesto que se desarrolló en WampServer y por requerimientos del administrador se cambió al servidor a EasyPhp ya que este es compatible con el sistema operativo Linux.

#### **Migración de la base de datos de Access a MySQL**

Se utilizó la herramienta PremiunSoft Navicat cliente de MySQL para migrar la base de datos de la biblioteca, por su compatibilidad con la Web.

La migración se logró con éxito obteniendo dos bases de datos una en Access y otra en MySQL sin presentar perdida en los datos, pero con el inconveniente en las acentuaciones gramaticales de la información.

#### **RESULTADOS**

Como resultado del proceso de investigación y desarrollo se logró la Implementación de una aplicación Web que administre el acervo bibliográfico de la biblioteca "Urania Zelaya Úbeda." de la Facultad Regional Multidisciplinaria de Estelí.

En la recopilación de la información se obtuvieron datos que fueron la base de esta investigación a través de dos fuentes principales como las entrevistas semiestructuradas e Internet, que fundamentan la implementación de aplicación Web.

Después se procedió a diseñar las pantallas que contiene la aplicación Web por medio de la utilización del programa Dreamweaver CS5 y sus hojas de estilo CSS, para darles un diseño agradable permitiéndole al usuario una mejor visibilidad.

Para el desarrollo se utilizaron los lenguajes HTML y Php, como un complemento para la creación de esta aplicación, que permite la programación de funciones dinámicas logrando una mejor interacción con el usuario y una mayor funcionalidad en el tiempo de respuesta.

Luego de diseñar y desarrollar, se procedió a la migración de la base de datos Abies de la biblioteca, que se encontraba en el gestor de Microsoft Access, utilizando la herramienta PremiumSoft Navicat. Obteniendo como resultado la base de datos en MySQL sin presentar inconvenientes en la compatibilidad de los datos, pero si en los caracteres de acentuación.

Posteriormente se evaluó el desempeño de la aplicación Web, verificando su funcionalidad y buscando soluciones cuando se presentaron inconvenientes tales como: errores de sintaxis, formularios no encontrados y no visualización de archivos pdf debido al cambio de servidores Web.

En cuanto a la usabilidad, accesibilidad y seguridad, se puede concluir que se logró este objetivo, puesto que es eficiente, fácil de manejar obteniendo una repuesta óptima a los requerimientos tanto del administrador como de la bibliotecaria y el usuario en general.

La seguridad está reflejada en los niveles de acceso que tiene cada usuario, los cuales se delimitaron en: administrador, bibliotecaria y usuario general. Donde cada usuario tiene permiso y restricciones en el acceso a ciertas áreas dentro de la aplicación Web, siendo el administrador el único que posee el acceso total mediante el uso de su contraseña, la cual podrá cambiarla cuantas veces sea necesaria.

# Wanua Usuario

# **UNIVERSIDAD NACIONAL AUTÓNOMA DE NICARAGUA (UNAN - MANAGUA)**

# **FACULTAD REGIONAL MULTIDISCIPLINARIA "RECINTO LEONEL RUGAMA R." (FAREM - ESTELÍ)**

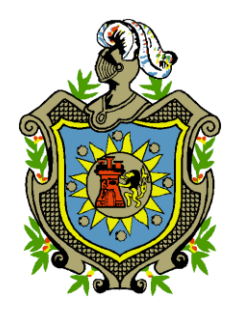

Implementación de una Aplicación web que administre el acervo bibliográfico de la biblioteca "Urania Zelaya U."

# **MANUAL DEL USUARIO.**

# **Autores:**

- 1. Elizabeth López Guillén
- 2. Myriam Ruiz Rodríguez
- 3. Edwin Castillo Olivas

# **Tutor:**

Msc. Emilio Lanuza Saavedra

Estelí, 25 de Febrero de 2011

# **LICENCIA DE USO DE LA APLICACIÓN WEB:**

1. El software de Computadora, Aplicación web, está protegido por las leyes de protección de Propiedad intelectual de la FAREM Estelí.

2. La reproducción y/o distribución total o parcial de cualquier parte de esta aplicación web incluyendo sus funciones y arquitectura de la Base de Datos, está estrictamente prohibida sin el consentimiento de los autores y/o sus representantes legales y podrá dar lugar a graves penalizaciones tanto civiles como penales y será objeto de todas las acciones judiciales que correspondan.

3. La licencia de uso autoriza la utilización de la aplicación web exclusivamente para la Biblioteca Urania Zelaya U. de la FAREM -Estelí.

4. La aplicación web puede ejecutarse en cualquier plataforma, ya sea Windows o Linux.

5. La aplicación web se entrega bajo la modalidad "Tal y como fue desarrollada", el administrador asume toda la responsabilidad en el uso de la aplicación.

8. Está permitido efectuar cambios y adaptaciones especiales a la aplicación web facilitando el manejo de la Base de datos de la biblioteca Urania Zelaya U. de la FAREM – Estelí.

9. Los datos ingresados como parte de la aplicación son responsabilidad del administrador y/o bibliotecaria ya que representan datos referentes al trabajo que ellos realizan.

# **PRESENTACIÓN**

Este manual ha sido editado en Enero de 2011, adjunto a nuestra versión de la aplicación web que administre el acervo bibliográfico de la biblioteca Urania Zelaya U.

Durante estos tiempos se ha intentado, y creemos que en gran medida lo hemos logrado, es la creación de una aplicación web acorde a los requerimientos de la institución:

Una interfaz amena, una funcionabilidad muy intuitiva, facilidad en el manejo de la misma y confiabilidad en los resultados.

Esta aplicación nació gracias a las solicitudes, consejos e ideas recopiladas durante el desarrollo de la asignatura Investigación Aplicada, de las manos de profesionales en el área de informática y metodología, reflejadas en la versión de la aplicación web.

Principalmente hemos querido desarrollar una aplicación web que sea eficaz al momento de introducir y eliminar datos en la misma; así como realizar consultas, reservar y prestar algún ejemplar del acervo bibliografía de la biblioteca.

Se ha incluido en esta versión, una serie de opciones para mostrar e imprimir los registros, enlazando la base de datos a la aplicación web.

# **INSTALACIÓN:**

La aplicación web desarrollado para la biblioteca de FAREM-Estelí, se debe instalar en el servidor web de la institución con todas las herramientas necesarias para su ejecución y funcionamiento óptimo, incluyendo la base de datos. Por lo que se tienen que seguir los siguientes pasos:

- 1) Se debe instalar la base de datos de la biblioteca por medio del administrador de MySQL.
- 2) Instalar un servidor web, ya sea WampServer, EasyPHP u otro administrador web, según los requerimientos del administrador.

Luego de haber instalado correctamente el servidor web se procederá a guardar la carpeta que contiene la aplicación web, en la **www** del servidor. Posteriormente se ejecutara la aplicación web por medio del navegador web.

# **IMPLEMENTACION DE UNA APLICACIÓN WEB QUE ADMINISTRE EL ACERVO BIBLIOGRAFICO DE LA BIBLIOTECA "URANIA ZELAYA U.":**

#### **EJECUTAR LA APLICACIÓN WEB POR PRIMERA VEZ:**

Una vez instalada la aplicación web en su respectivo servidor, se procede a ejecutarla desde un navegador web:

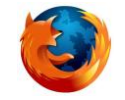

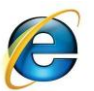

Mozilla Firefox **Internet Explorer** 

Al ingresar por primera vez a la aplicación web se debe tomar en cuenta que el primer pasó a realizar, si es:

- 1. Usuario General: tiene acceso restringido, permitiéndole realizar consulta simple, avanzada y reservar.
- 2. Bibliotecario: tiene acceso total a la aplicación web, con excepción de ingresar o eliminar datos en la aplicación web.
- 3. Administrador: tiene acceso total a la aplicación web, sin ninguna restricción, además tiene la responsabilidad de asignar permisos y restricciones a los usuarios

Esta **aplicación web** contiene diferentes áreas de navegación, las cuales están conformadas por:

# **Menú administrativo**

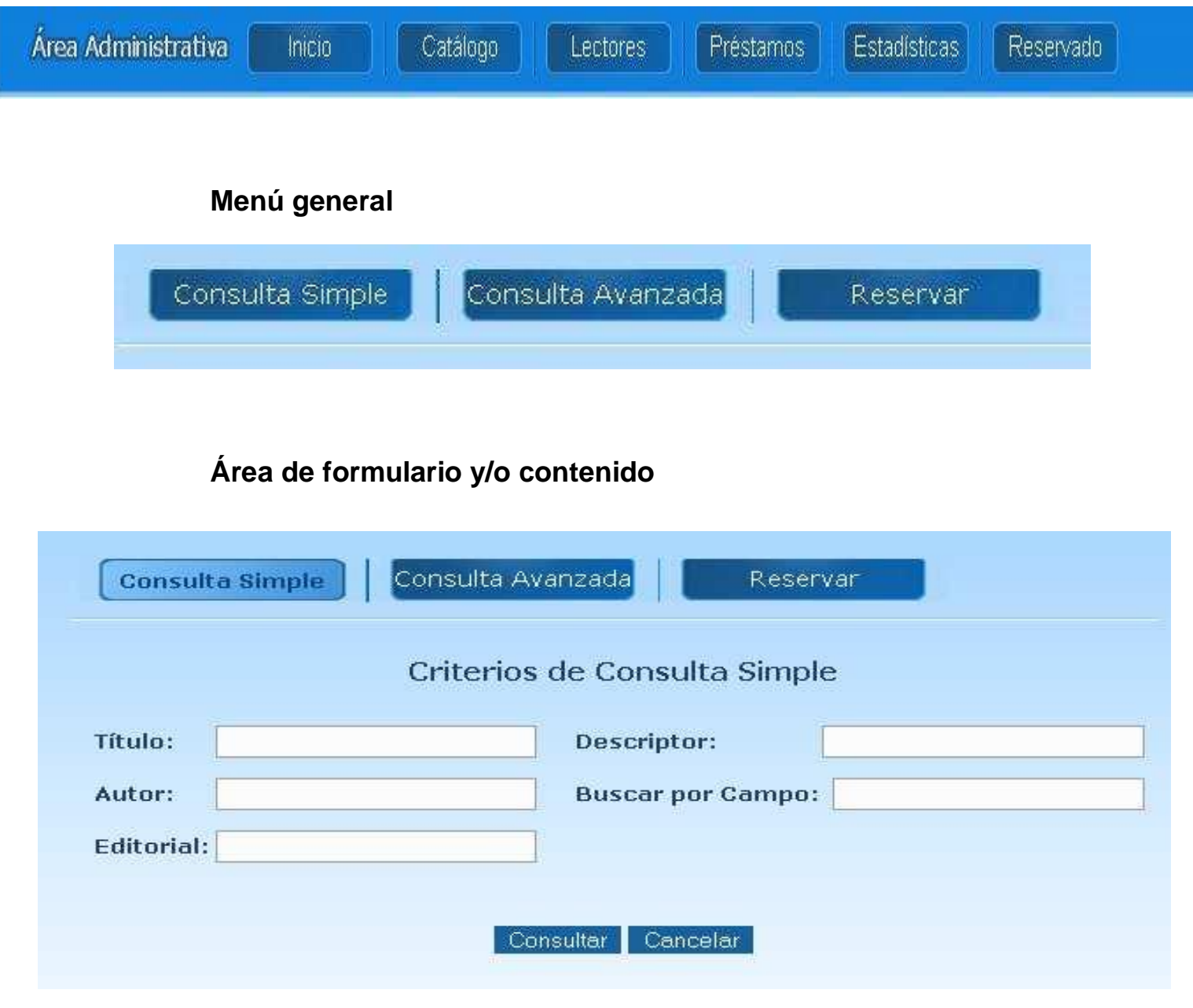

# **Submenú general**

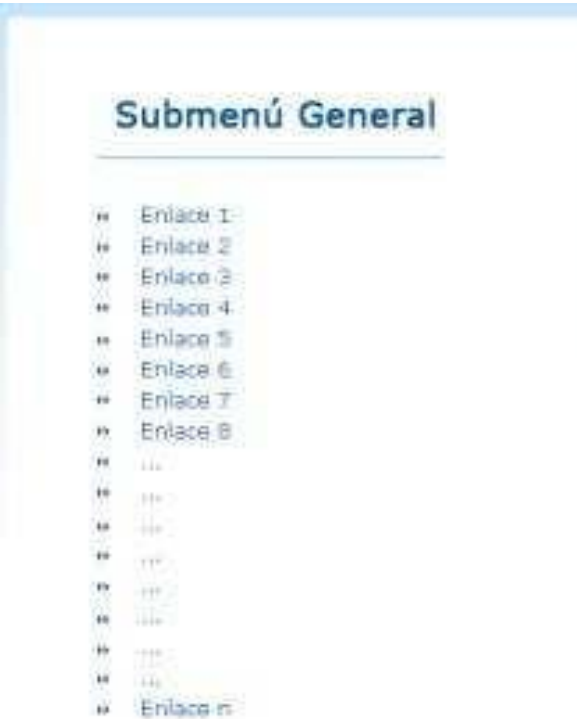

# **Submenú administrativo**

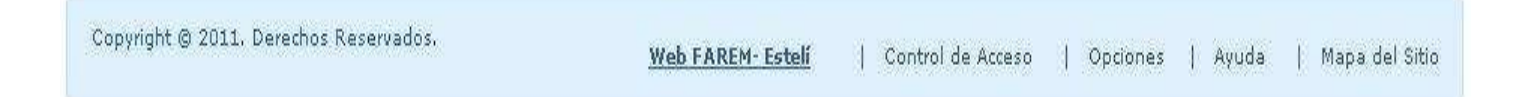

# **Página de Inicio**

Se visualiza la página principal de la aplicación web, cabe destacar que esta página, es la única a la que el usuario general tiene acceso a: Consulta simple y avanzada, reservar, buscar por y información general de la biblioteca.

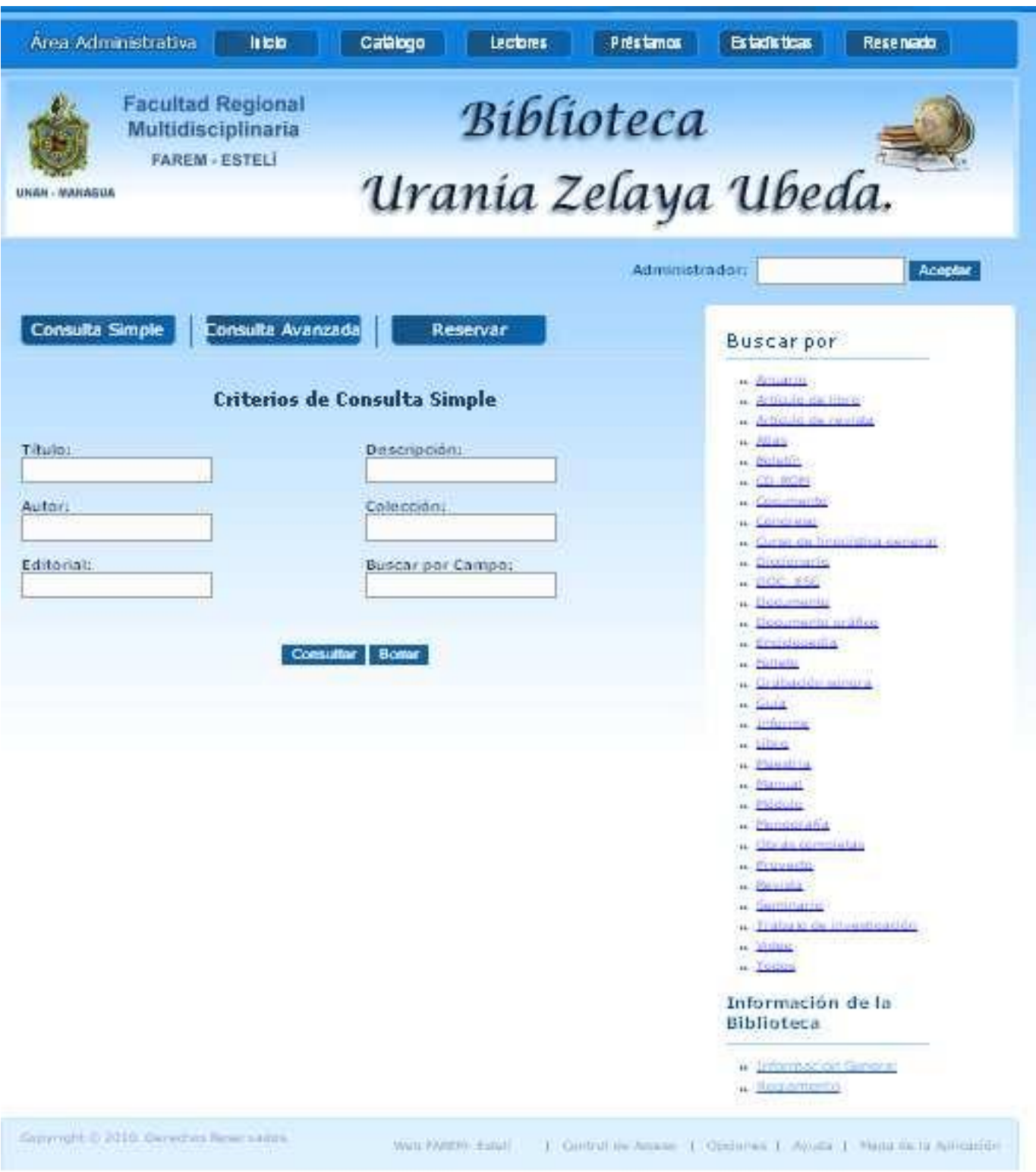

*Manual de Usuario Implementación de una Aplicación web que administre el acervo bibliográfico de la biblioteca "Urania Zelaya U."*

# **Consulta Simple:**

Permite realizar una búsqueda de un ejemplar de forma sencilla mediante el ingreso de datos generales en cualquier campo, sin importa el orden; tomando en cuenta que los datos deben estar escritos correctamente para que se pueda realizar la consulta. Seguidamente dar clic en el botón Consultar.

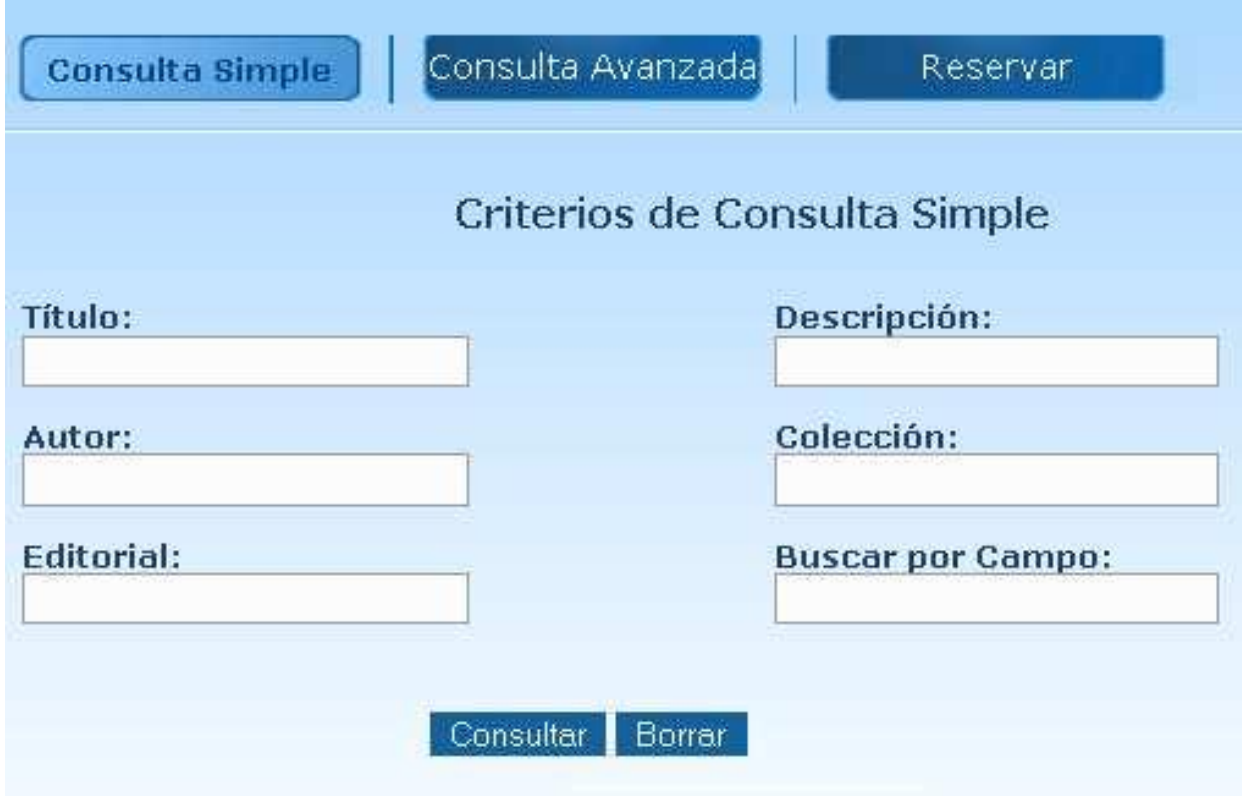

# **Consulta Avanzada**

Permite realizar una búsqueda de un ejemplar mediante el ingreso de más datos con respecto a la consulta simple, efectuando una búsqueda más amplia por medio de cualquier campo, sin importa el orden; tomando en cuenta que los datos deben estar escritos correctamente para que se pueda realizar la consulta. Y luego dar clic en el botón Consultar.

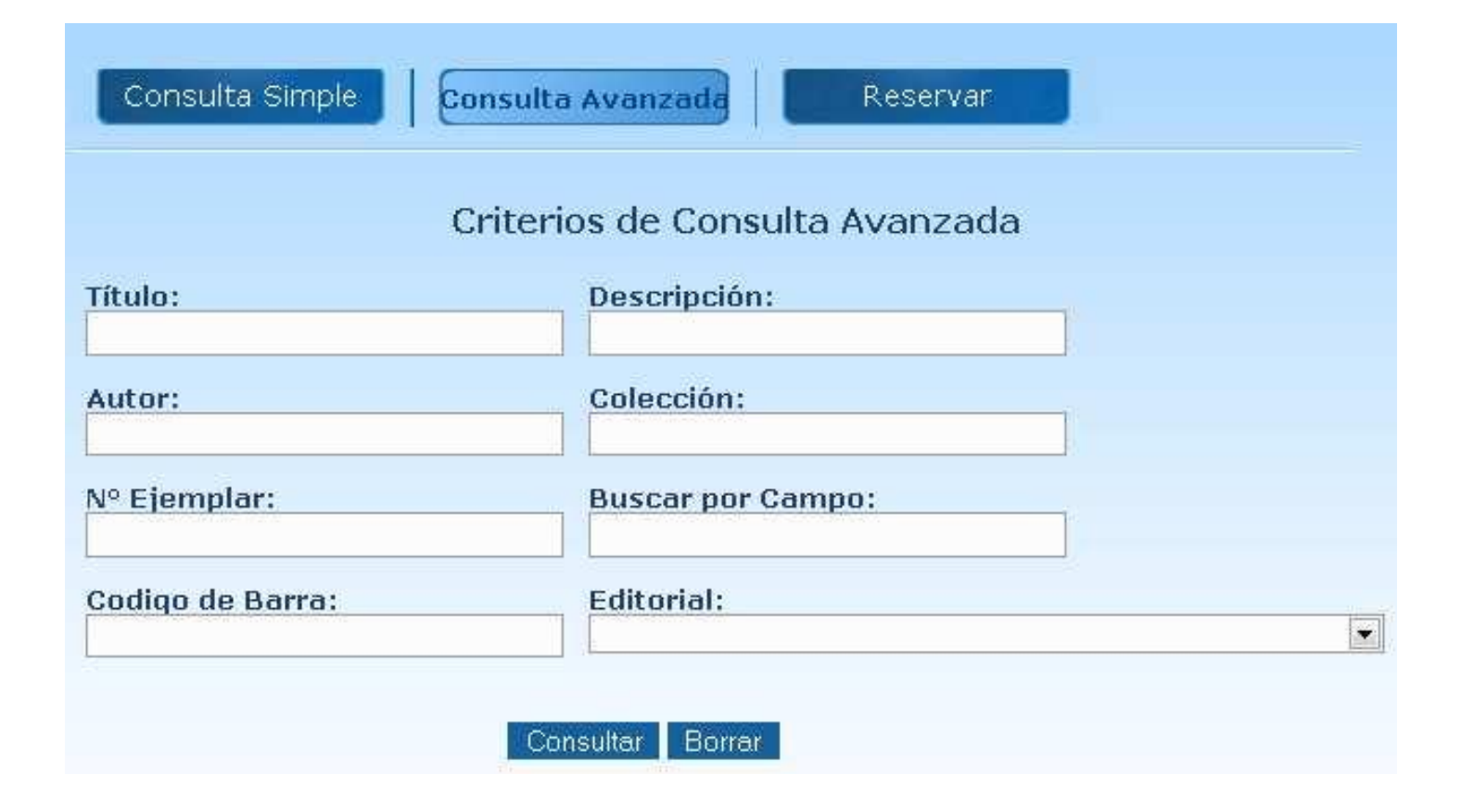

# **Reservar**

Permite reservar un ejemplar, ingresando los datos ya sea del libro como del usuario, todos los campos son requeridos; tomando en cuenta que los datos deben estar escritos correctamente para realizar la reservación. Posteriormente dar clic en el botón Reservar.

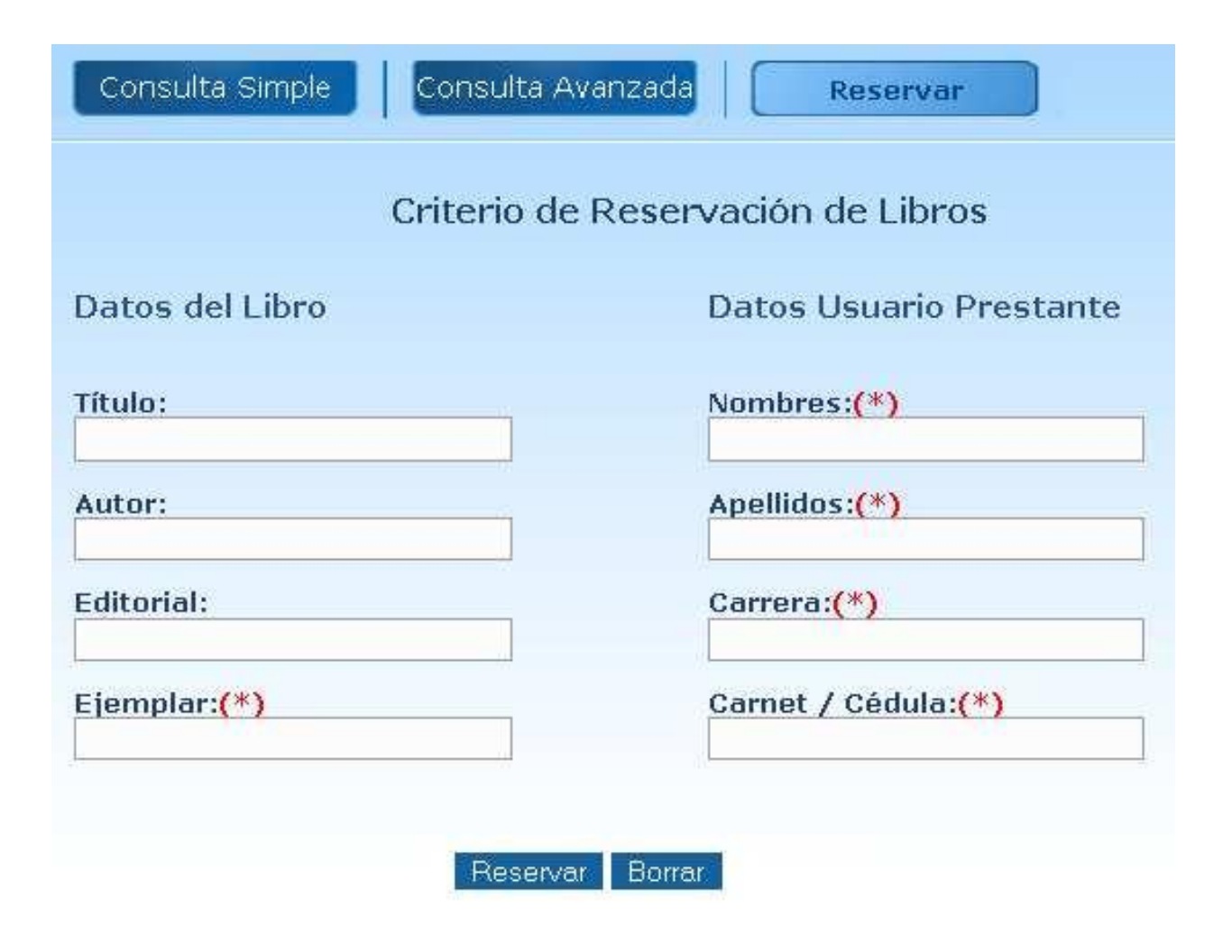

#### **Buscar por**

Permite buscar de forma más directa los ejemplares que lo conforman, que se encuentran enlazados directamente a la base de datos.

# Buscar por

- » Anuario
- » Artículo de libro
- » Artículo de revista
- » Atlas
- » Boletín
- » CD-ROM
- » Cocumento
- » Congreso
- » Curso de lingüística general
- » Diccionario
- » DOC- ESC
- » Documento
- » Documento gráfico
- » Enciclopedia
- » Folleto
- » Grabación sonora
- » Guía
- » Informe
- » Libro
- » Maestria
- # Manual
- » Módulo
- » Monografía
- » Obras completas
- » Proyecto
- » Revista
- » Seminario
- » Trabajo de investigación
- » Video
- » Todos

# **Información de la biblioteca**

Permite acceso a la información general y políticas de prestamos de la biblioteca, dando clic sobre el enlace de estas se abre un archivo pdf.

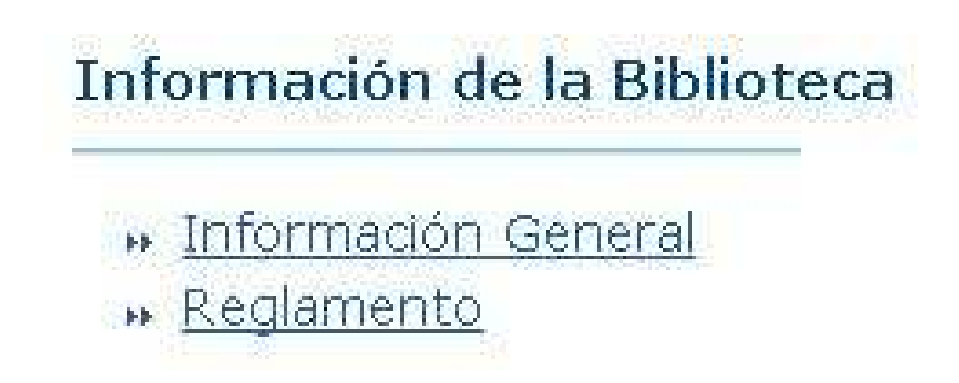

# **Acceso al Administrador y/o Bibliotecaria**

En esta parte se tiene que escribir la contraseña (password) del administrador y/o bibliotecaria para acceder al resto de la aplicación Web y dar clic en el botón Aceptar, cabe mencionar que estos usuarios deben estar registrados en la aplicación y la persona encargada de registrar las contraseña de los usuarios es el administrador de la aplicación, no todos los usuarios tendrán todos los privilegios, ya que existe más de un tipo de usuario.

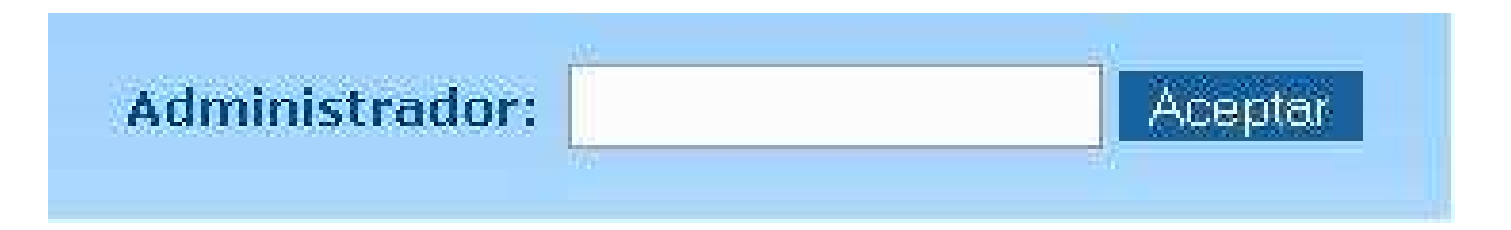

# **Catálogo**

**P**ermite visualizar toda la información referente a los ejemplares existentes en la base de datos.

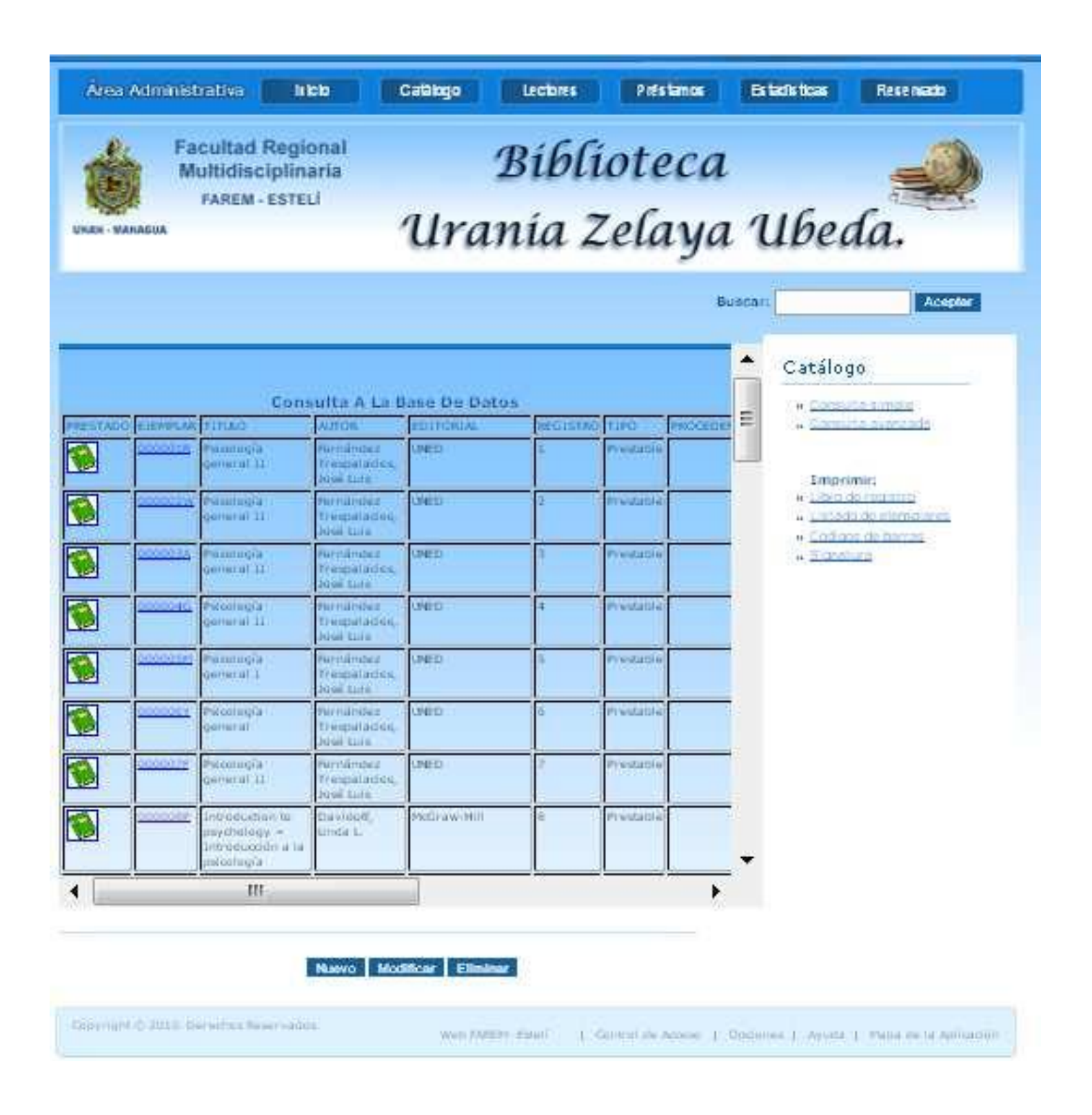

#### **Botones**

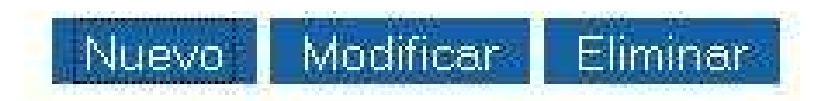

# **Nuevo**

Permite ingresar un nuevo ejemplar a la base de datos, donde se visualiza tres opciones: datos principales, adicionales y ejemplares.

#### **Datos principales**

Permite ingresar información principal de un ejemplar, mediante sus campos.

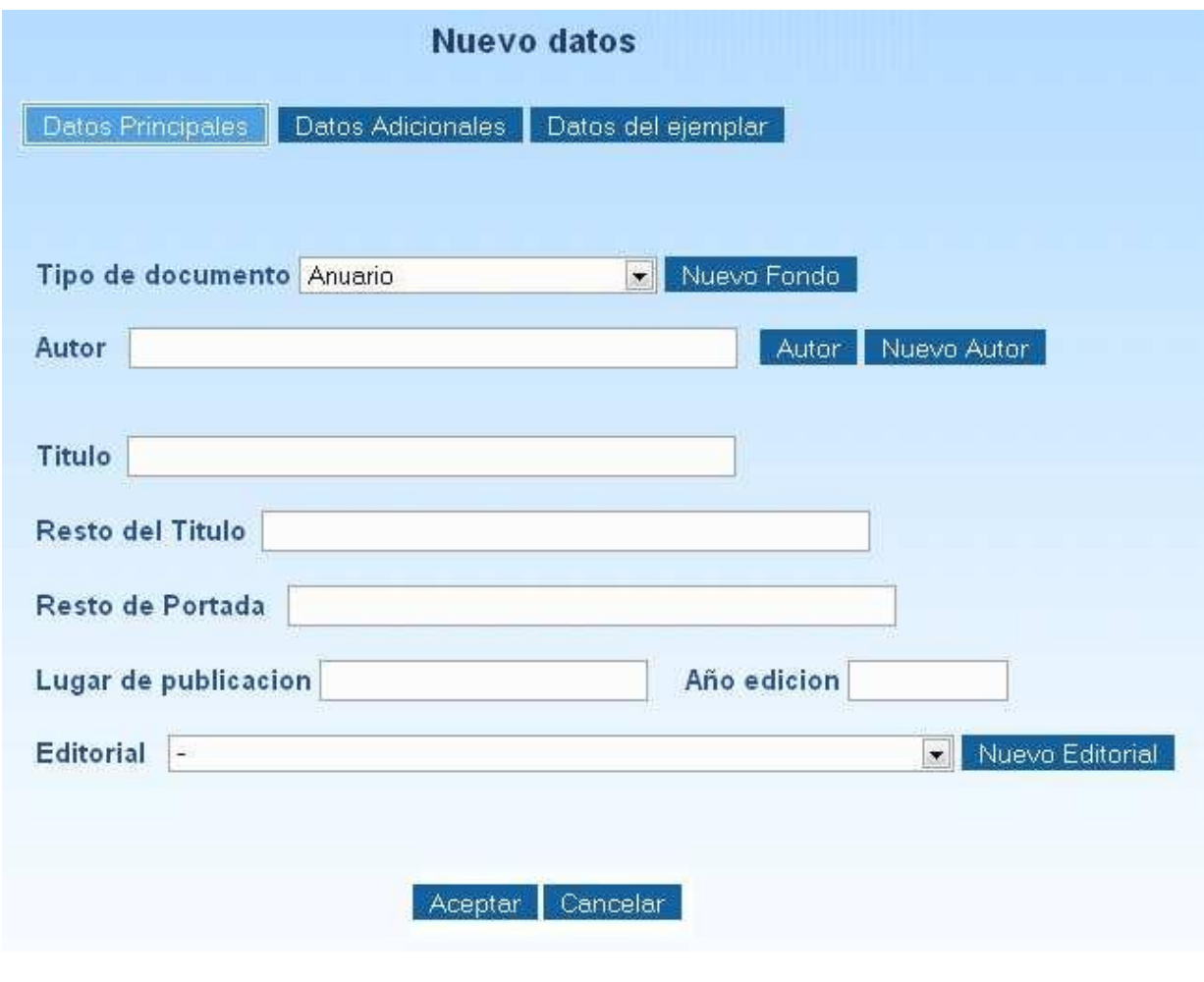

*Manual de Usuario Implementación de una Aplicación web que administre el acervo bibliográfico de la biblioteca "Urania Zelaya U."*

# **Nuevo tipo fondo**

Permite ingresar un nuevo tipo fondo a la base de datos.

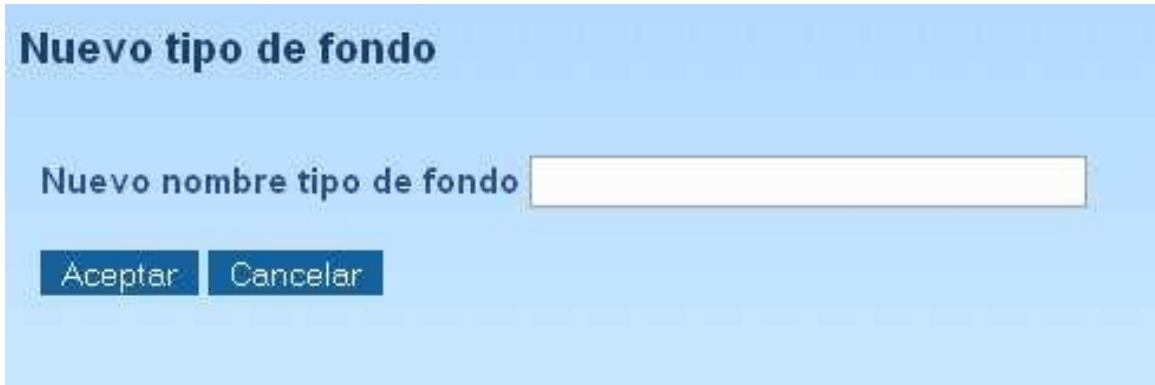

# **Búsqueda de autor**

Permite buscar el autor existente en la base de datos.

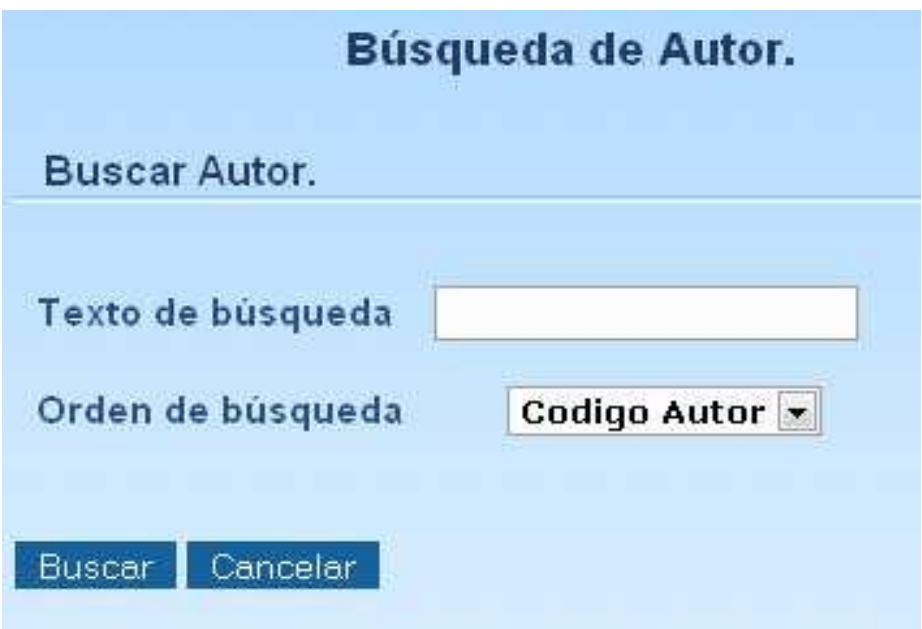

#### **Nuevo autor**

Permite ingresar nuevo autor a la base de datos.

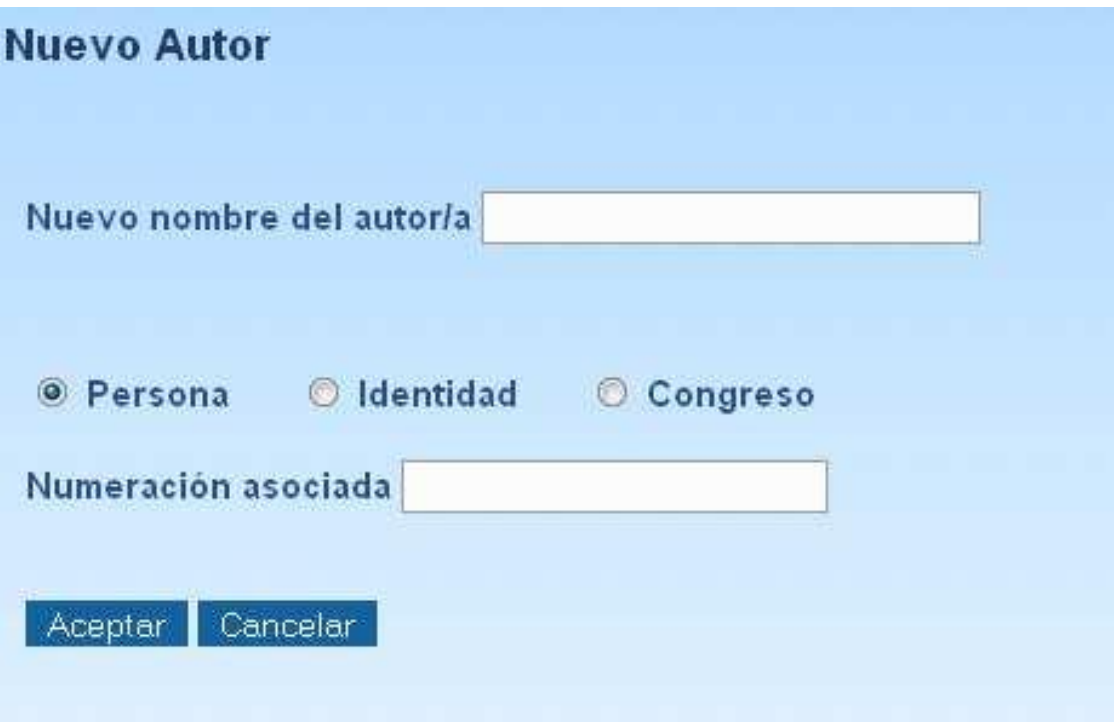

#### **Nuevo editorial**

Permite ingresar una nueva editorial a la base de datos.

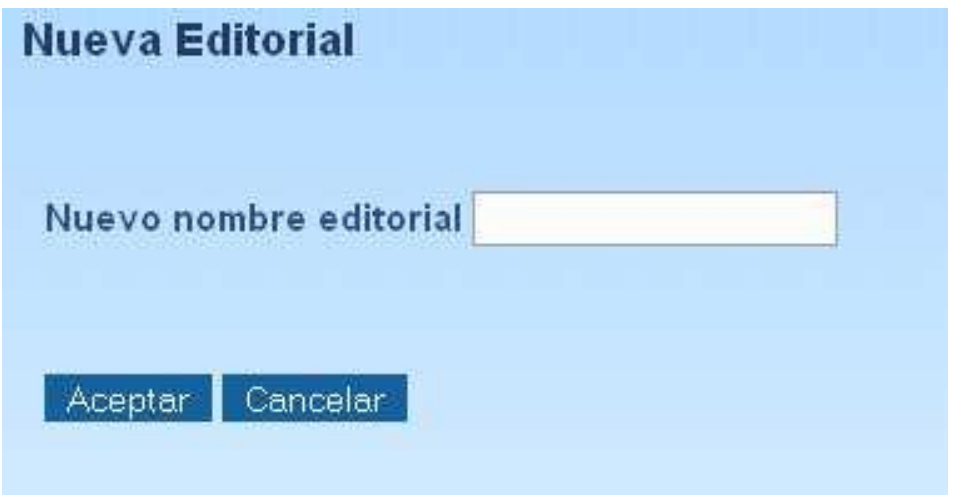

#### **Datos adicionales**

Permite ingresar información adicional de un ejemplar, mediante sus campos.

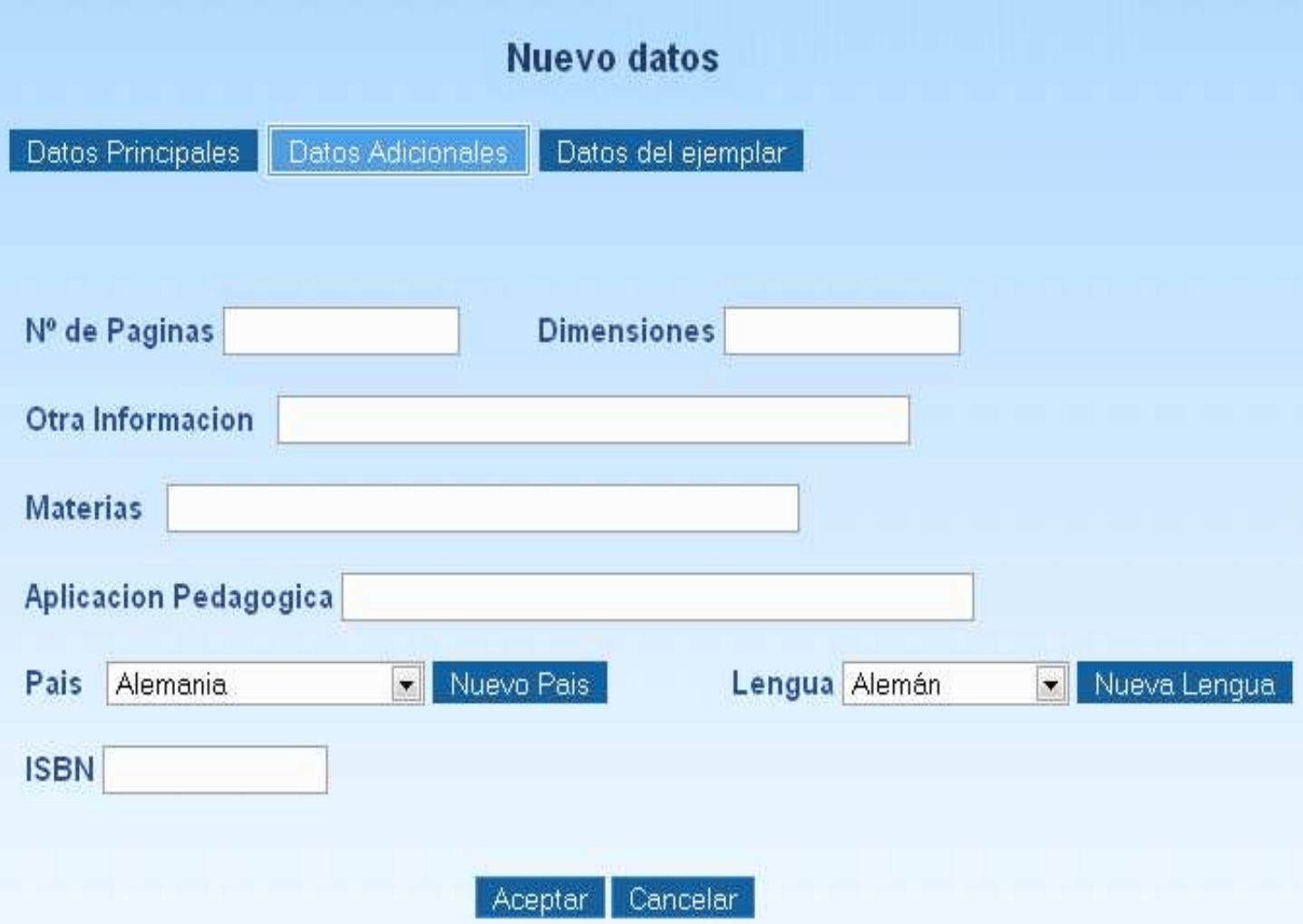

#### **Nuevo País**

Permite ingresar nuevo país a la base de datos.

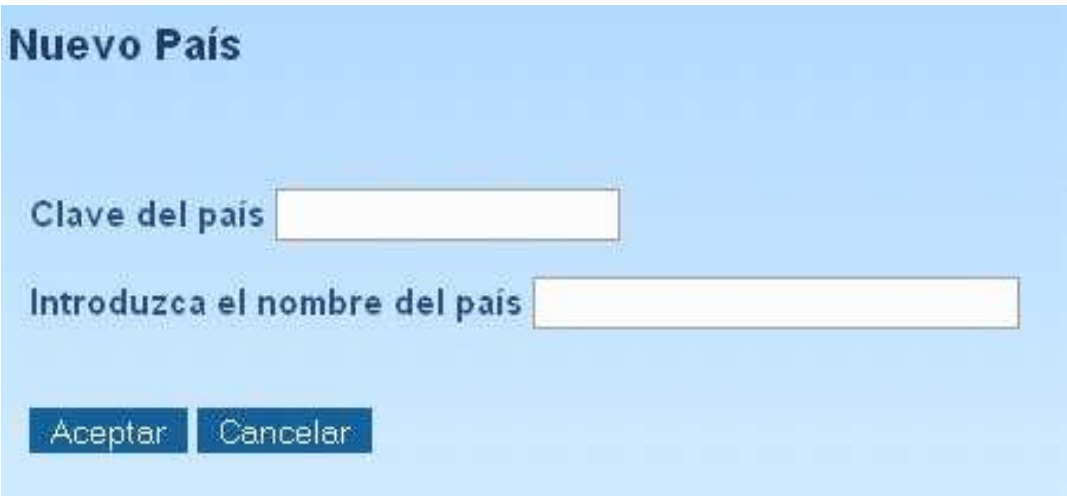

# **Nueva Lengua**

Permite ingresar nueva lengua a la base de datos.

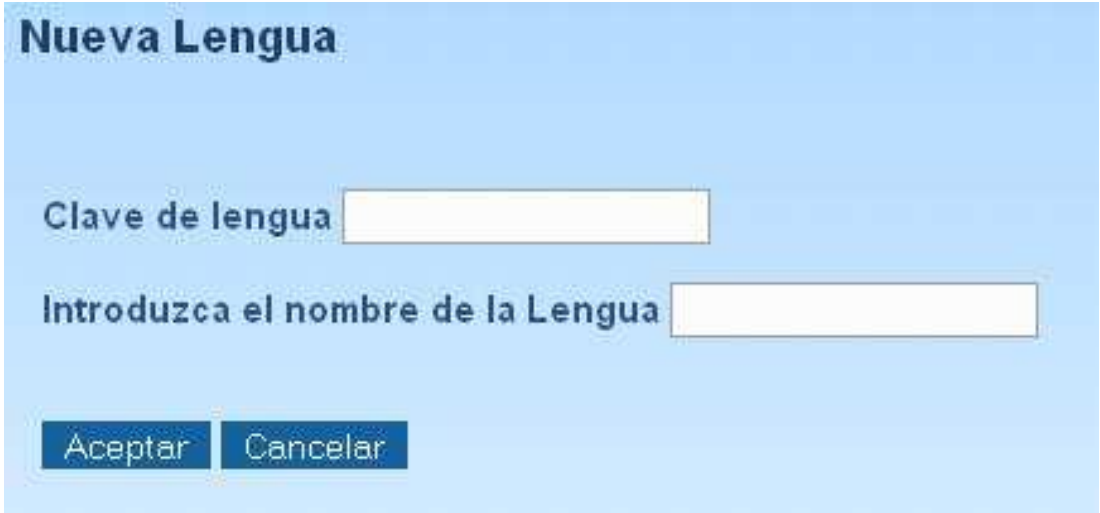

# **Datos del ejemplar**

Permite ingresar información del ejemplar, mediante sus campos.

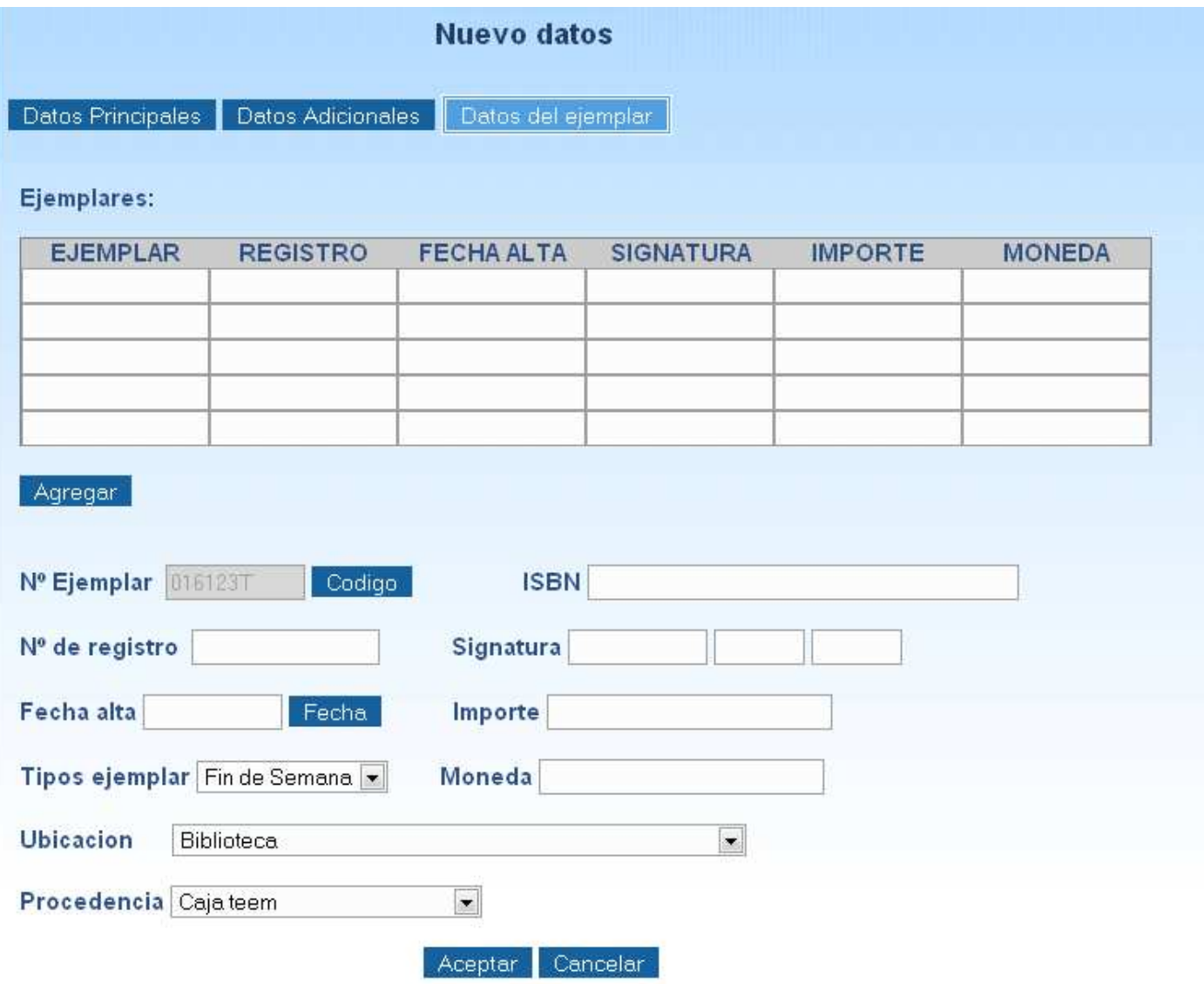

 $_{20}$ 

#### **Fecha Alta**

Permite ingresar una nueva fecha al nuevo ejemplar a la base de datos.

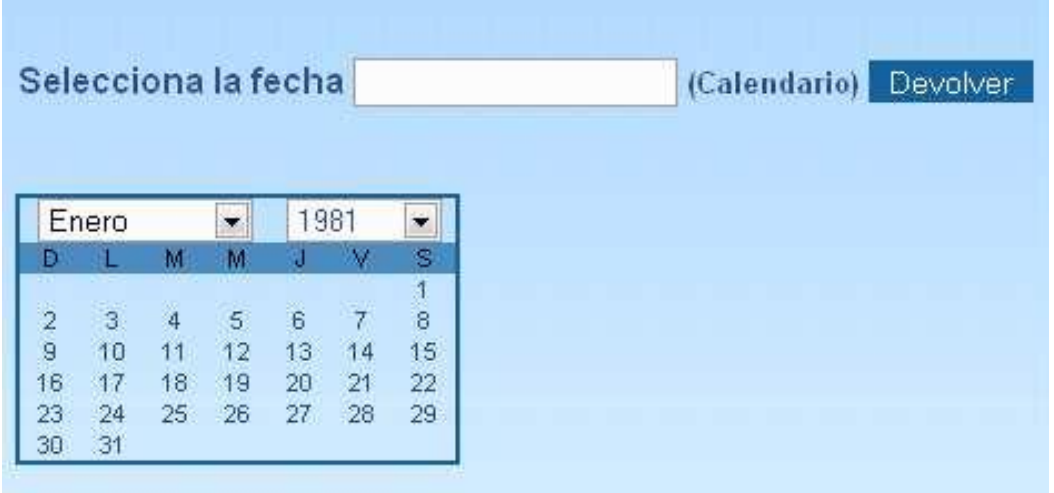

Luego de haber ingresado los datos requeridos en los tres formularios se procederá a dar clic en Aceptar.

# **Modificar**

Permite modificar un ejemplar de la base de datos, donde se visualiza tres opciones: datos principales, adicionales y ejemplares.

#### **Datos principales**

Permite modificar los datos principales de un ejemplar, mediante sus campos.

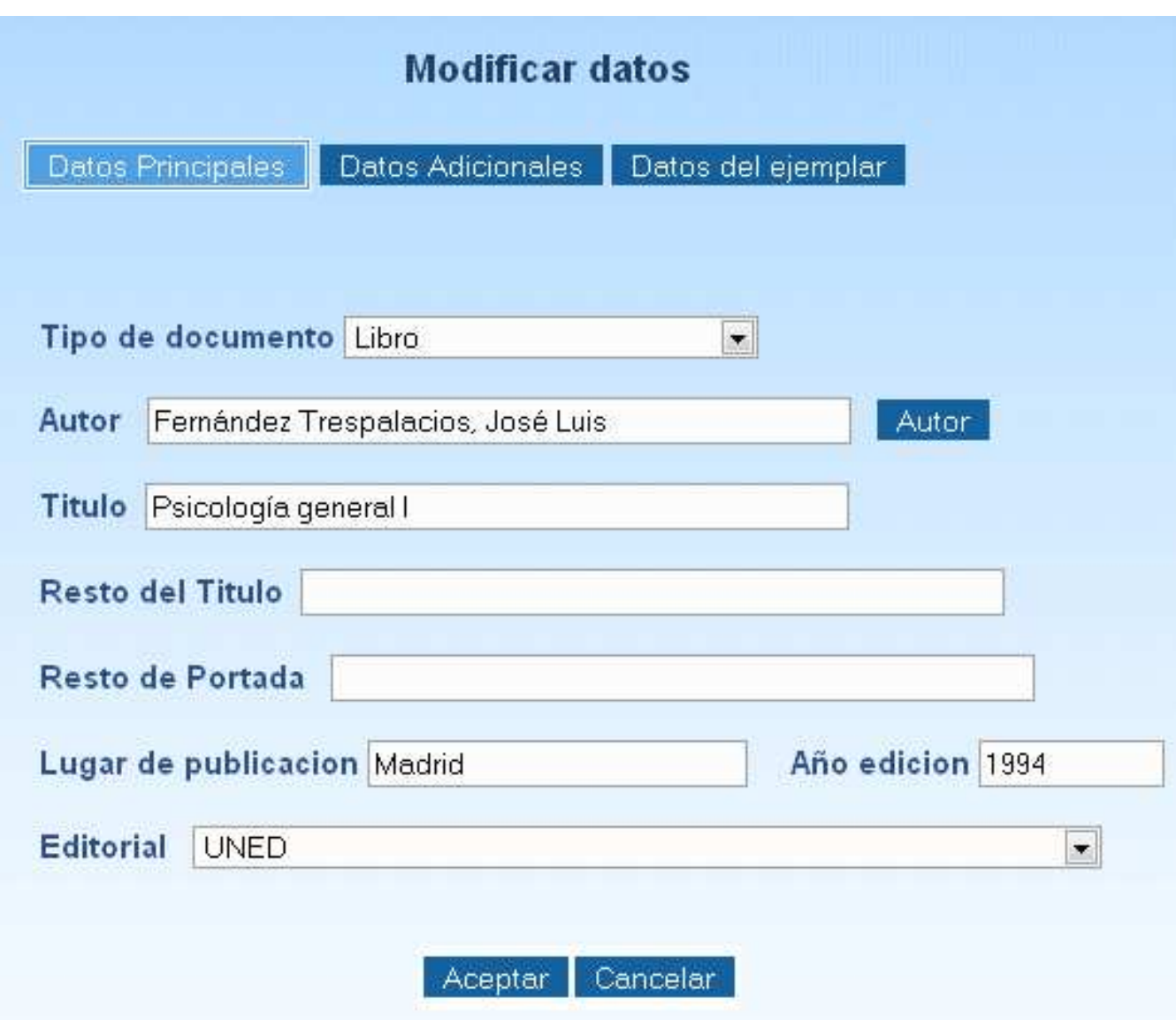

#### **Datos adicionales**

Permite modificar los datos adicionales de un ejemplar, mediante sus campos.

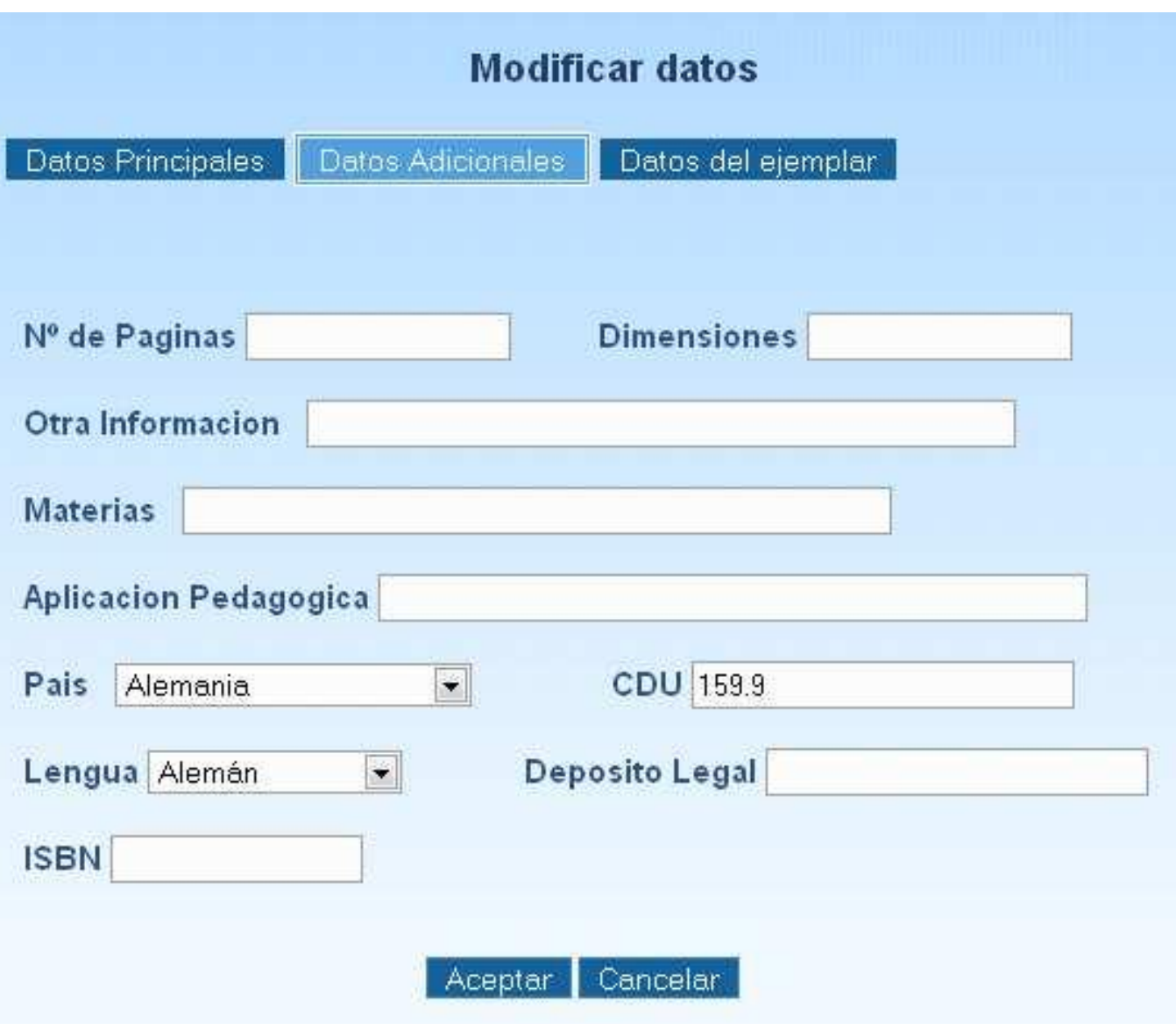

# **Datos del ejemplar**

Permite modificar los datos del ejemplar, mediante sus campos.

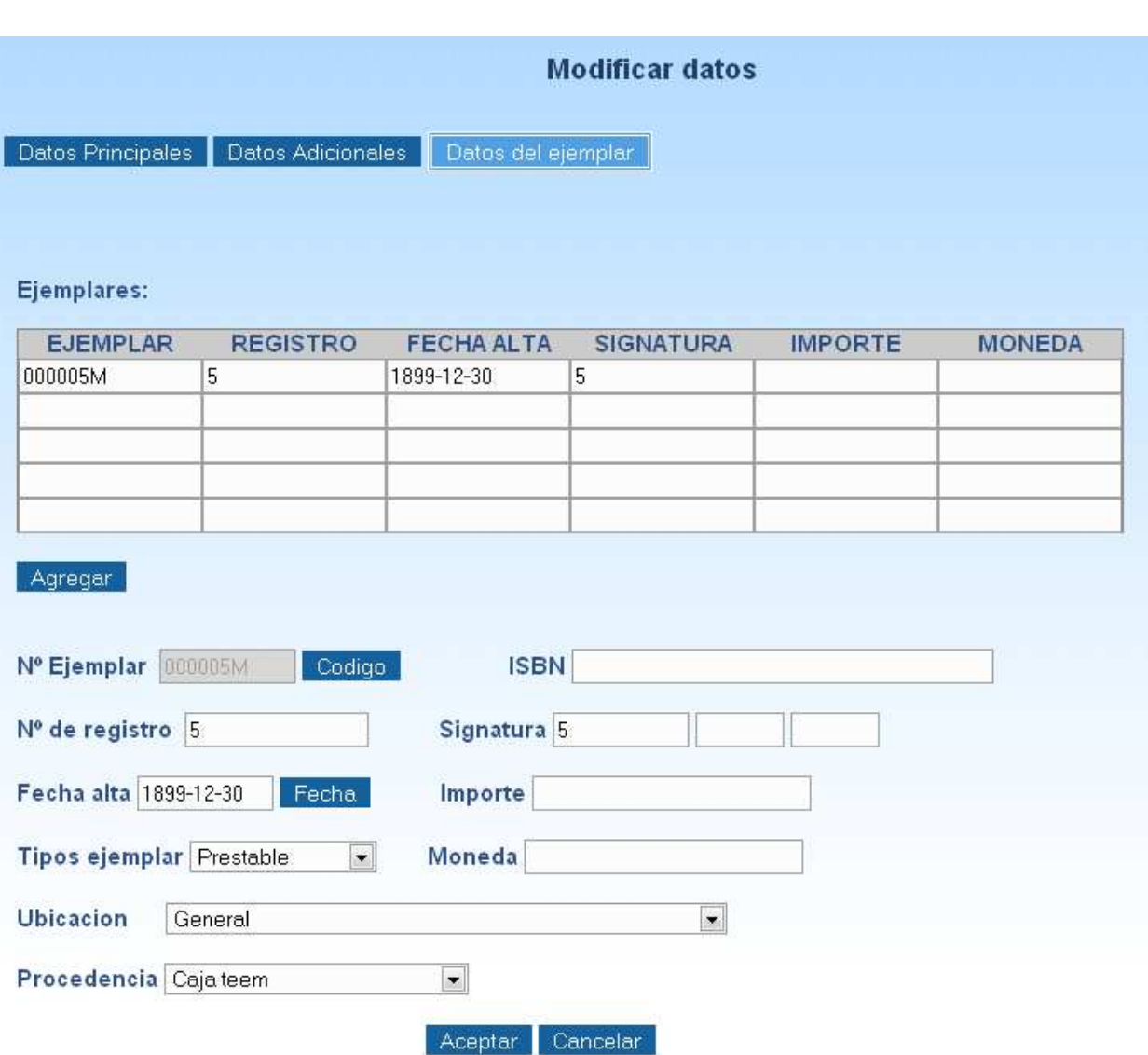

Luego de haber ingresado los datos requeridos en los tres formularios se procederá a dar clic en Aceptar.

# **Eliminar**

Permite eliminar un ejemplar de la base de datos.

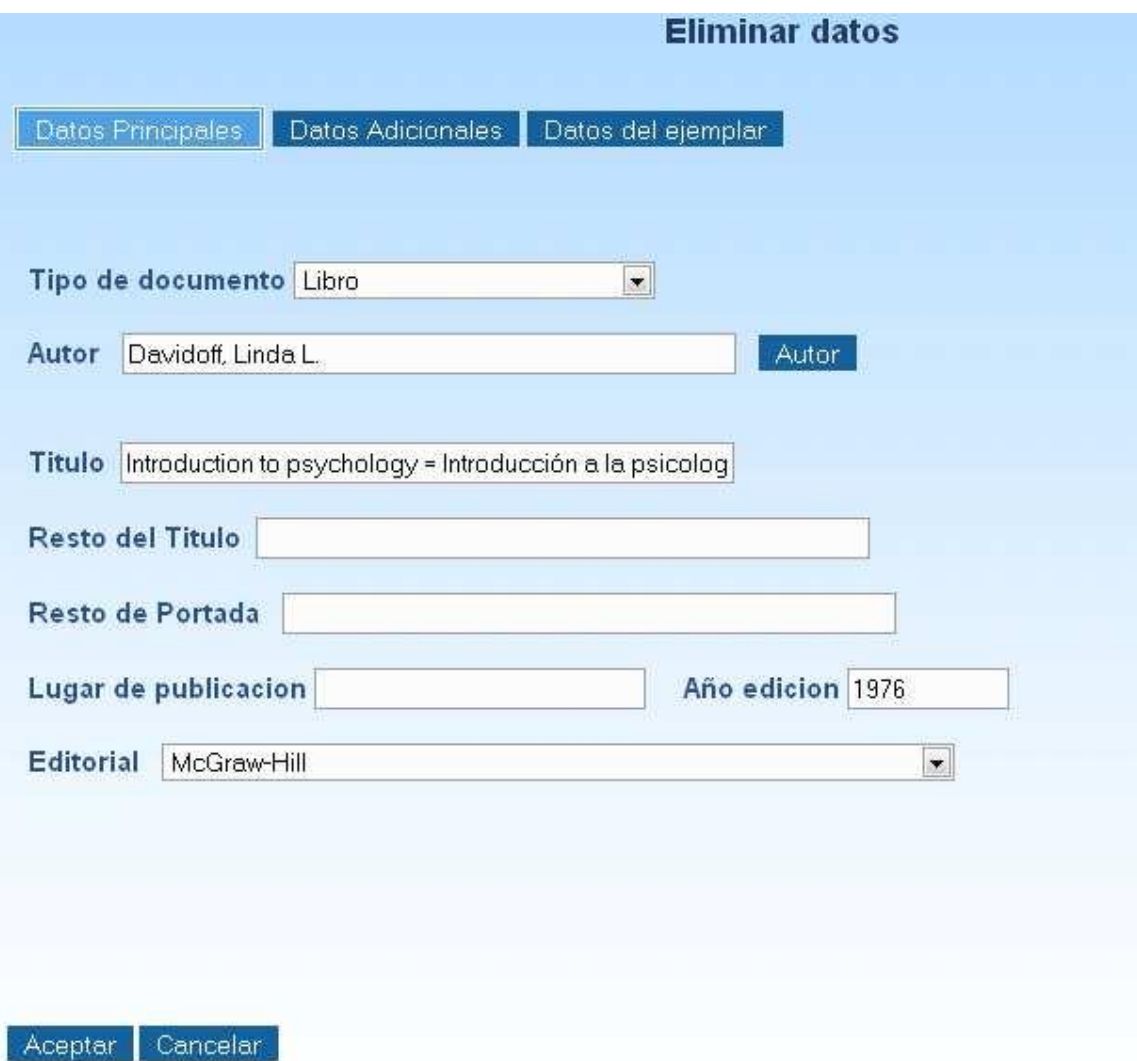

Además de presentar un menú (ubicado en la parte derecha de la página) que contiene las siguientes opciones: Consulta simple y avanzada, imprimir libro de registro, listado de ejemplares, códigos de barra y signatura.

# Catálogo

- » Consulta simple
- » Consulta avanzada

# Imprimir:

- » Libro de registro
- Listado de ejemplares
- » Códigos de barras
- » Signatura

# **Consulta simple y avanzada**

Estos enlaces hacen referencia a la página de **Inicio** donde se realizan dichas consultas.

## **Imprimir:**

#### **Libro de registro**

Permite imprimir todo los libros de registros existentes en la base de datos, presentando opciones especificas: Todo el libro, a partir del número de registro, a partir de la fecha y por intervalos.

Luego de haber seleccionado lo opción deseada se procederá a dar clic en Aceptar donde aparecerán los datos solicitados en un archivo pdf.

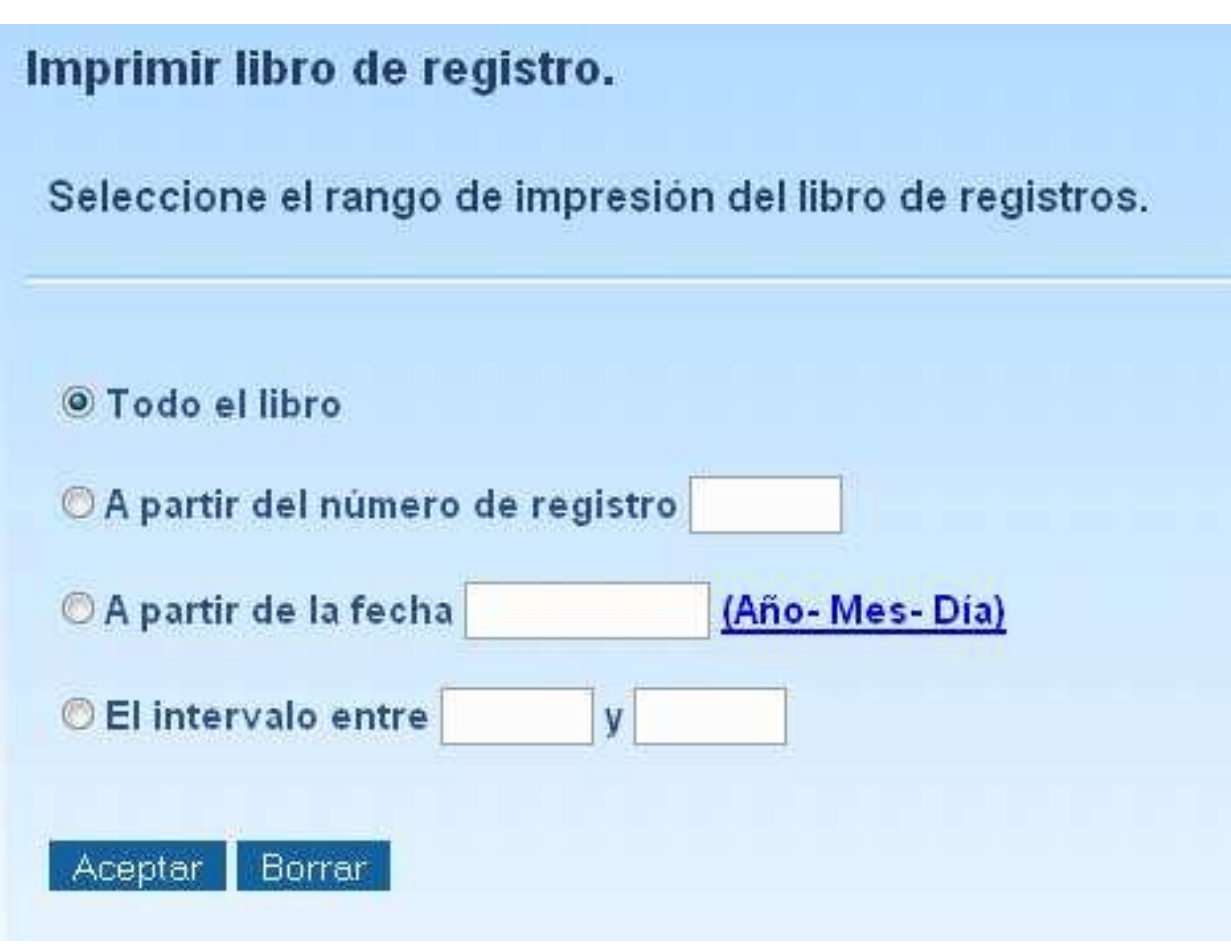

## **Listado de ejemplares**

Permite imprimir todo los ejemplares existentes en la base de datos, presentando opciones especificas: Todo los ejemplares del catalogo, ejemplares sueltos y por intervalos.

Luego de haber seleccionado lo opción deseada se procederá a dar clic en Aceptar donde aparecerán los datos solicitados en un archivo pdf.

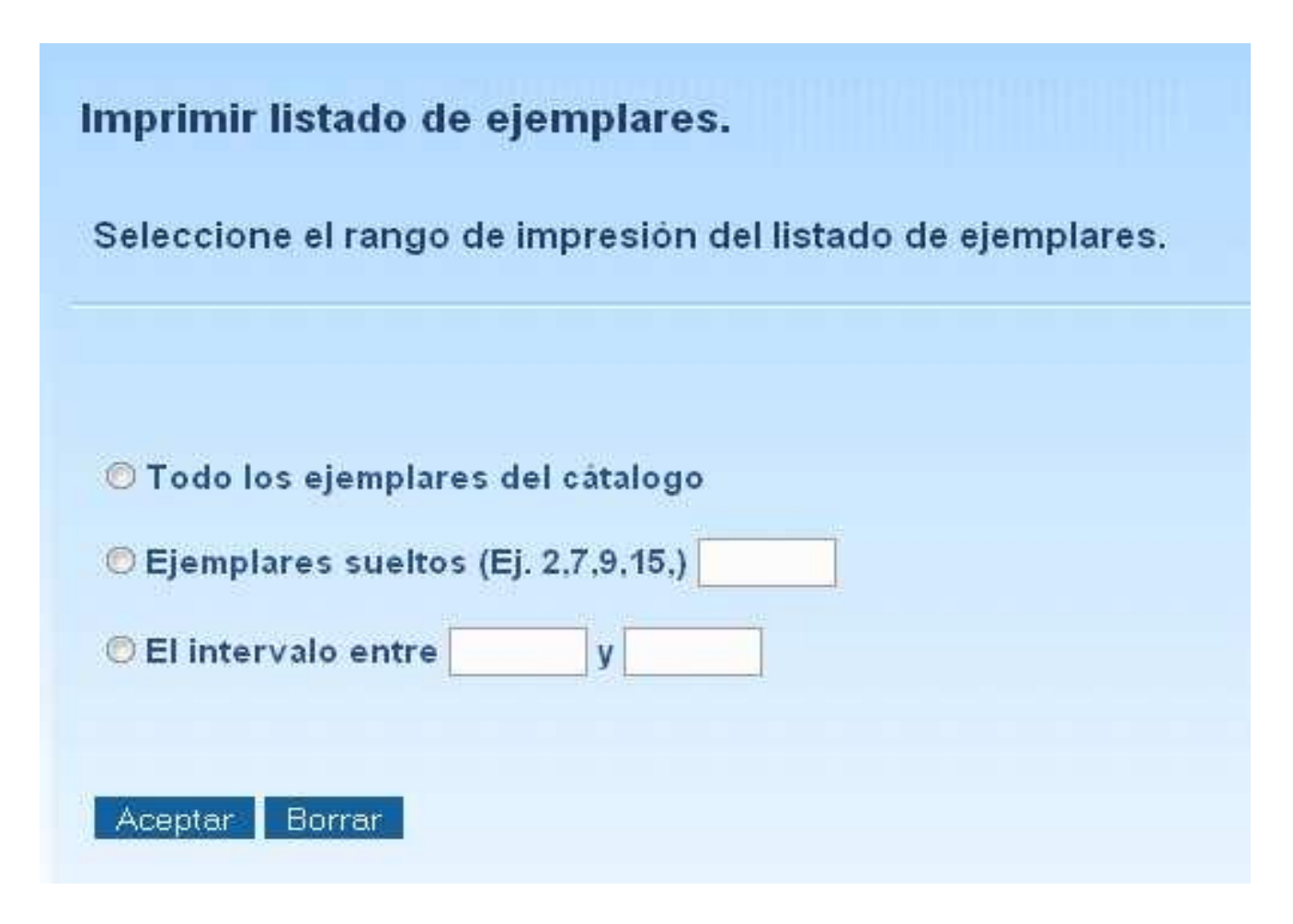

#### **Códigos de barra**

Permite imprimir todo los códigos de barra existentes en la base de datos, presentando opciones especificas: Todo los ejemplares de fondo, todos, por intervalos y números sueltos.

Luego de haber seleccionado lo opción deseada se procederá a dar clic en Aceptar donde aparecerán los datos solicitados en un archivo pdf.

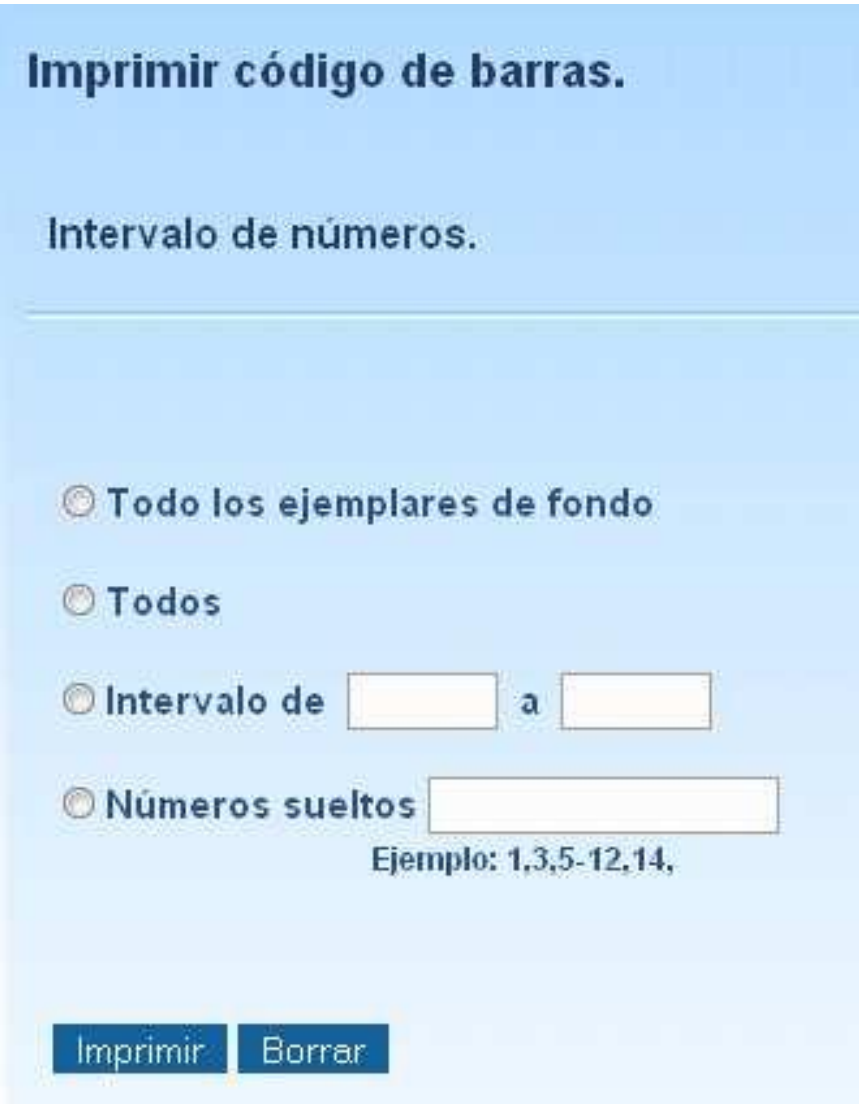

#### **Signatura**

Permite imprimir todas las signaturas existentes en la base de datos, presentando opciones especificas: Todos, por intervalos y números sueltos.

Luego de haber seleccionado lo opción deseada se procederá a dar clic en Aceptar donde aparecerán los datos solicitados en un archivo pdf.
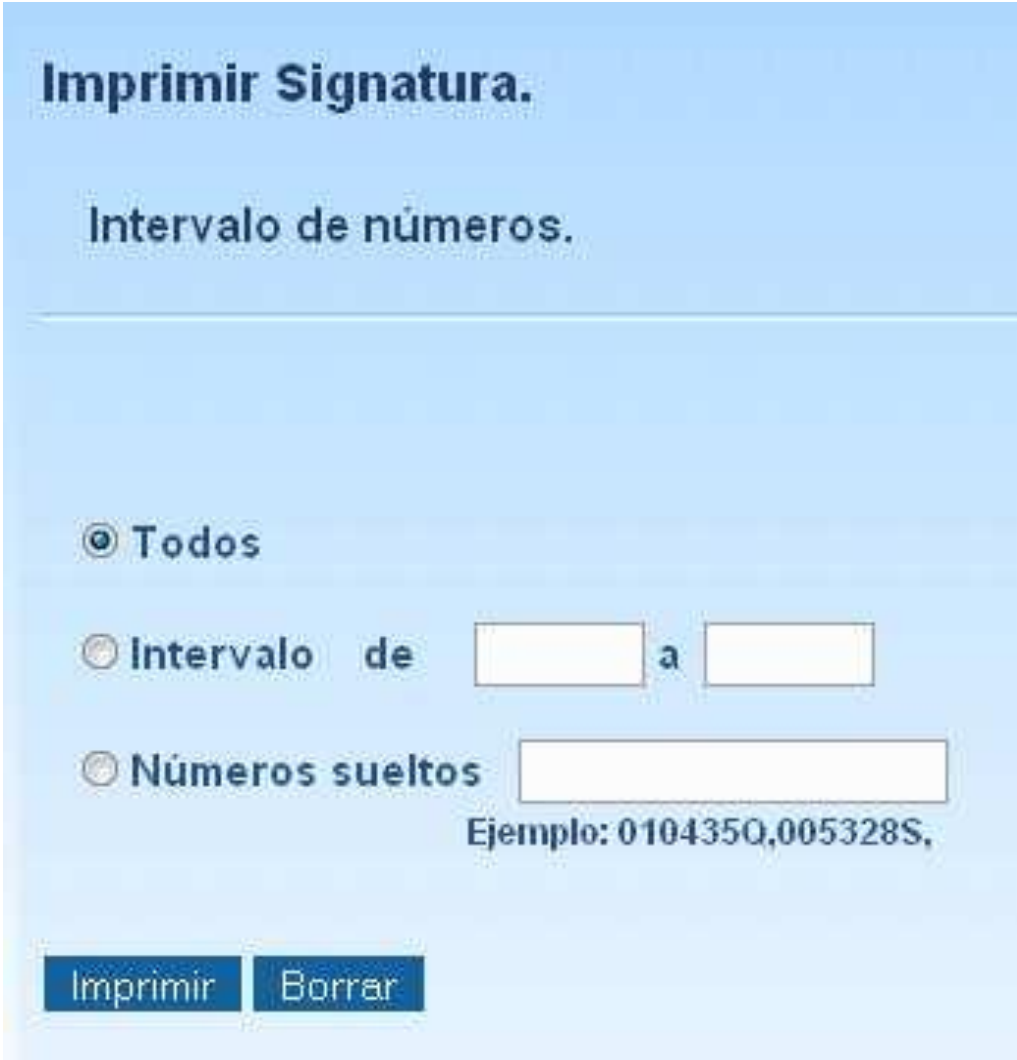

# **Lectores**

Esta página permite visualizar toda la información referente a los lectores existentes en la base de datos.

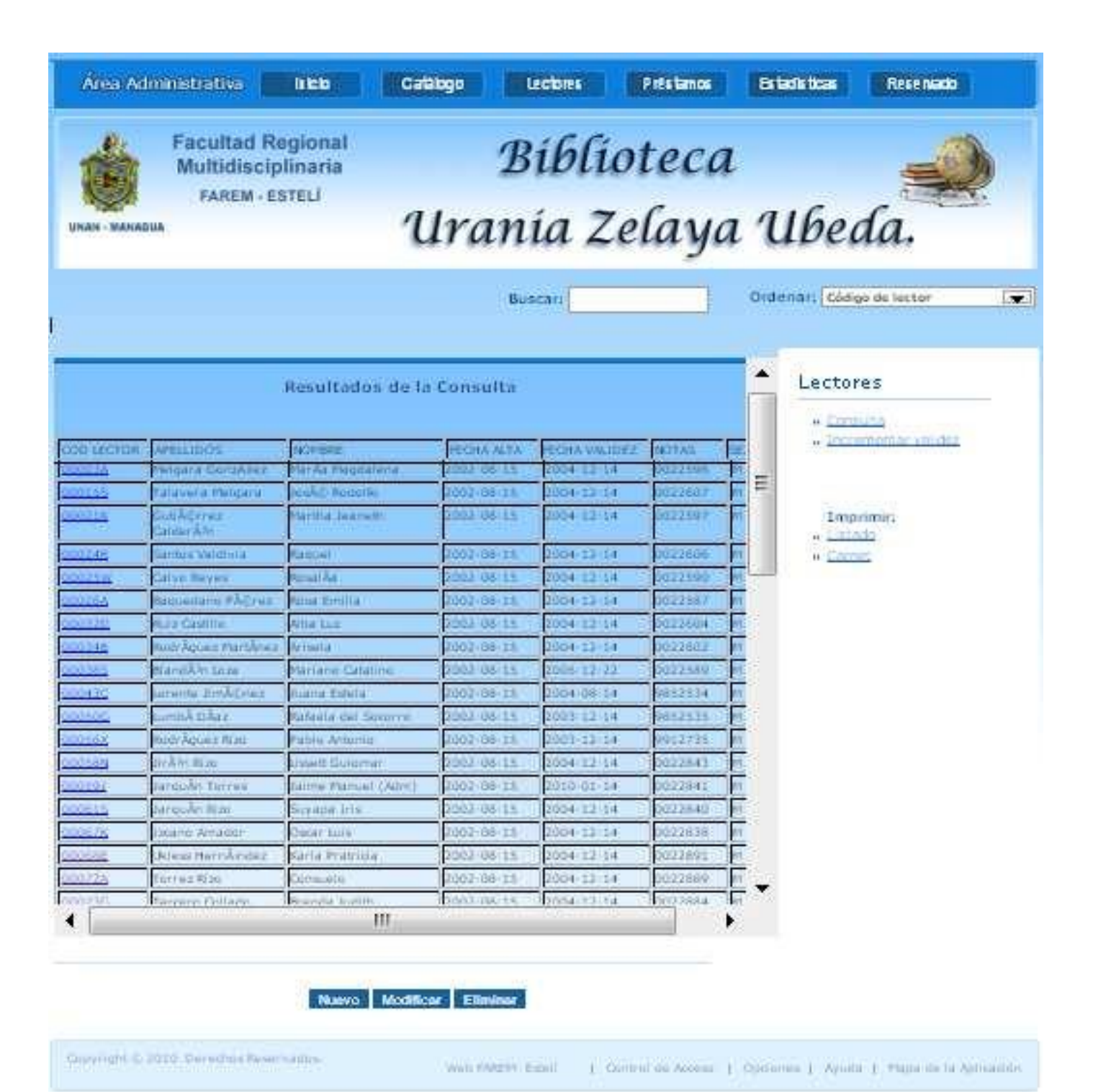

### **Botones**

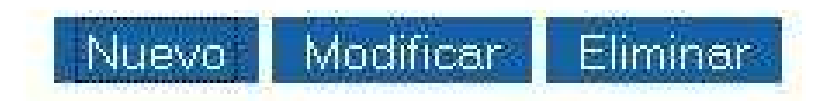

# **Nuevo**

Permite ingresar un nuevo lector a la base de datos.

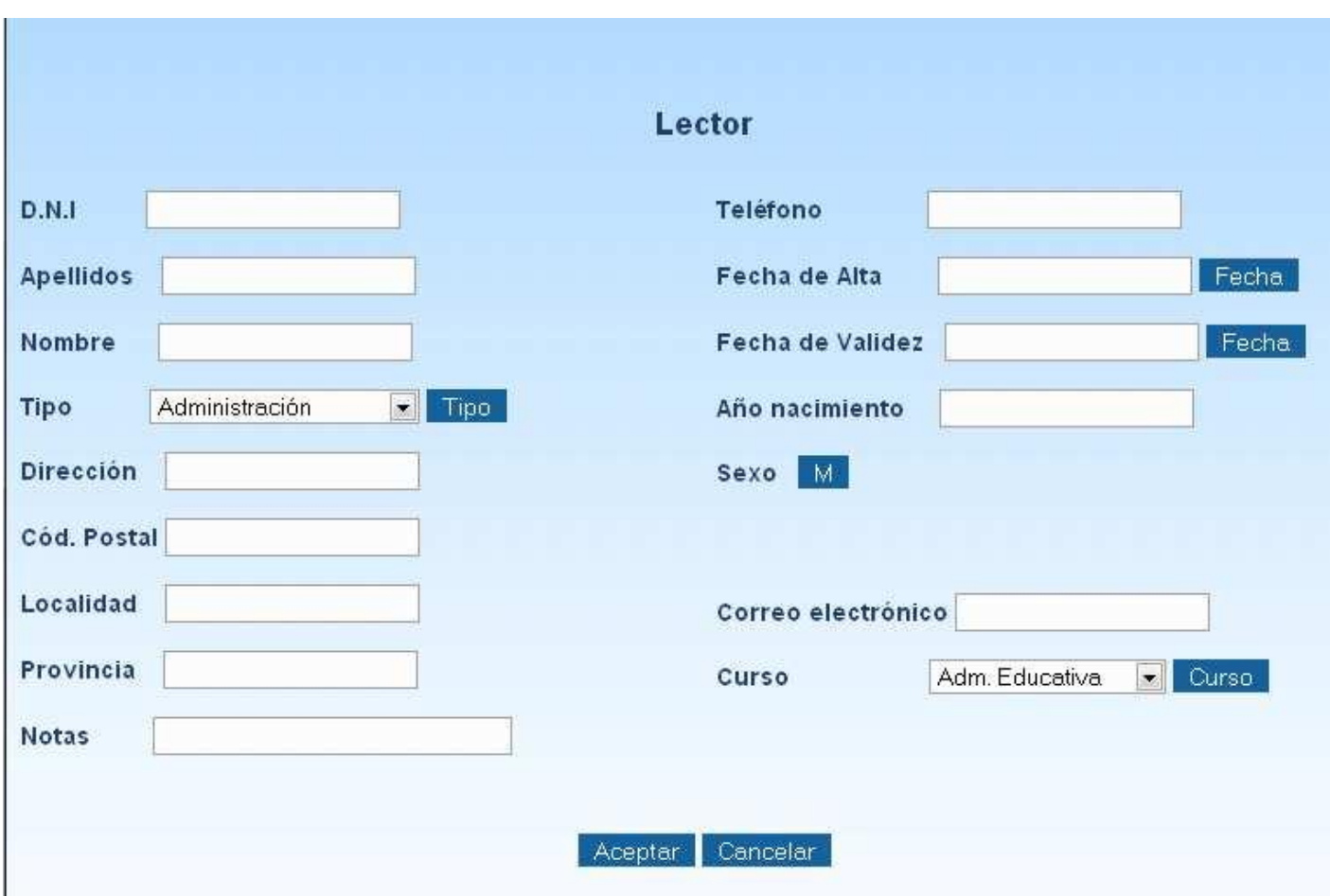

## **Nuevo**

Permite ingresar un nuevo lector a la base de datos.

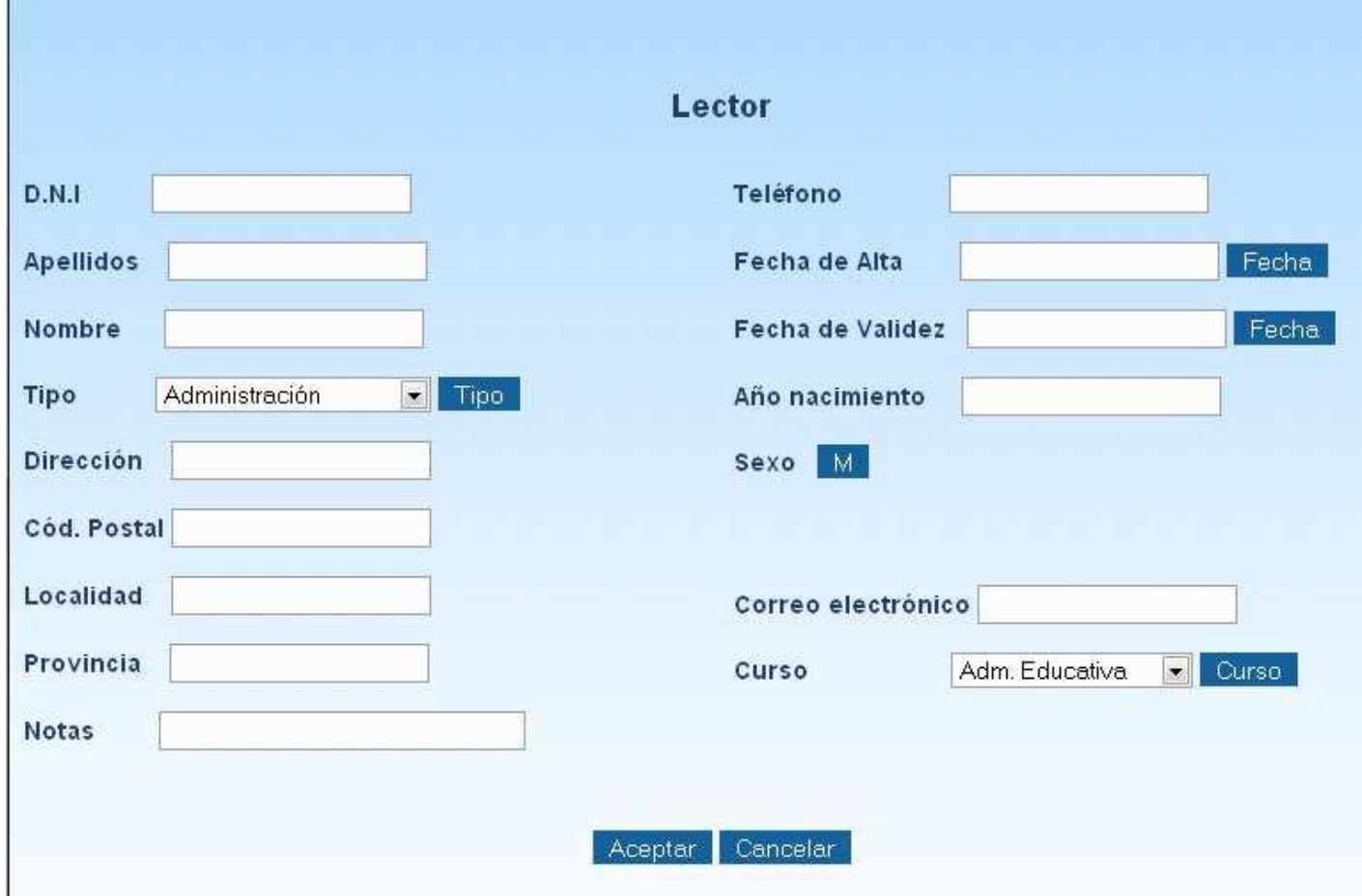

# **Nuevo**

Permite ingresar un nuevo lector a la base de datos.

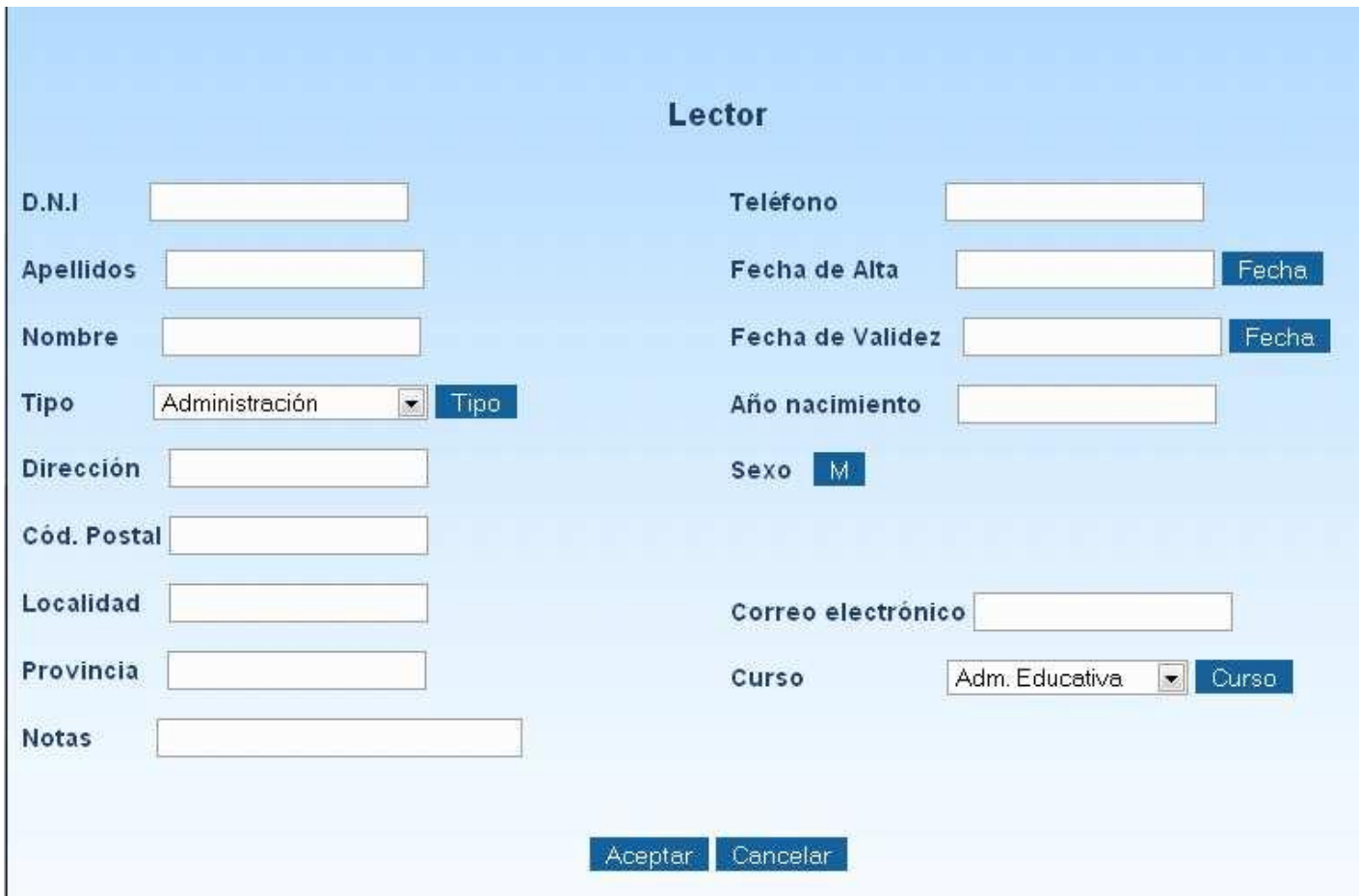

### **Nuevo tipo de lector**

Permite ingresar un nuevo tipo lector a la base de datos.

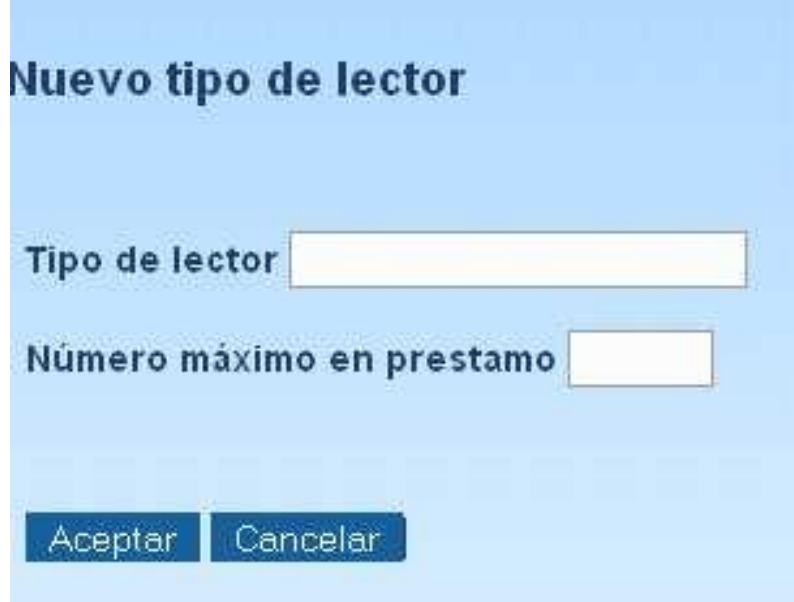

### **Fecha de alta y validez**

Permite seleccionar la f echa para cada nuevo lector.

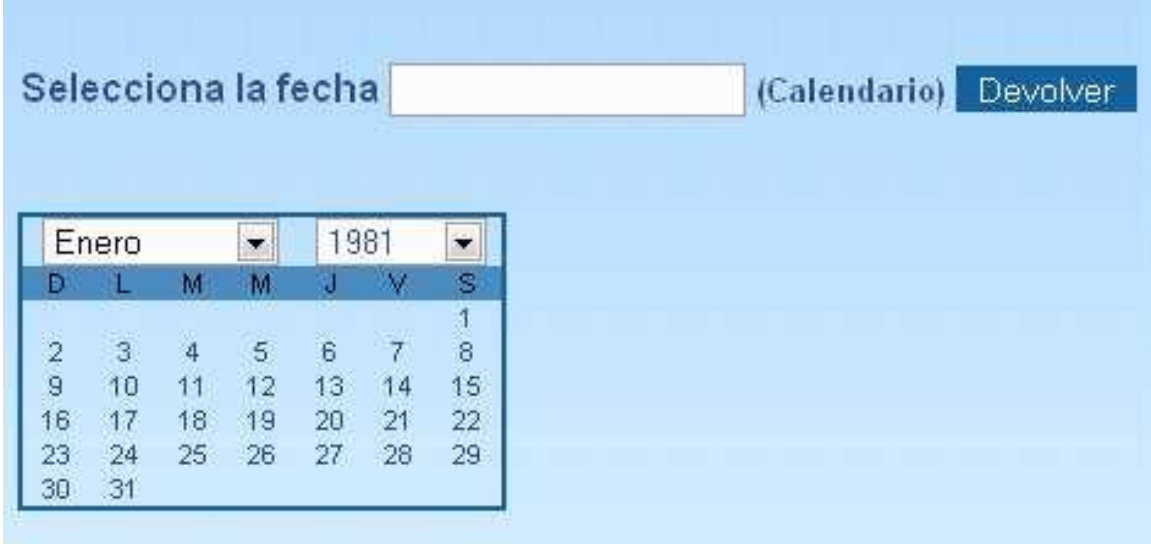

### **Nuevo Curso**

Permite ingresar un nuevo curso a la base de datos.

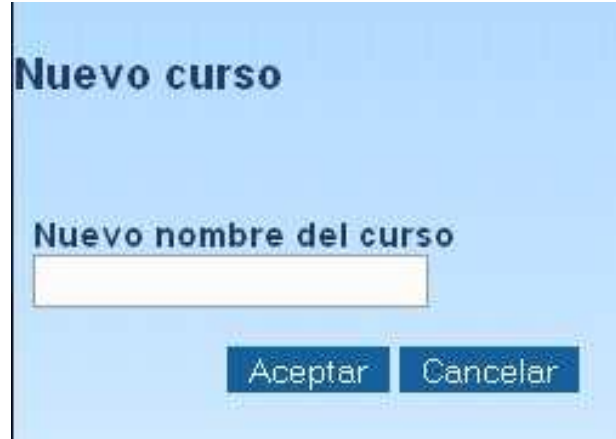

### **Modificar**

Permite modificar los datos del lector, mediante sus campos.

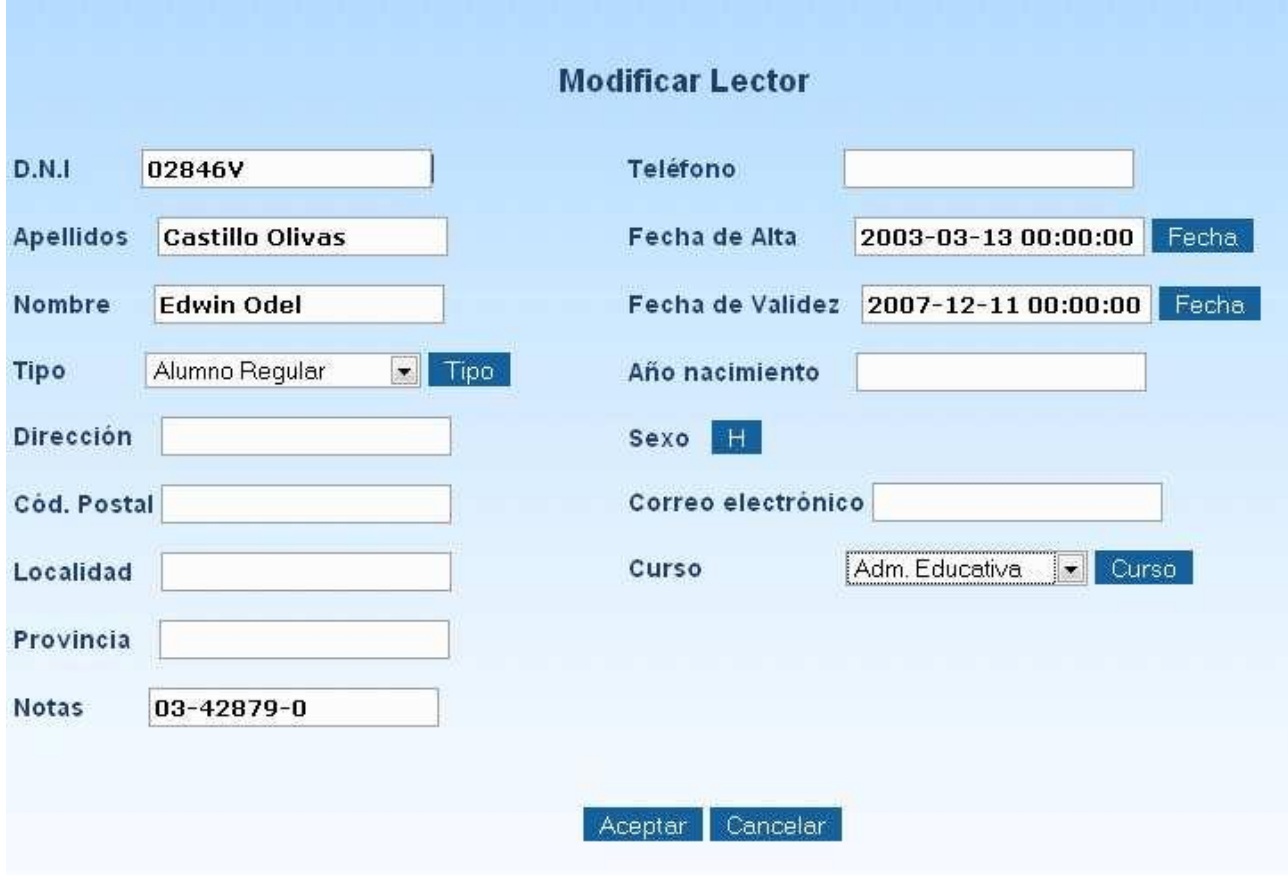

 36 *Manual de Usuario Implementación de una Aplicación web que administre el acervo bibliográfico de la biblioteca "Urania Zelaya U."*

### **Eliminar**

Permite eliminar lector de la base de datos.

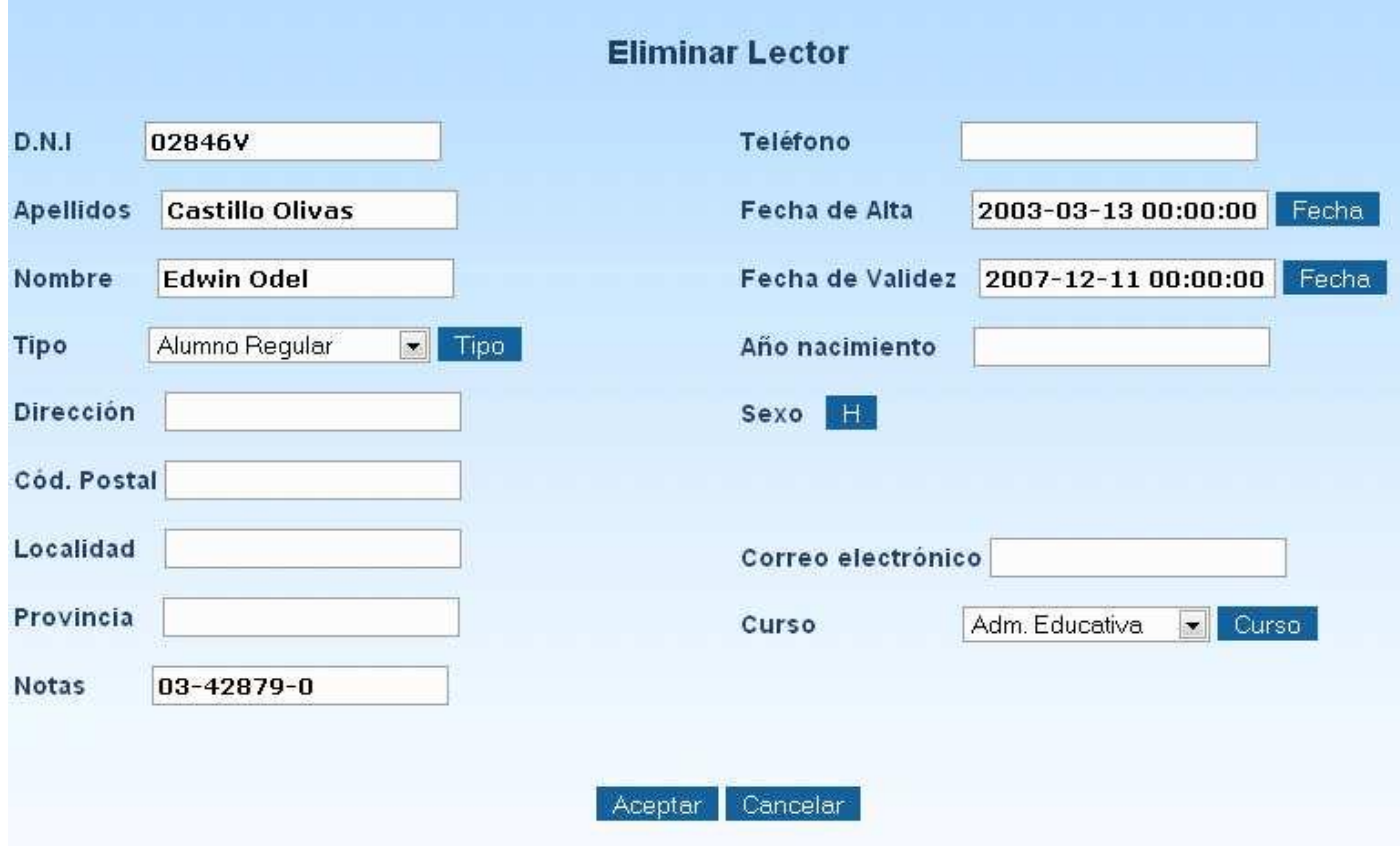

Además de presentar un menú (ubicado en la parte derecha de la página) que contiene las siguientes opciones: Consulta, incrementar validez e imprimir listado y carnet.

# Lectores

- » Consulta
- » Incrementar validez

# Imprimir:

- » Listado
- » Carnet

### **Consulta**

Permite realizar una búsqueda de un lector mediante el ingreso de datos generales en los campos; tomando en cuenta que los datos deben estar escritos correctamente para que se pueda realizar la búsqueda.

Seguidamente dar clic en el botón Buscar.

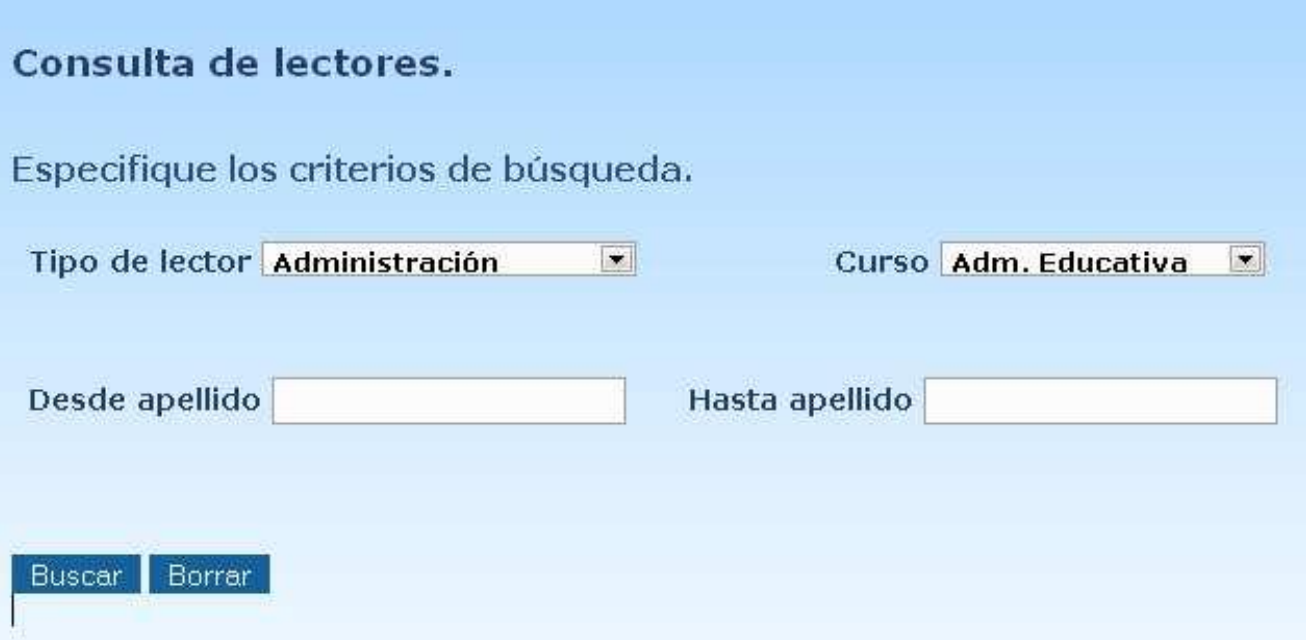

### **Incrementar validez**

Permite incrementar el período de validez del carnet de los lectores, ingresando la cantidad de incremento.

Seguidamente dar clic en el botón Incrementar periodo.

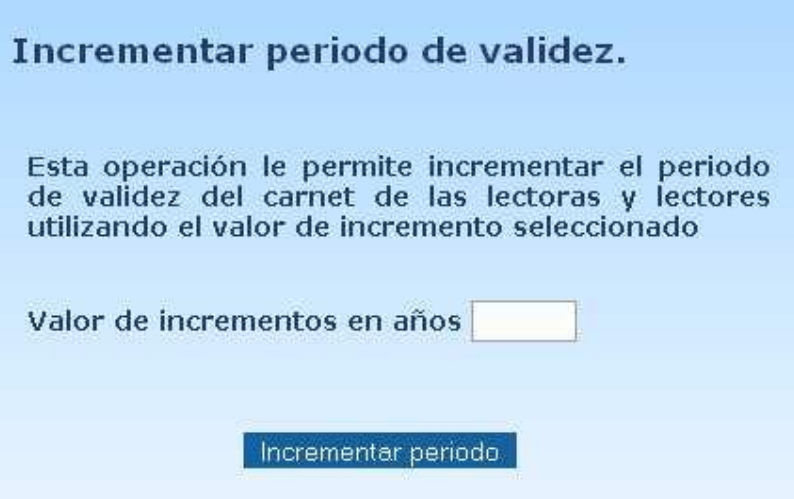

### **Imprimir**

### **Listado**

Este enlace imprime directamente el listado de lectores existentes en la base de datos en un archivo pdf.

### **Carnet**

Permite imprimir todo los carnets existentes en la base de datos, presentando opciones especificas: Todos, por intervalos y números sueltos. Luego de haber seleccionado lo opción deseada se procederá a dar clic en Imprimir donde aparecerán los datos solicitados en un archivo pdf.

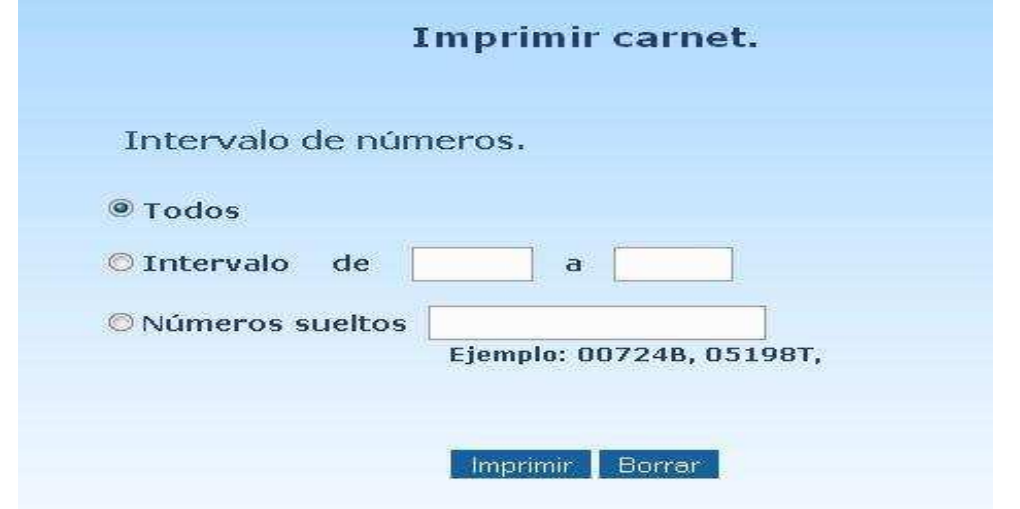

*Manual de Usuario Implementación de una Aplicación web que administre el acervo bibliográfico de la biblioteca "Urania Zelaya U."*

# **Préstamos**

Esta página permite visualizar toda la información referente a los préstamos existentes en la base de datos.

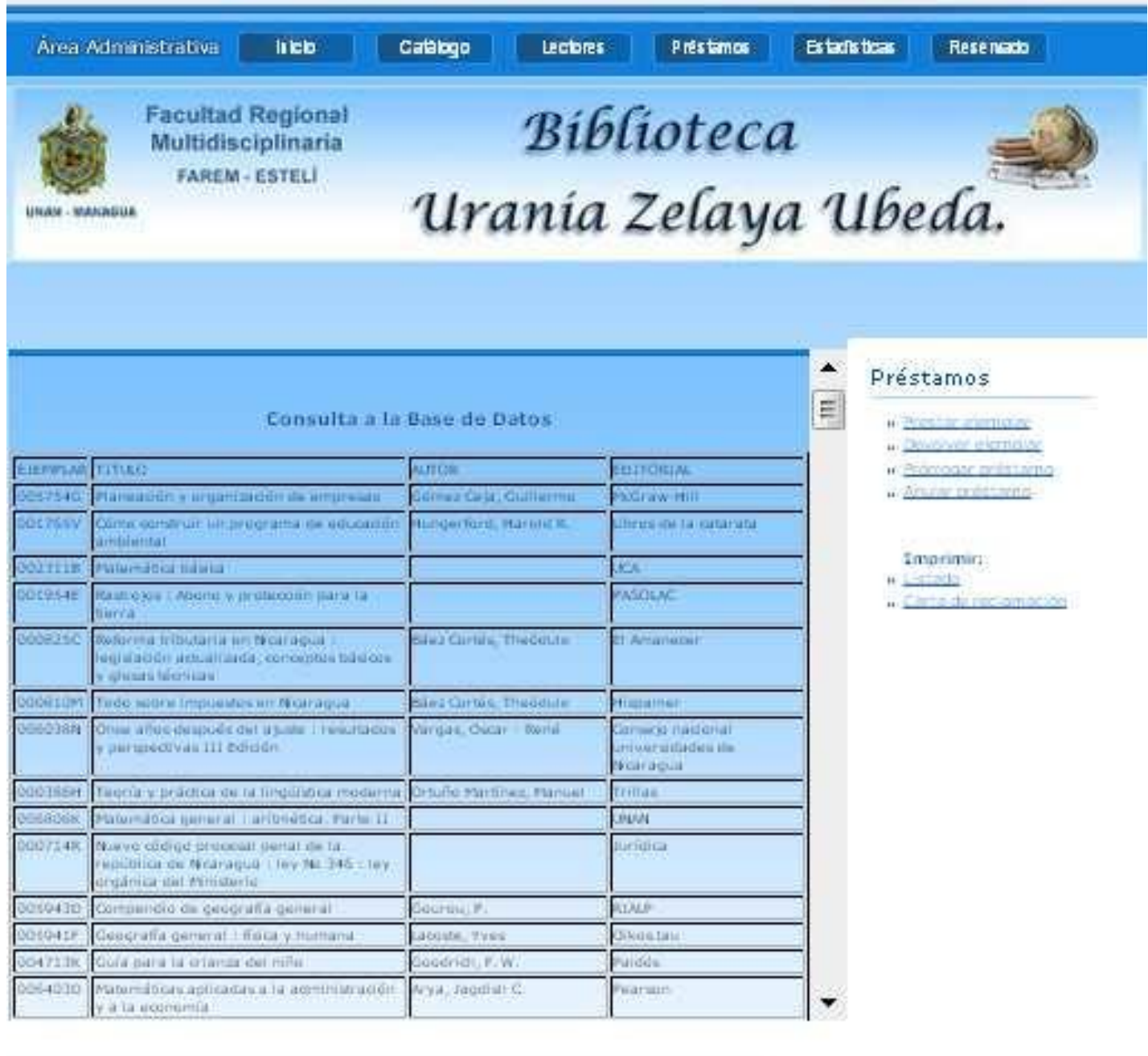

 $\label{eq:convergence} \begin{array}{l} \textit{Convergence} \\ \textit{Convergence} \\ \textit{Converse} \\ \end{array} \begin{minipage}{.0.9\textwidth} \begin{minipage}{.0.9\textwidth} \begin{itemize} \color{blue}{\textit{Convergence} \times \textit{Converse} \times \textit{Converse} \times \textit{Converse} \times \textit{Converse} \times \textit{Converse} \times \textit{Converse} \times \textit{Converse} \times \textit{Converse} \times \textit{Converse} \times \textit{Converse} \times \textit{Converse} \times \textit{Converse} \times \textit{Converse} \times \textit{Converse} \times$ 

There's retail they

1. Солтуг ок лозя ... 1. Проилия : 1. линия. 1. тари он Shiel

40

*Manual de Usuario Implementación de una Aplicación web que administre el acervo bibliográfico de la biblioteca "Urania Zelaya U."*

Además de presentar un menú (ubicado en la parte derecha de la página) que contiene las siguientes opciones: Prestar ejemplar, devolver ejemplar, prorrogar préstamo, anular préstamo e imprimir listado y carta de reclamación.

# Préstamos

- » Prestar ejemplar
- Devolver ejemplar
- » Prórrogar préstamo
- » Anular préstamo

# Imprimir:

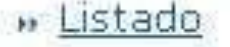

Carta de reclamación

### **Prestar ejemplar**

Permite prestar un ejemplar mediante el ingreso de datos a través de la búsqueda del ejemplar y del lector, lo que genera el ingreso de los datos en los campo; tomando en cuenta que los datos deben estar escritos correctamente para que se pueda realizar el préstamo.

Y luego dar clic en el botón Prestar.

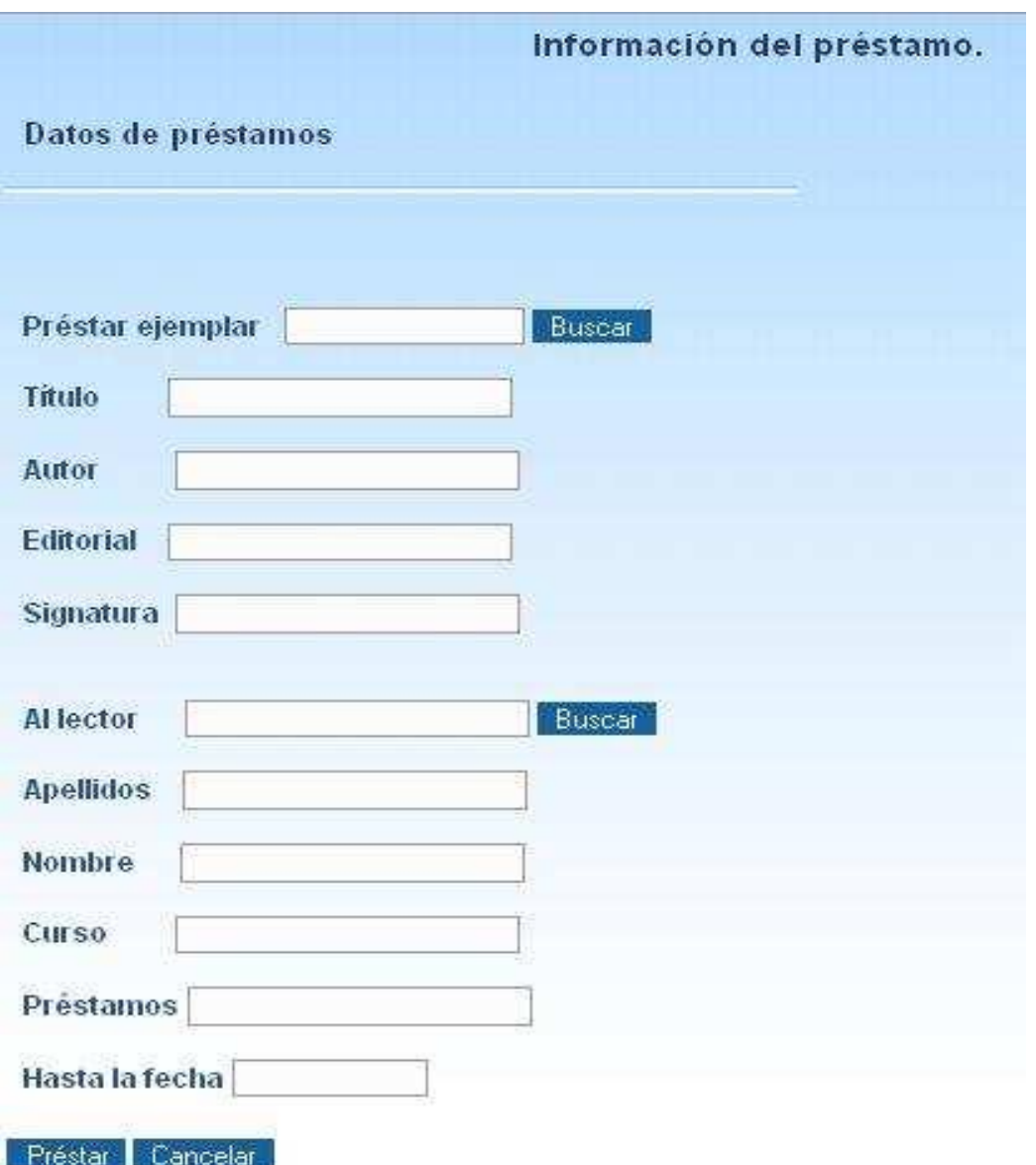

### **Devolver ejemplar**

Permite devolver un ejemplar mediante el ingreso de datos a través de la búsqueda del ejemplar y del lector, lo que genera el ingreso de los datos en los campo; tomando en cuenta que los datos deben estar escritos correctamente para que se pueda realizar el préstamo. Y luego dar clic en el botón Devolver.

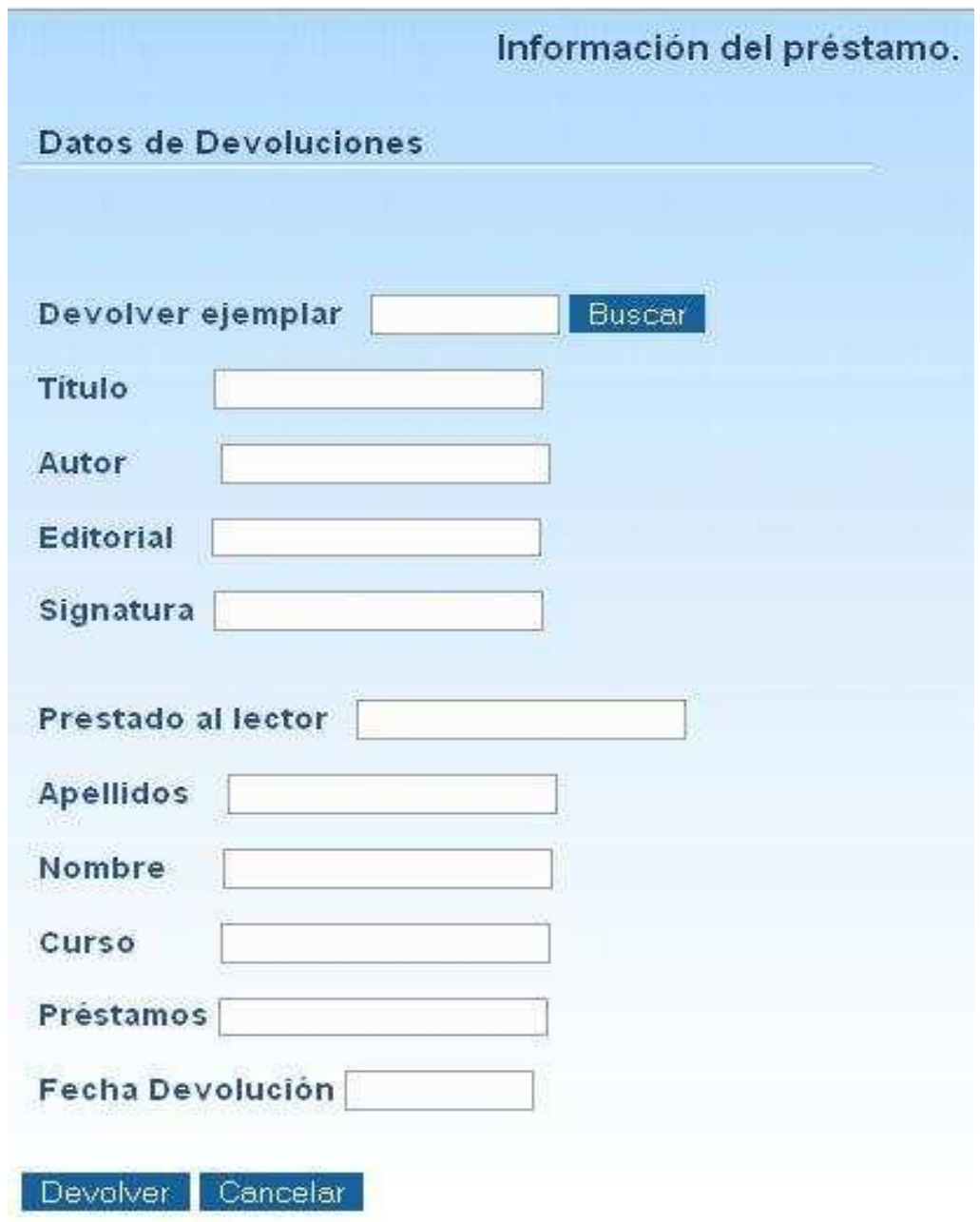

### **Prorrogar préstamo**

Permite prorrogar un préstamo sobre un ejemplar mediante el ingreso de datos a través de la búsqueda del ejemplar y del lector, lo que genera el ingreso de los datos en los campo; tomando en cuenta que los datos deben estar escritos correctamente para que se pueda realizar el préstamo. Y luego dar clic en el botón Prorrogar.

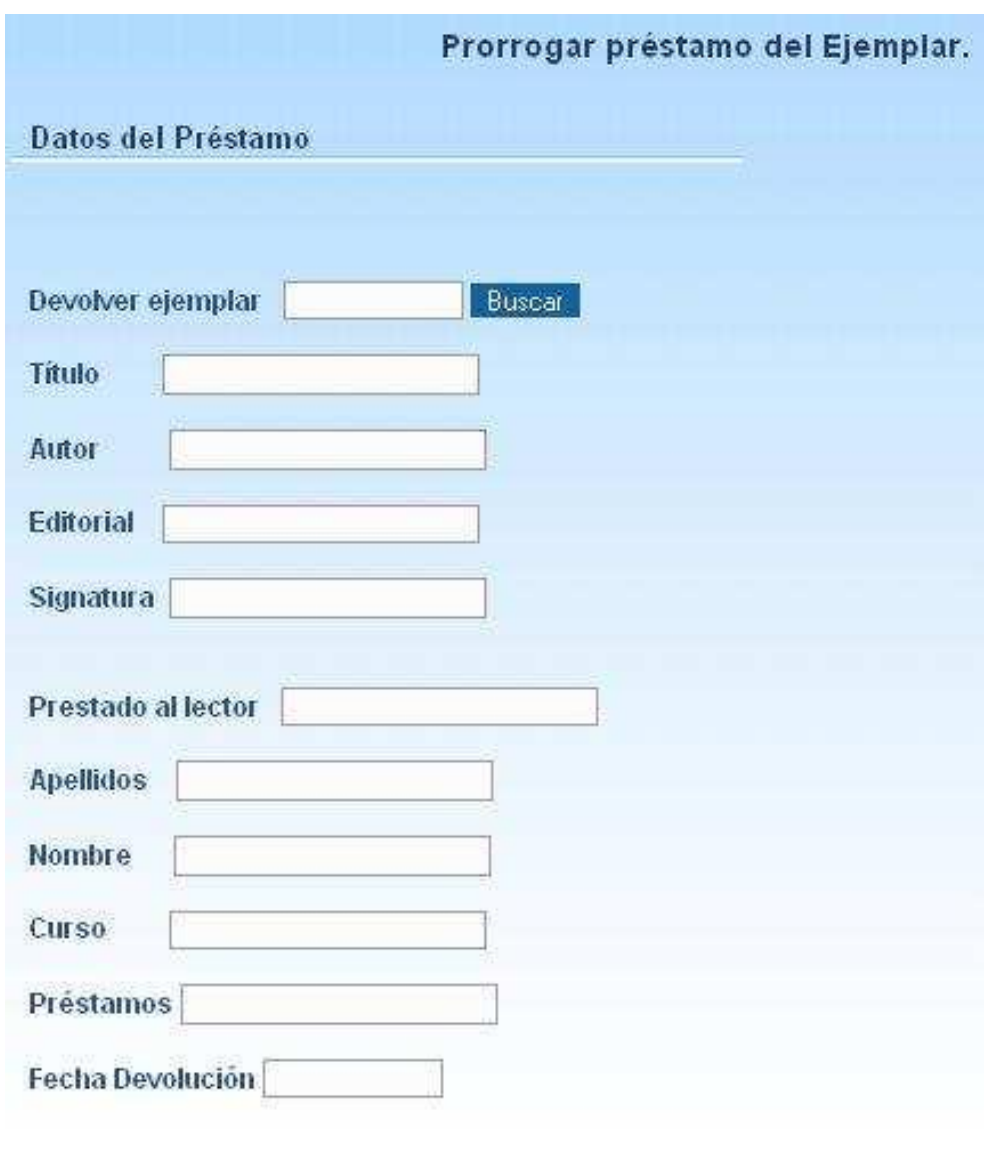

Promogar Cancelar

### **Anular préstamo**

Permite anular el préstamo de un ejemplar mediante el ingreso de datos a través de la búsqueda del ejemplar y del lector, lo que genera el ingreso de los datos en los campo; tomando en cuenta que los datos deben estar escritos correctamente para que se pueda realizar el préstamo. Y luego dar clic en el botón Anular.

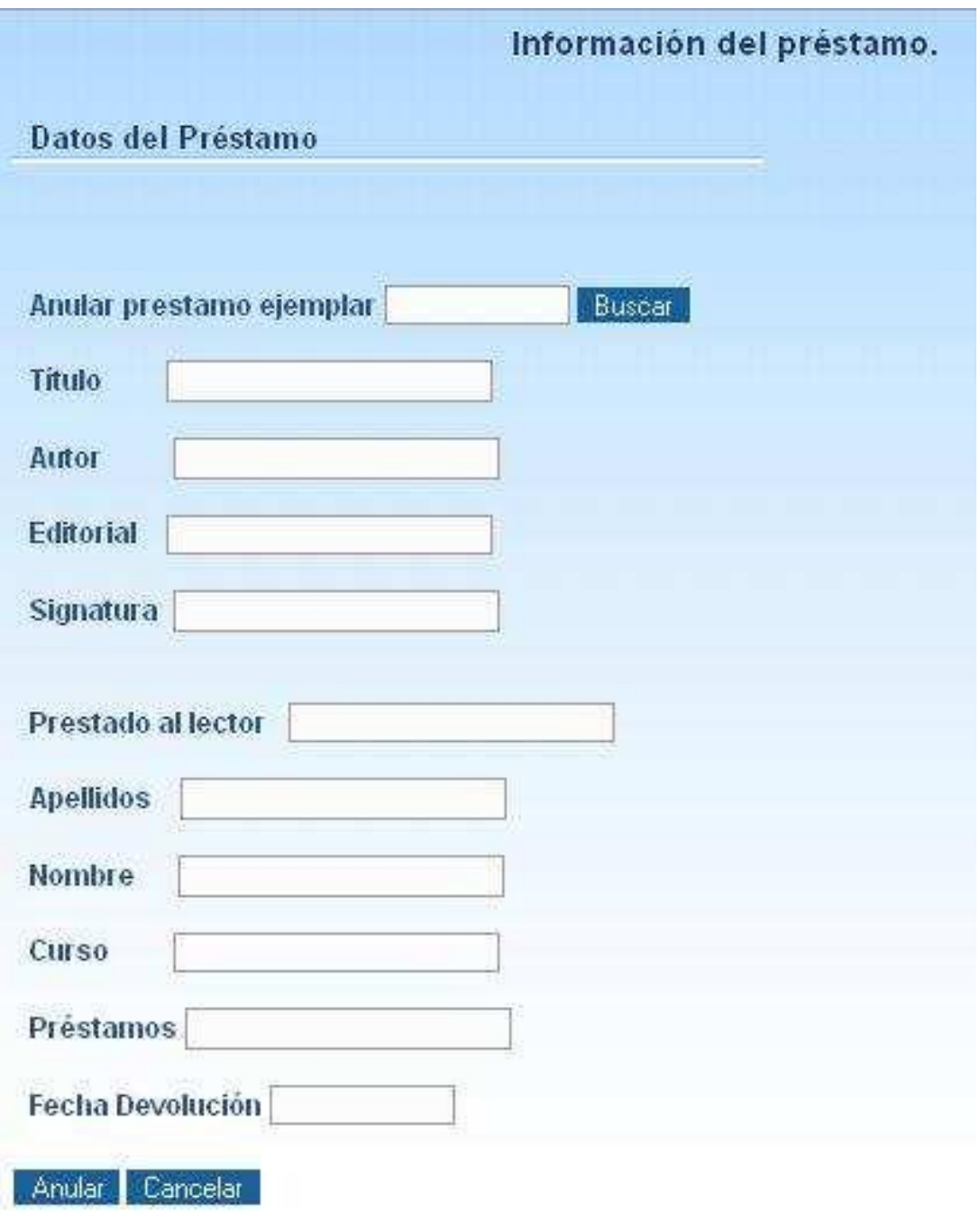

 $-45$ 

# **Estadísticas**

Esta página permite visualizar toda la información referente a las estadísticas existentes en la base de datos.

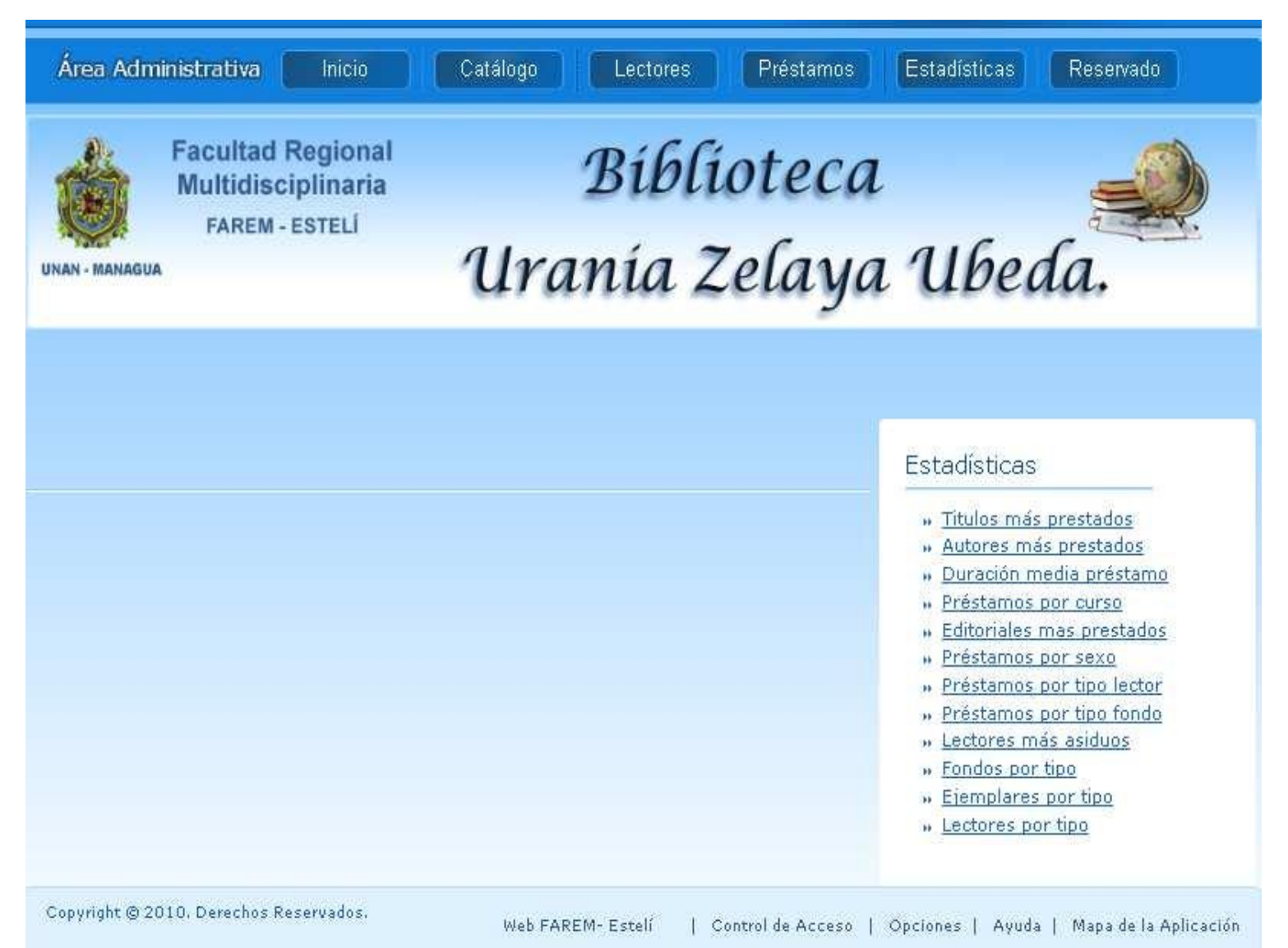

Además de presentar un menú (ubicado en la parte derecha de la página) que contiene las siguientes opciones para imprimir datos estadísticos a través de diagramas de barras: Títulos mas prestados, autores mas prestados, duración media prestamos, prestamos por curso, editoriales mas prestados, prestamos por

 <sup>46</sup>

sexo, prestamos por tipo lector, prestamos por tipo fondo, lectores mas asiduos, fondos por tipo, ejemplares por tipo, lectores por tipo.

# Estadísticas

- » Titulos más prestados
- » Autores más prestados
- » Duración media préstamo
- » Préstamos por curso
- » Editoriales mas prestados
- » Préstamos por sexo
- » Préstamos por tipo lector
- » Préstamos por tipo fondo
- » Lectores más asiduos
- » Fondos por tipo
- » Ejemplares por tipo
- **w** Lectores por tipo

### **Títulos más prestados**

Permite seleccionar la fecha tanto de inicio como de final, posteriormente muestra los datos estadísticos referentes a los títulos más prestados en un archivo pdf.

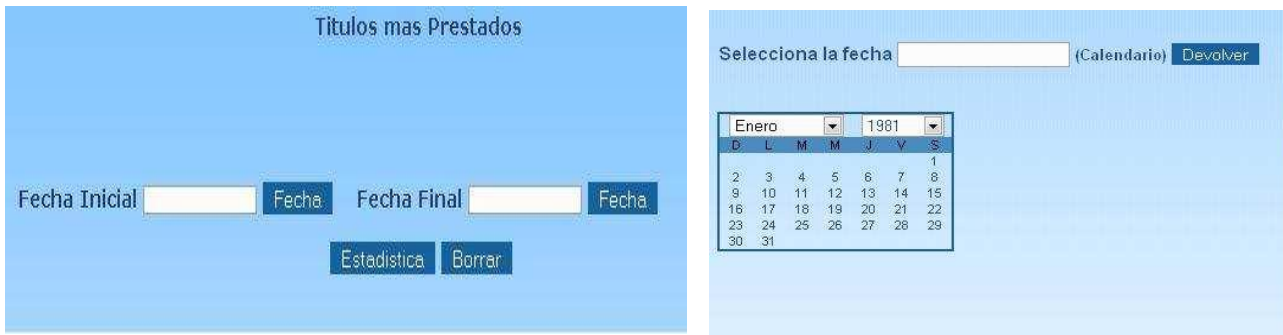

*Manual de Usuario Implementación de una Aplicación web que administre el acervo bibliográfico de la biblioteca "Urania Zelaya U."*

### **Autores más prestados**

Permite seleccionar la fecha tanto de inicio como de final, posteriormente muestra los datos estadísticos referentes a los autores más prestados en un archivo pdf.

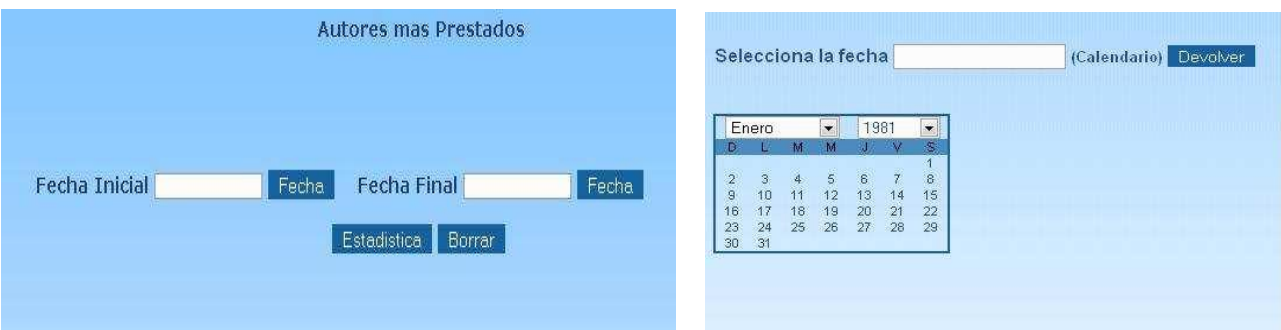

### **Duración media prestamos**

Permite seleccionar la fecha tanto de inicio como de final, posteriormente muestra los datos estadísticos referentes a la duración media prestamos en un archivo pdf.

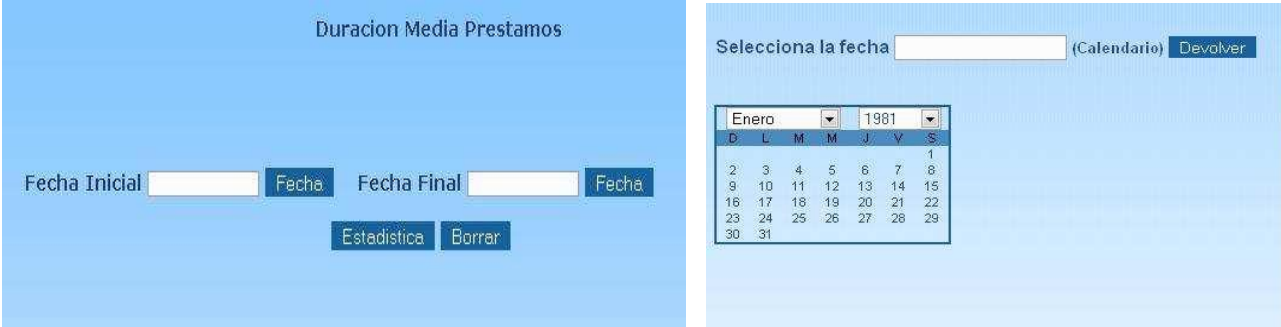

### **Prestamos por curso**

Permite seleccionar la fecha tanto de inicio como de final, posteriormente muestra los datos estadísticos referentes a los prestamos por curso en un archivo pdf.

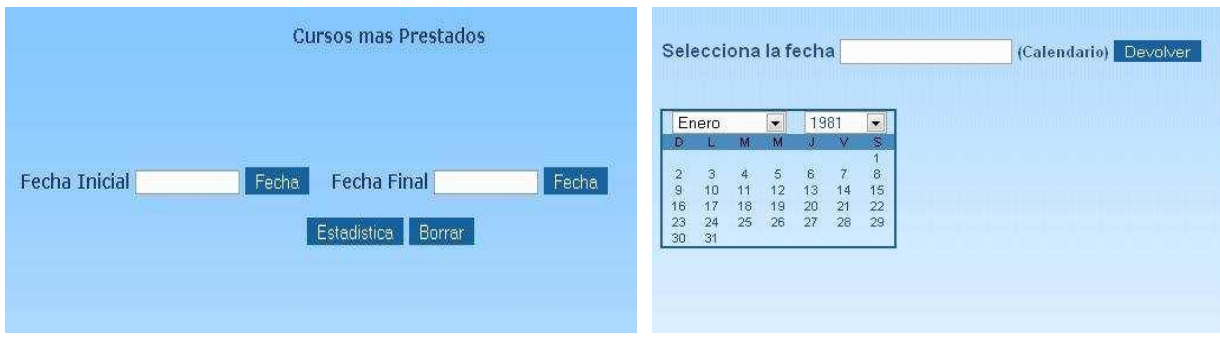

48

*Manual de Usuario Implementación de una Aplicación web que administre el acervo bibliográfico de la biblioteca "Urania Zelaya U."*

### **Editoriales más prestados**

Permite seleccionar la fecha tanto de inicio como de final, posteriormente muestra los datos estadísticos referentes a los editoriales mas prestados en un archivo pdf.

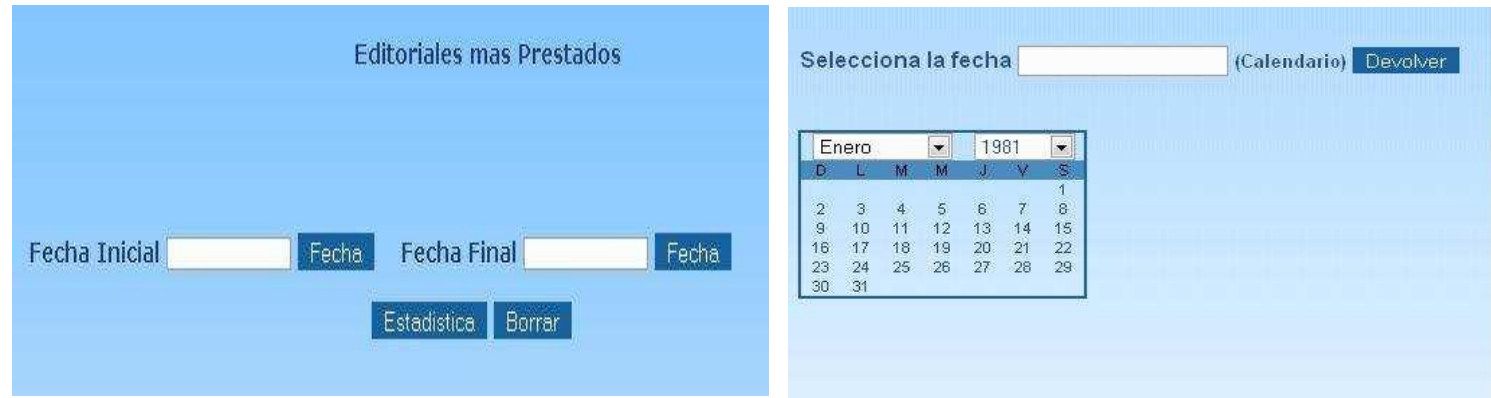

### **Prestamos por sexo**

Permite seleccionar la fecha tanto de inicio como de final, posteriormente muestra los datos estadísticos referentes a los prestamos por sexo en un archivo pdf.

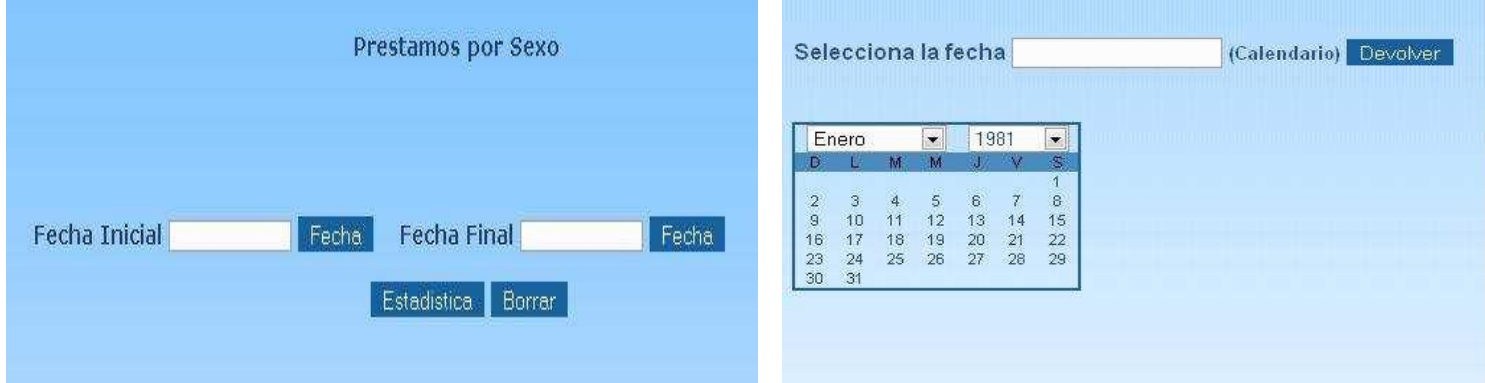

### **Prestamos por tipo fondo**

Permite seleccionar la fecha tanto de inicio como de final, posteriormente muestra los datos estadísticos referentes a los prestamos por tipo fondo en un archivo pdf.

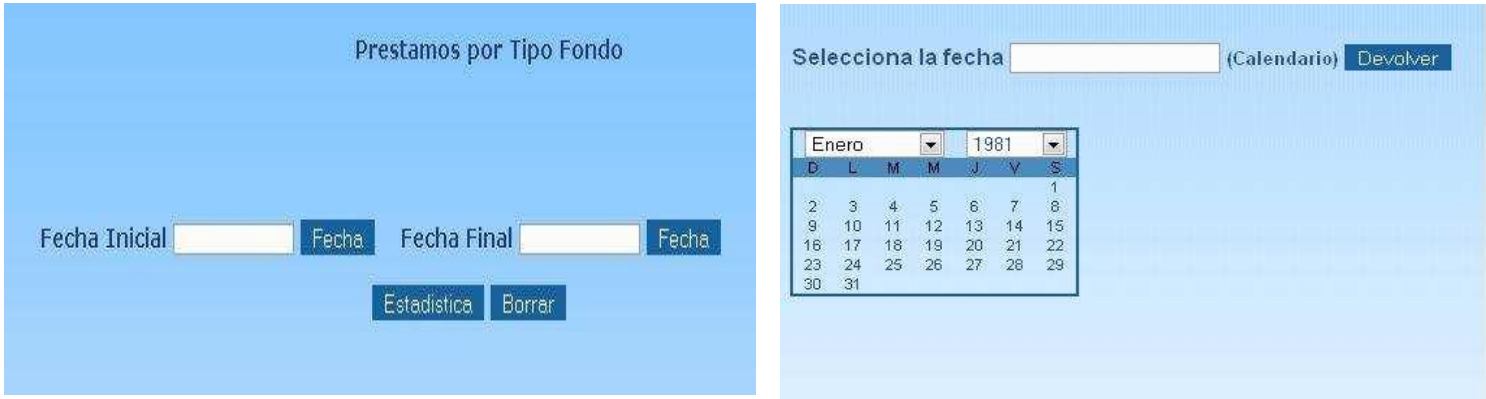

### **Prestamos por tipo lector**

Permite seleccionar la fecha tanto de inicio como de final, posteriormente muestra los datos estadísticos referentes a los prestamos por tipo lector en un archivo pdf.

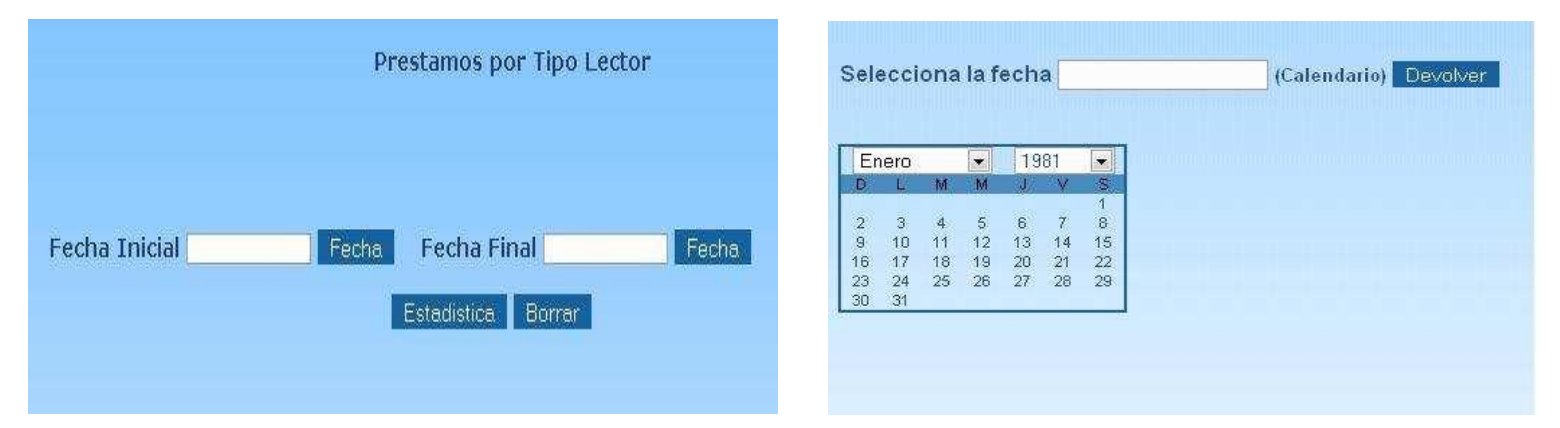

### **Lectores más asiduos**

Permite seleccionar la fecha tanto de inicio como de final, posteriormente muestra los datos estadísticos referentes a los lectores mas asiduos en un archivo pdf.

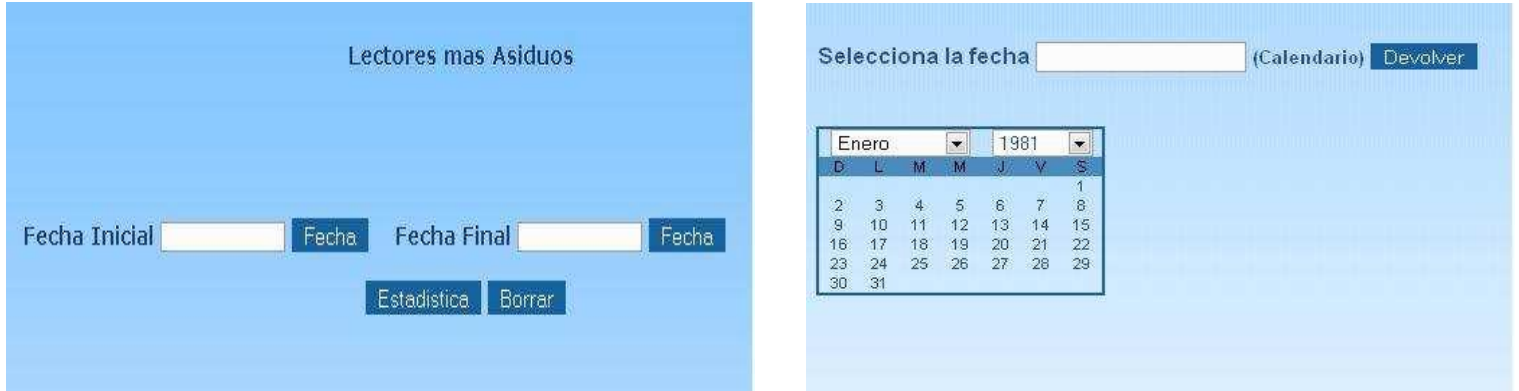

### **Fondos por tipo**

Este enlace imprime directamente los datos estadísticos referentes a los fondos por tipo en un archivo pdf.

### **Ejemplares por tipo**

Este enlace imprime directamente los datos estadísticos referentes a los fondos por tipo en un archivo pdf.

### **Lectores por tipo**

Este enlace imprime directamente los datos estadísticos referentes a los fondos por tipo en un archivo pdf.

# **Reservado**

Esta página permite visualizar toda la información referente a los ejemplares reservados existentes en la base de datos.

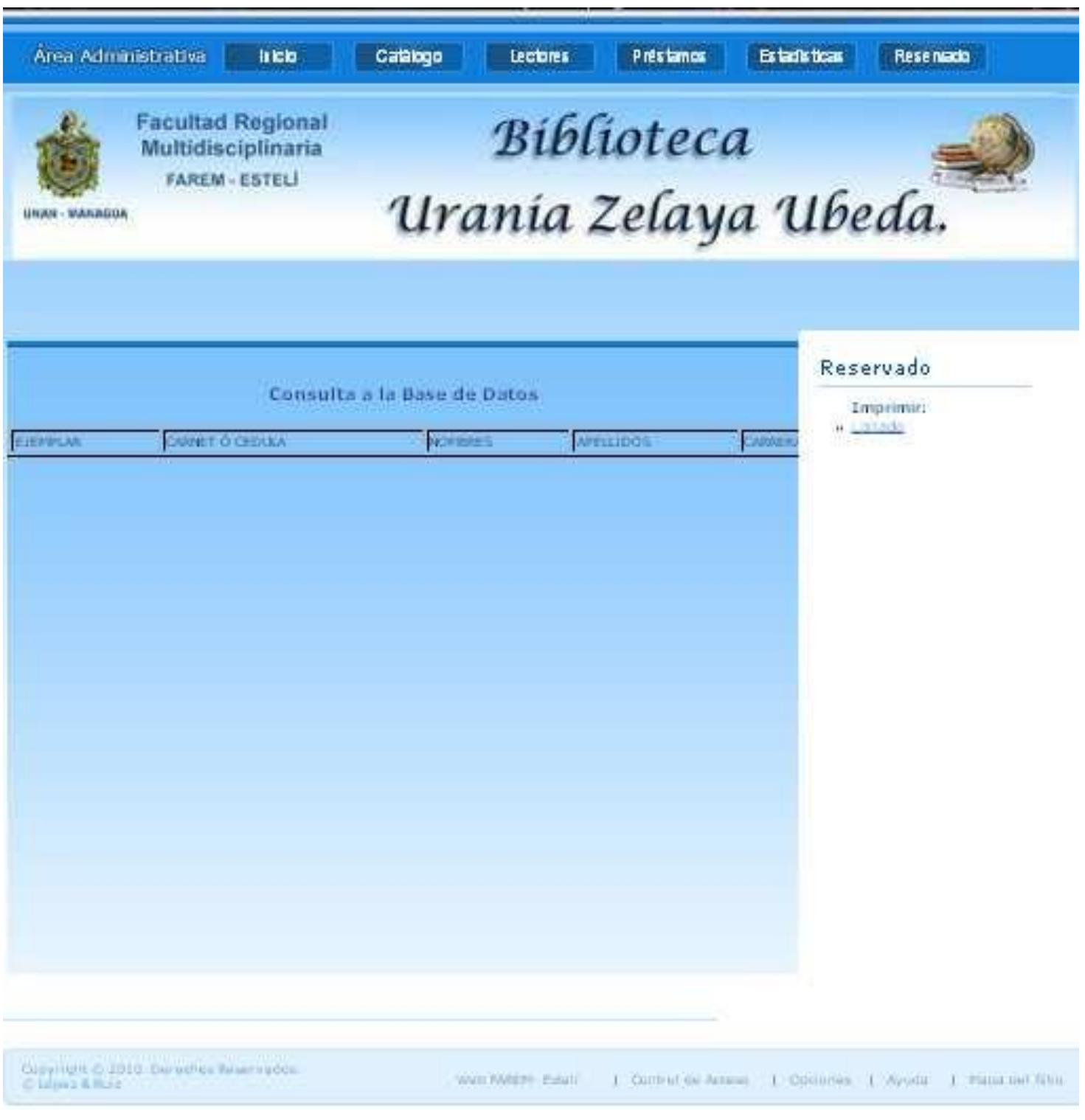

*Manual de Usuario Implementación de una Aplicación web que administre el acervo bibliográfico de la biblioteca "Urania Zelaya U."*

Además de presentar un menú (ubicado en la parte derecha de la página) que contiene las siguientes opciones: imprimir listado.

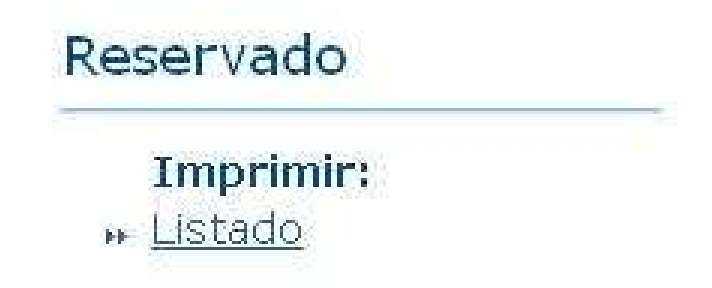

### **Imprimir**

### **Listado**

Este enlace imprime directamente el listado de ejemplares reservado existentes en la base de datos en un archivo pdf.

# **Sub menú administrativo**

### **Web FAREM – Estelí**

Permite enlazar al sitio web de Facultad Regional Multidisciplinaría - Estelí.

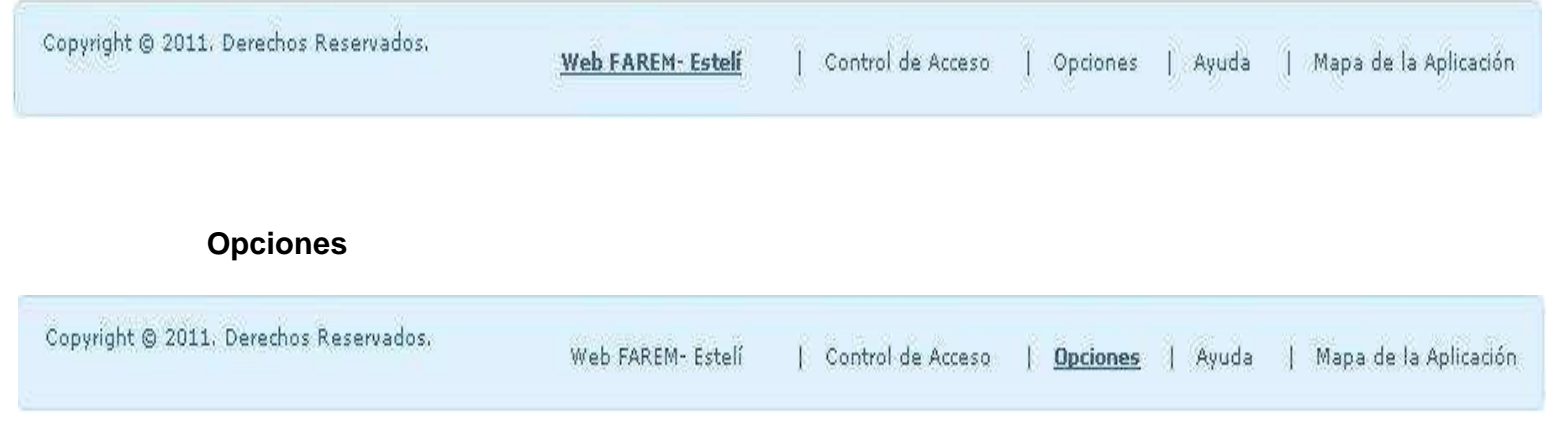

Este formulario permite agregar y/o modificar los tipos de lectores, ejemplares y políticas de préstamos. Asignándoles un numero estipulado para la realización de prestamos. Según las políticas establecidas por el personal de la biblioteca.

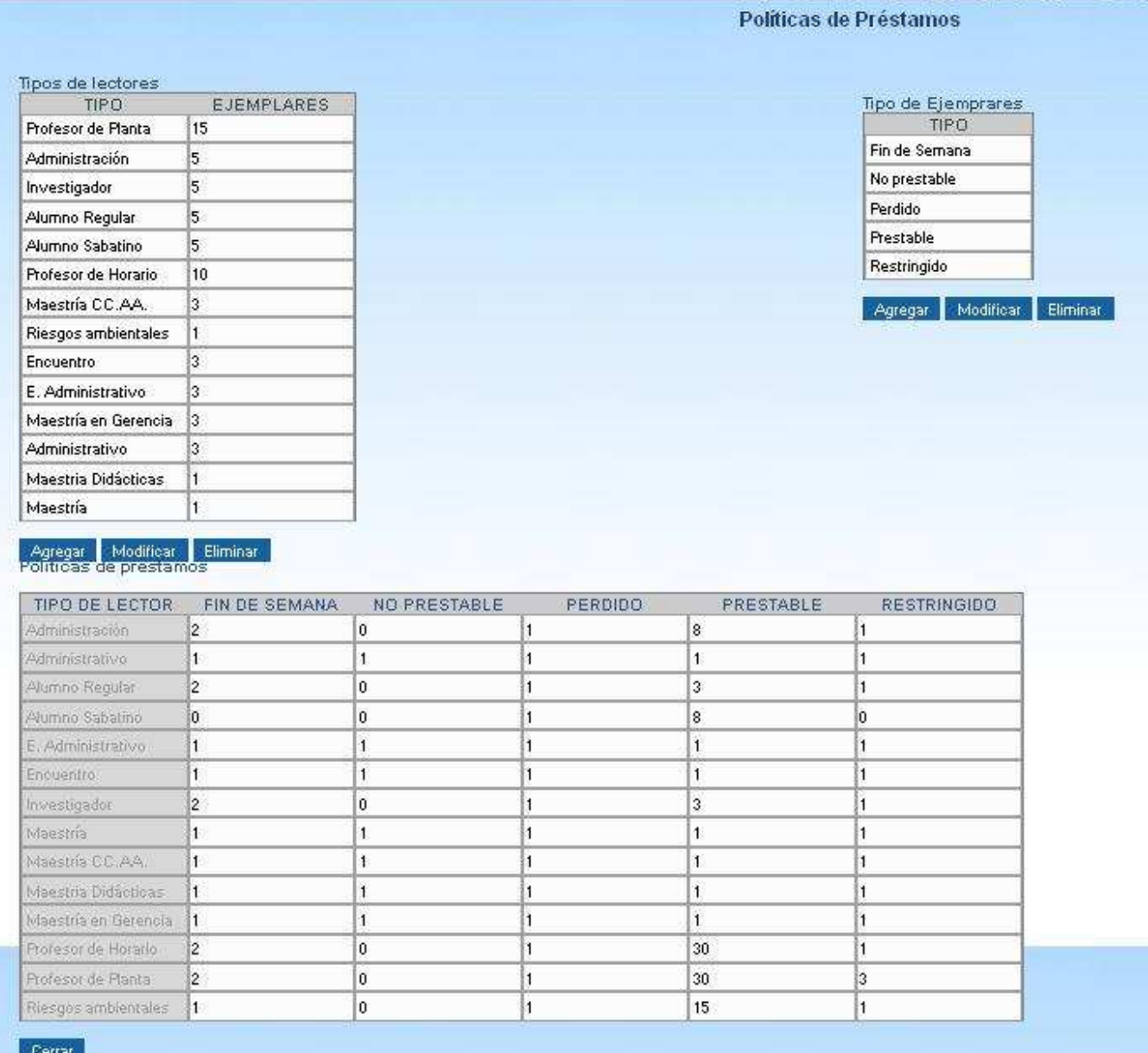

### **Ayuda**

Este enlace presenta un archivo pdf., en el cual se le da respuesta a ciertas dudas que puedan tener los usuarios sobre el manejo de la aplicación web.

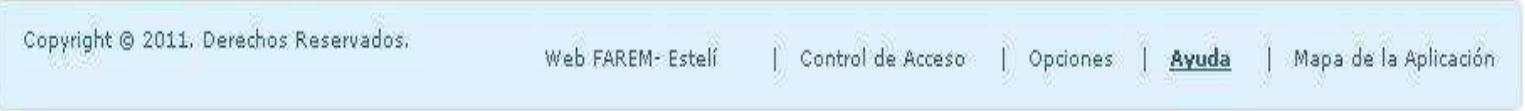

### **Mapa de la aplicación**

Este enlace permite visualizar la estructura o mapa de la aplicación Web.

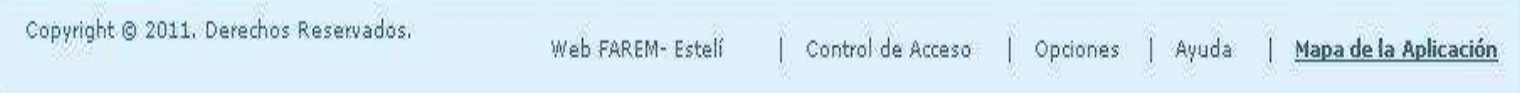

### **Estructura de la aplicación Web.**

# Mapa de la Aplicación.

### Inicio

- Consulta Simple
- · Consulta Avanzada
- Reservar
- · Buscar por
- · Informacion de la Biblioteca Información General Politicas de Prestamo

### Catálogo

- · Consulta Simple
- · Consulta Avanzada
- · Imprimir Libro de Registro Politicas de Prestamo Codigos de Barra Signatura

### Lectores

- Consulta
- · Incrementar Validez
- $\bullet$  Imprimir Listado Carnet

### Préstamos

- Prestar Ejemplar
- Devolver Ejemplar
- · Prórrogar Préstamo
- · Anular Préstamo
- · Imprimir
	- Listado Carta de Reclamación

### Estadísticas

- · Titulos más Préstados
- · Autores más Préstados
- · Duración media Préstamos
- · Préstamos por Curso
- · Editoriales más Prétados
- · Préstamos por Sexo
- · Prétamos por Tipo lector
- · Préstmos por Tipo fondo
- · Lestores más asiduos
- · Fondos por Tipo
- · Ejemplares por Tipo
- Lectores por Tipo

### Reservado

· Imprimir Listado

# Wanua Lécnico

# **UNIVERSIDAD NACIONAL AUTÓNOMA DE NICARAGUA (UNAN-MANAGUA) FACULTAD REGIONAL MULTIDISCIPLINARIA ESTELÍ (FAREM-ESTELÍ)**

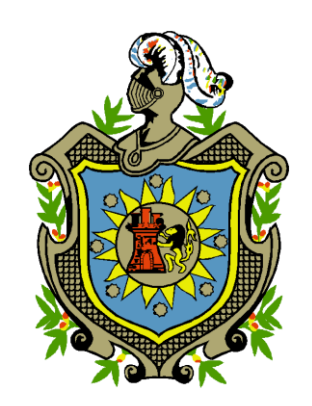

Manual Técnico de la aplicación Web que administre el acervo bibliográfico de la biblioteca "Urania Zelaya Úbeda." de la Facultad Regional Multidisciplinaria de Estelí.

# **Licenciatura en Ciencias de la Computación**

Autores:

Elizabeth del Carmen López Guillen. Edwin Odel Castillo Olivas. Myriam Karina Ruiz Rodríguez.

25 de Febrero 2011

**Tabla de contenido**

- **1. Introducción**
- **2. Objetivo**
- **3. Contenido**

# **Introducción**

El manual técnico se crea con el fin de proporcionar al administrador la lógica con la que se ha desarrollado la aplicación Web, la cual es propia de los desarrolladores por lo que es necesaria ser documentada.

Este manual pretende detallar cada una de las herramientas utilizadas, en su forma de operación y aplicación, en el desarrollo de la aplicación Web que administre el acervo bibliográfico de la biblioteca "Urania Zelaya Úbeda".

# **Objetivo**

Desarrollar una guía para el administrador, sobre el desarrollo de la aplicación Web e instalación de la misma.

# **Contenido**

### **Desarrollo de la Aplicación Web**

Desarrollo de páginas e interfaces de usuario. Software utilizado: Adobe Dreamweaver CS5 **Ejemplo**: pagina principal

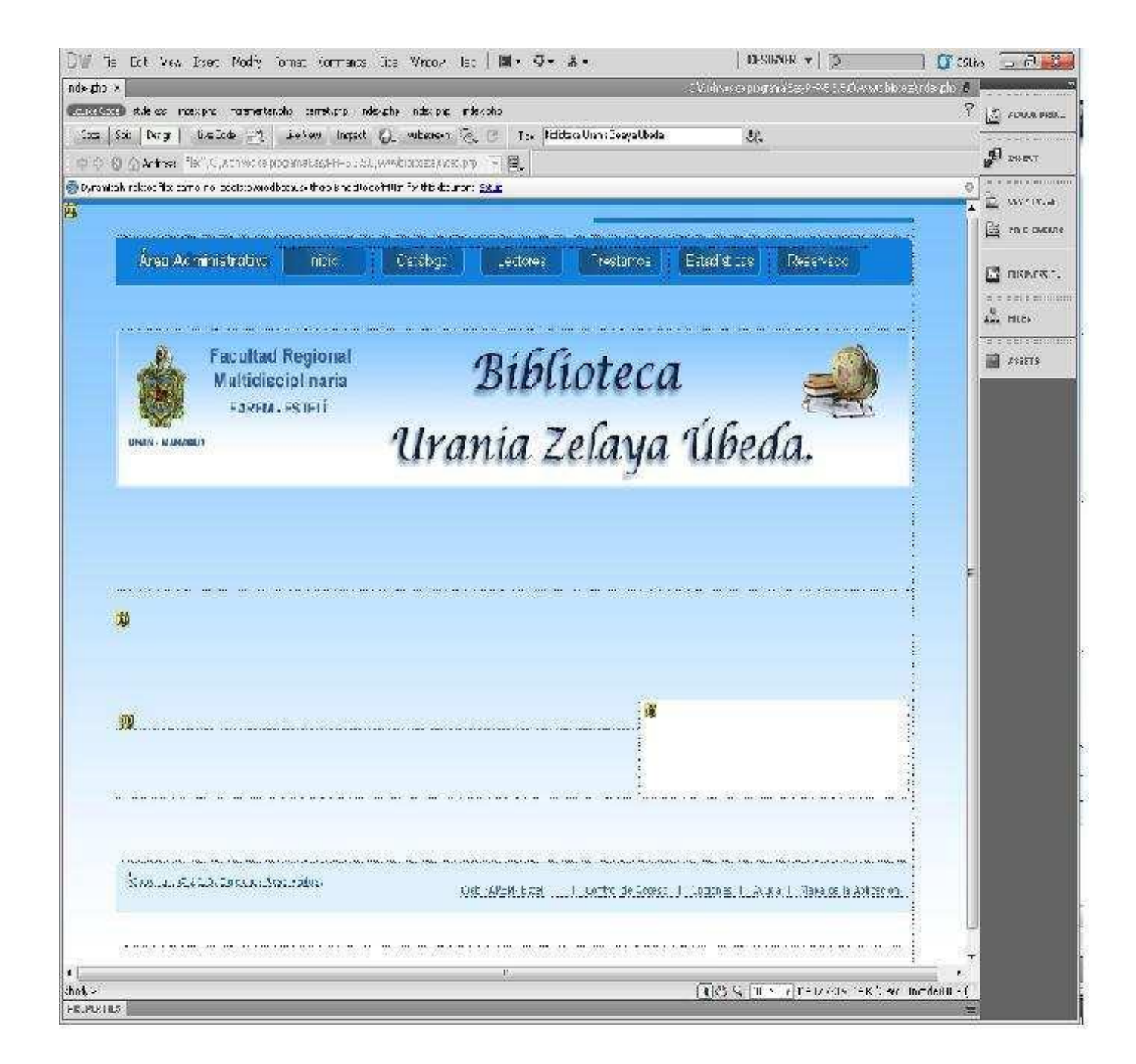

### **Página de inicio**

Una página de inicio es una pagina PHP que tiene la extensión de nombre archivo Index. Fue diseñada con aspecto coherente para las páginas de la aplicación Web.

La página de inicio se creo con una única interfaz para el diseño de toda la aplicación Web, en lugar de crear cada pagina desde el inicio.

Primero se creo una página de inicio para definir el aspecto y el comportamiento estándar de todas las páginas de la aplicación Web. Posteriormente se crearon las páginas de contenido individual, con un contenido único que se muestra en cada página

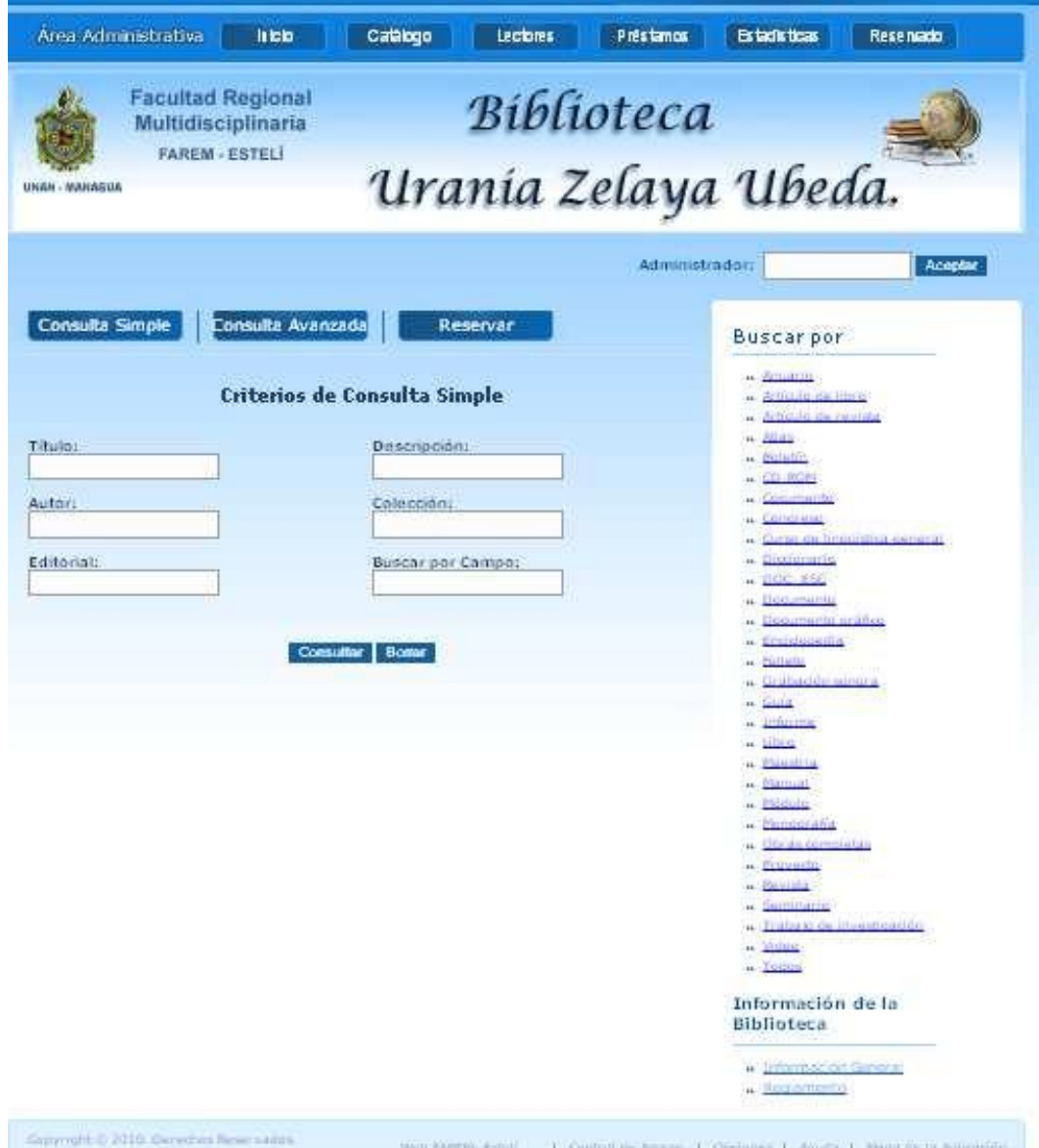

### **Programación en PHP**

PHP permite crear aplicaciones Web con contenido dinámico permitiendo un mayor desempeño de está, procesando, enviando y recibiendo información a través de formularios, generando páginas, compatibles con cualquier sistema operativo, pero la característica más importante y destacable de PHP es su soporte para una gran cantidad de bases de datos.

En esta aplicación Web se utiliza código PHP, incrustado en código HTML que se utilizo para la elaboración del contenido y las hojas de estilos CSS para darle formato al texto, color y para agregar imágenes; en si el diseño de la aplicación Web.

El usuario lee la página de forma secuencial, desde el principio hasta el final representando visualmente los códigos PHP y HTML. Las sentencias PHP colocadas en la aplicación Web dan respuesta a las solicitudes de los usuarios a través de formularios y la navegación de las páginas, utilizando la base de datos de biblioteca "Urania Zelaya Úbeda".

Ejemplo de código PHP para la conexión entre la aplicación Web y la base de datos:

```
<script language="php">
$hostname_Mysql = "Nombre del servidor";
$database_Mysql = "Nombre de la Base de datos";
$username_Mysql = "Nombre del Usuario";
$password_Mysql = "Contraseña";
```
</script>

# **Instalación de la Aplicación Web**

### **Migración de la base de datos**

Una vez teniendo instalado PremiunSoft Navicat para MySQL y la base de datos de la biblioteca "Urania Zelaya Úbeda". Que se encuentra en Access.

1. Se procedió a migrar la base de datos. Abrir Navicat y crear una nueva base de datos, donde se guardara los datos que se han de migrar. Y dar clic en OK.

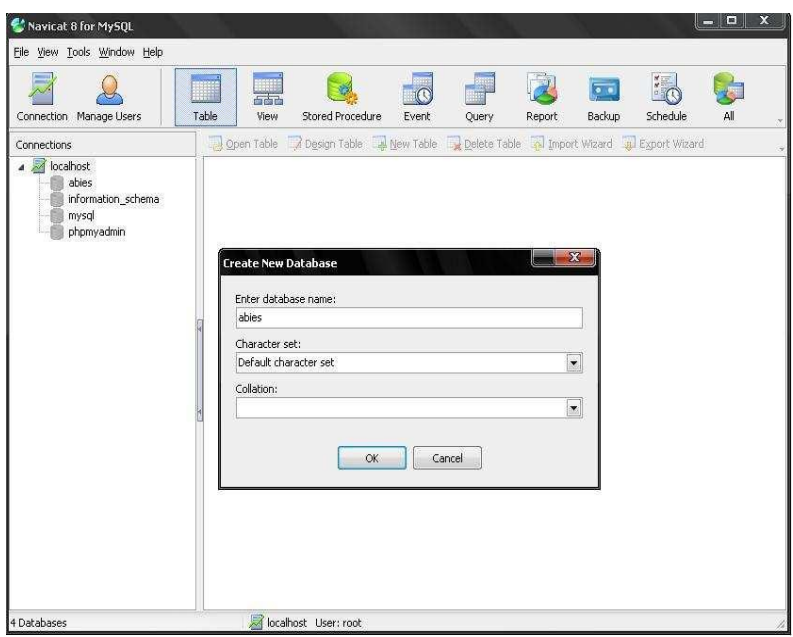

2. Se selecciona el tipo de formato de la base de datos que se va a migrar. En este caso MS Access (.mdb). Y dar clic en siguiente (Next)

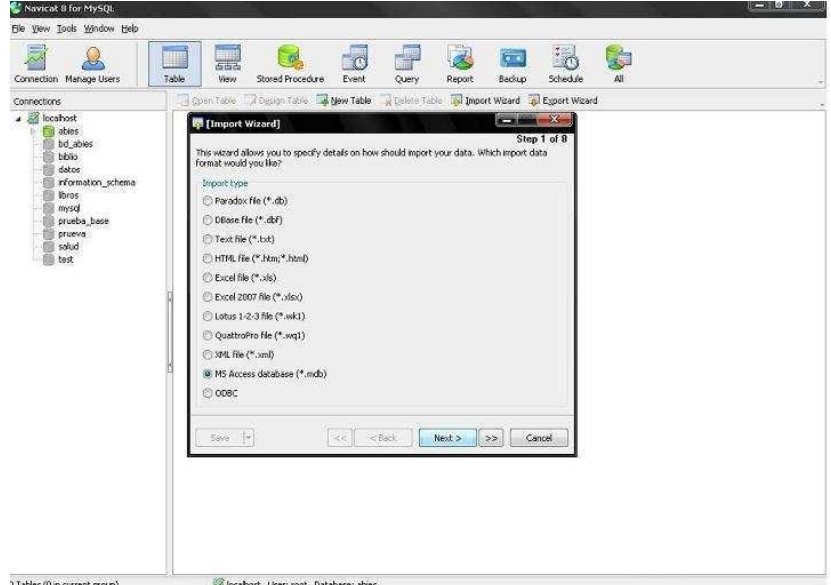

3. Se selecciona la dirección donde esta ubicada la base de datos que se va a migrar. Posteriormente se muestran todas las tablas que contiene la base de datos y se seleccionan todas (Select All). Y dar clic en siguiente (Next).

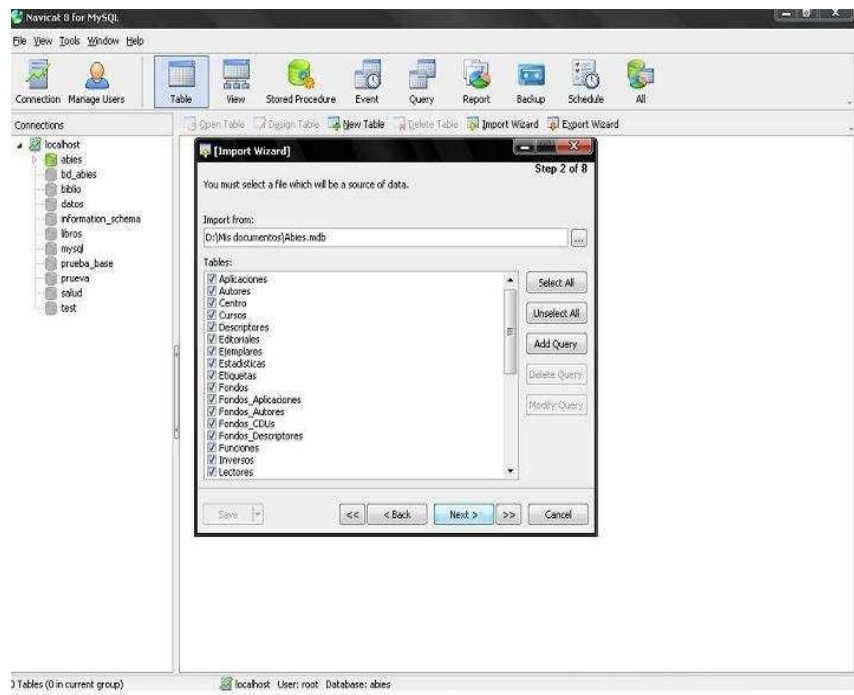

4. S listan las tablas que contendrá la nueva base de datos. Y dar clic en siguiente (Next).

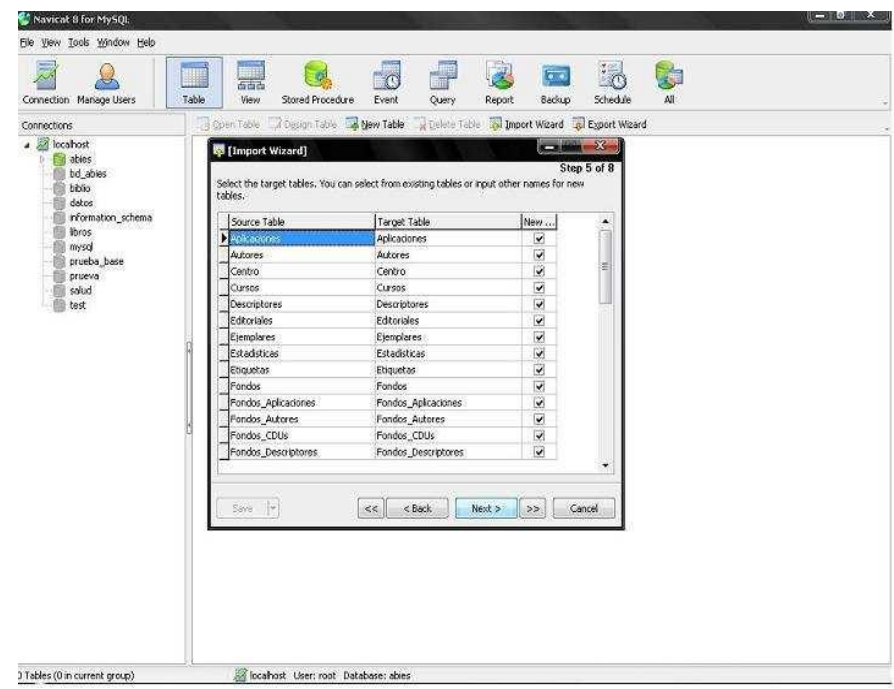

5. Define las asignaciones del campo o la llave primaria. Y dar clic en siguiente (Next).

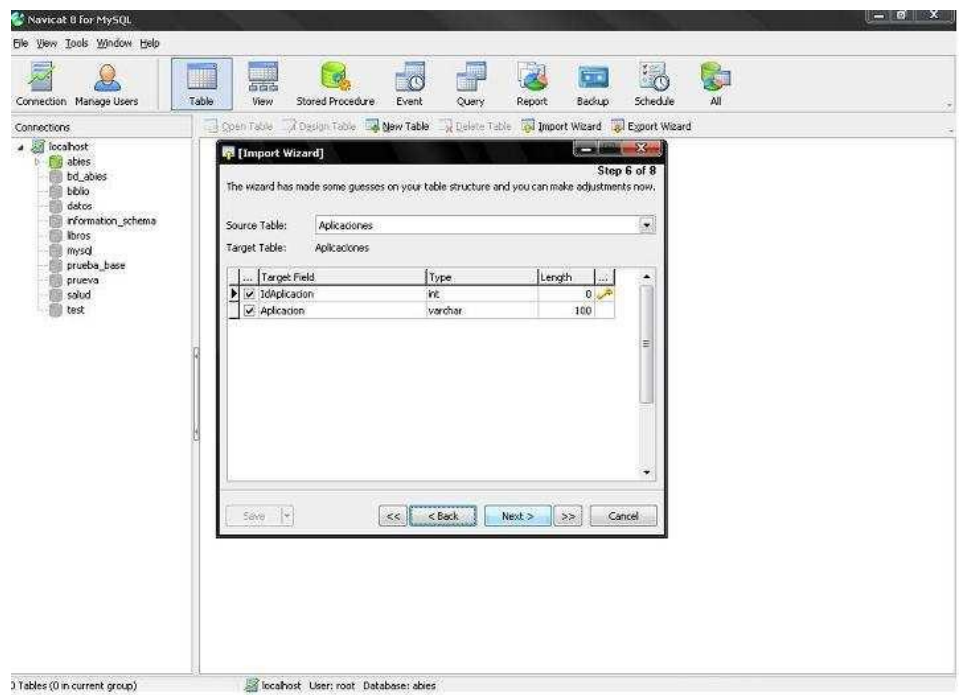

6. Se selecciona el modo de importación deseada para la base de datos. Y dar clic en siguiente (Next).

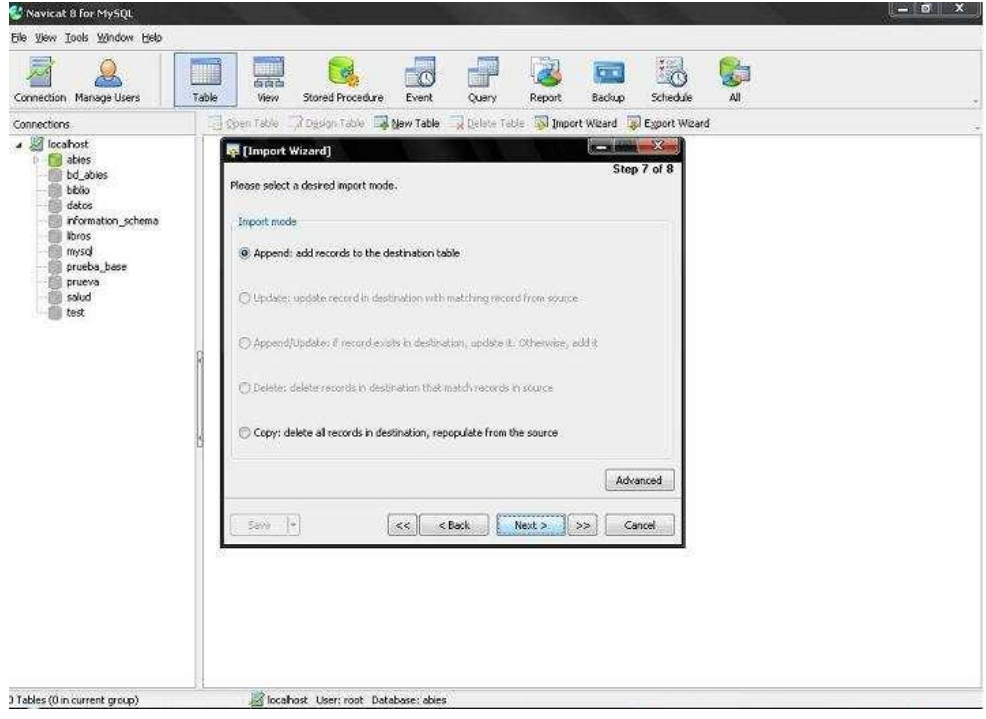
7. Se inicia el proceso de importación de la base de datos de Access a SQL, dando clic en Inicio (Start).

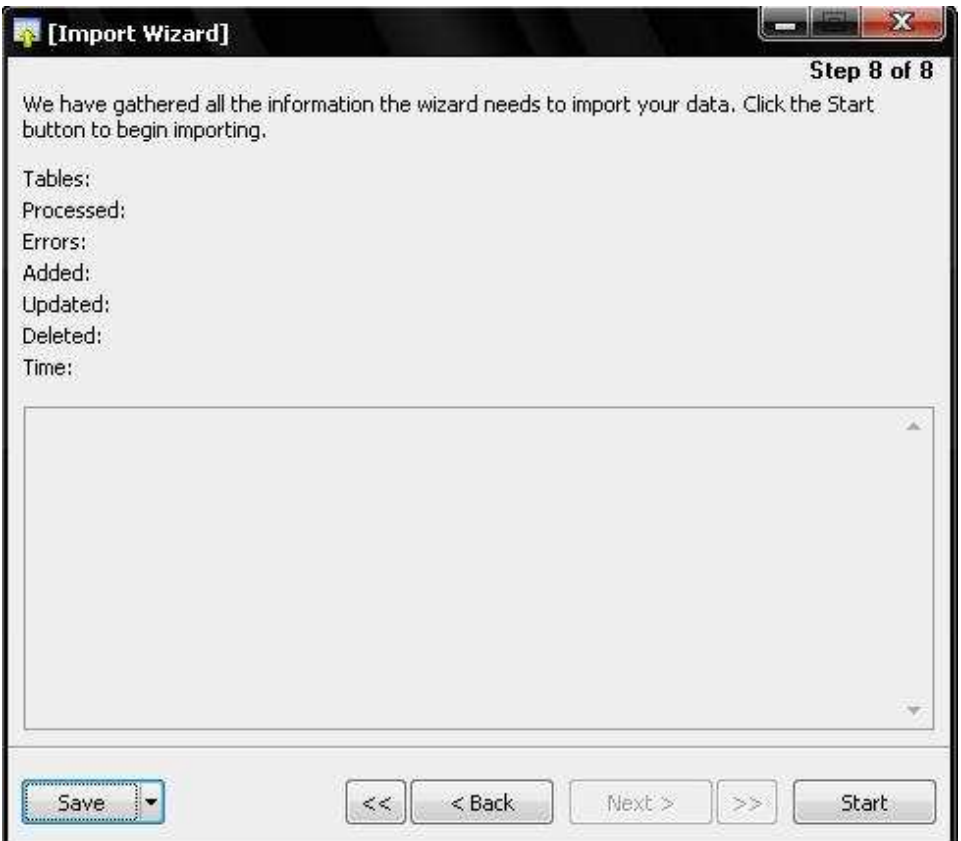

8. Se ha finalizado exitosamente la migración de la base de datos y se listan la información referente a la base de datos y dar clic en Cerrar (Close).

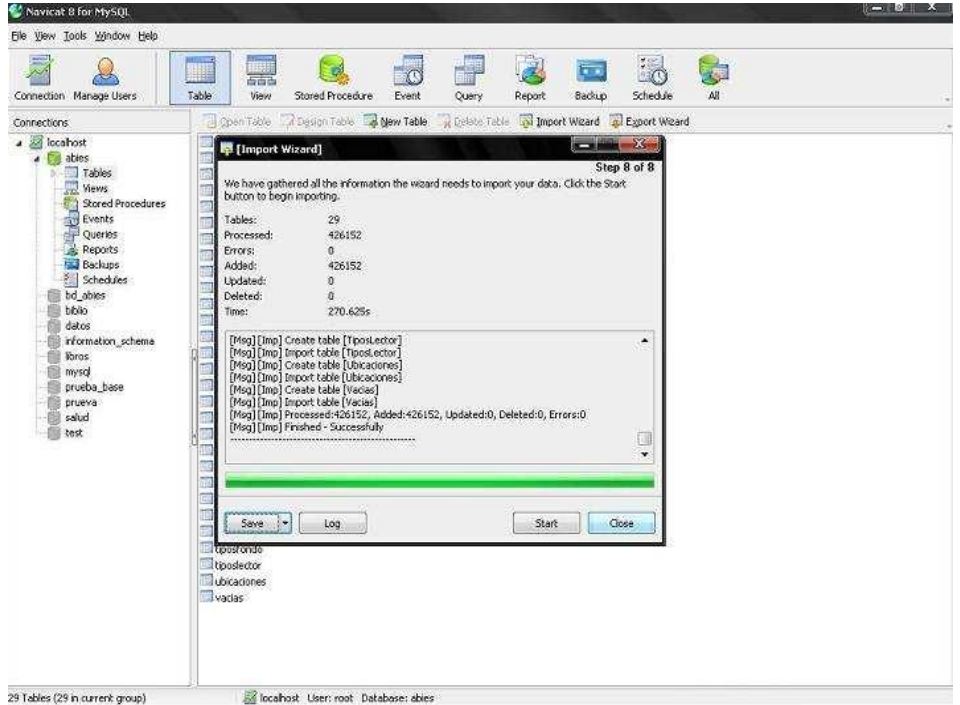

9. Se muestra todas las tablas que contiene la base de datos en Navicat.

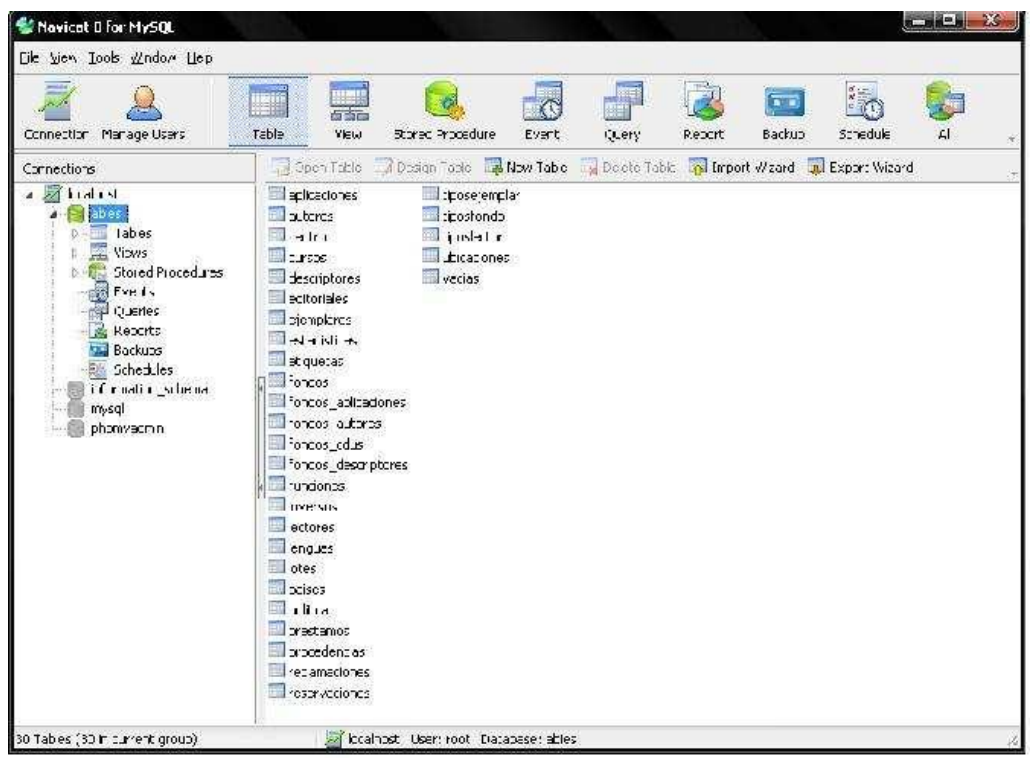

10. Posteriormente se da clic derecho sobre la base de datos y se selecciona la opción archivo de volcado de SQL (Dump SQL file).

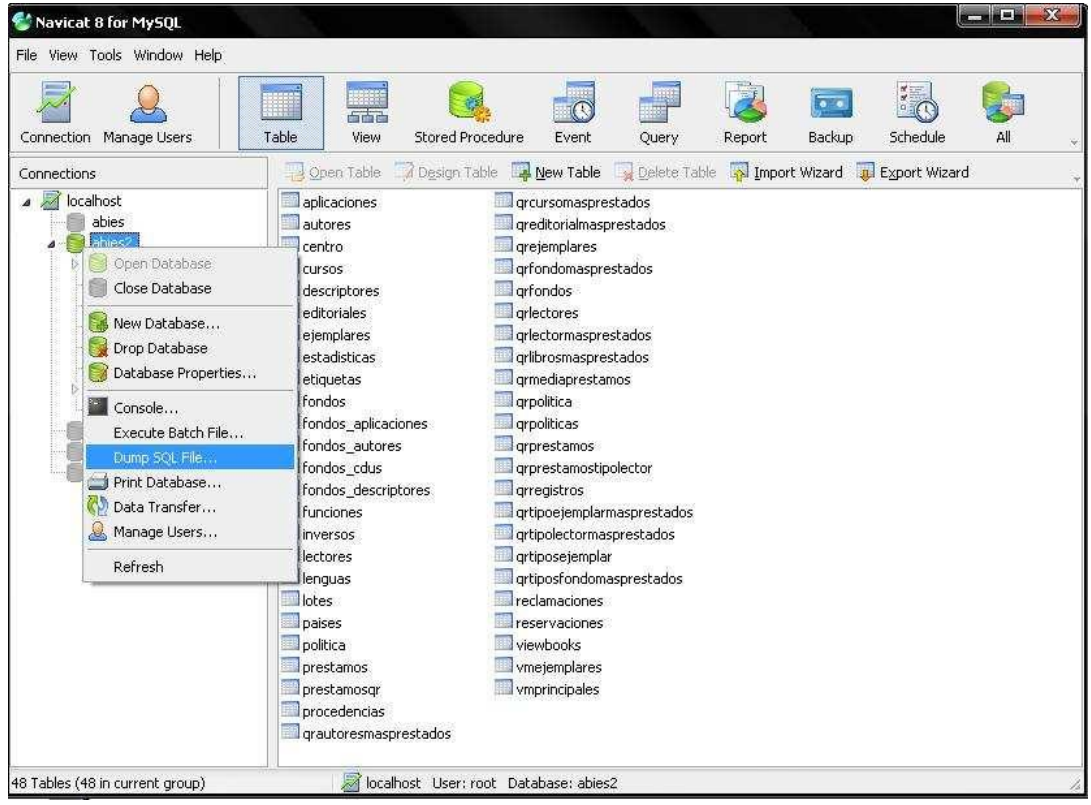

11. Y se guarda con el nombre de la base de datos. Y dar clic en Guardar.

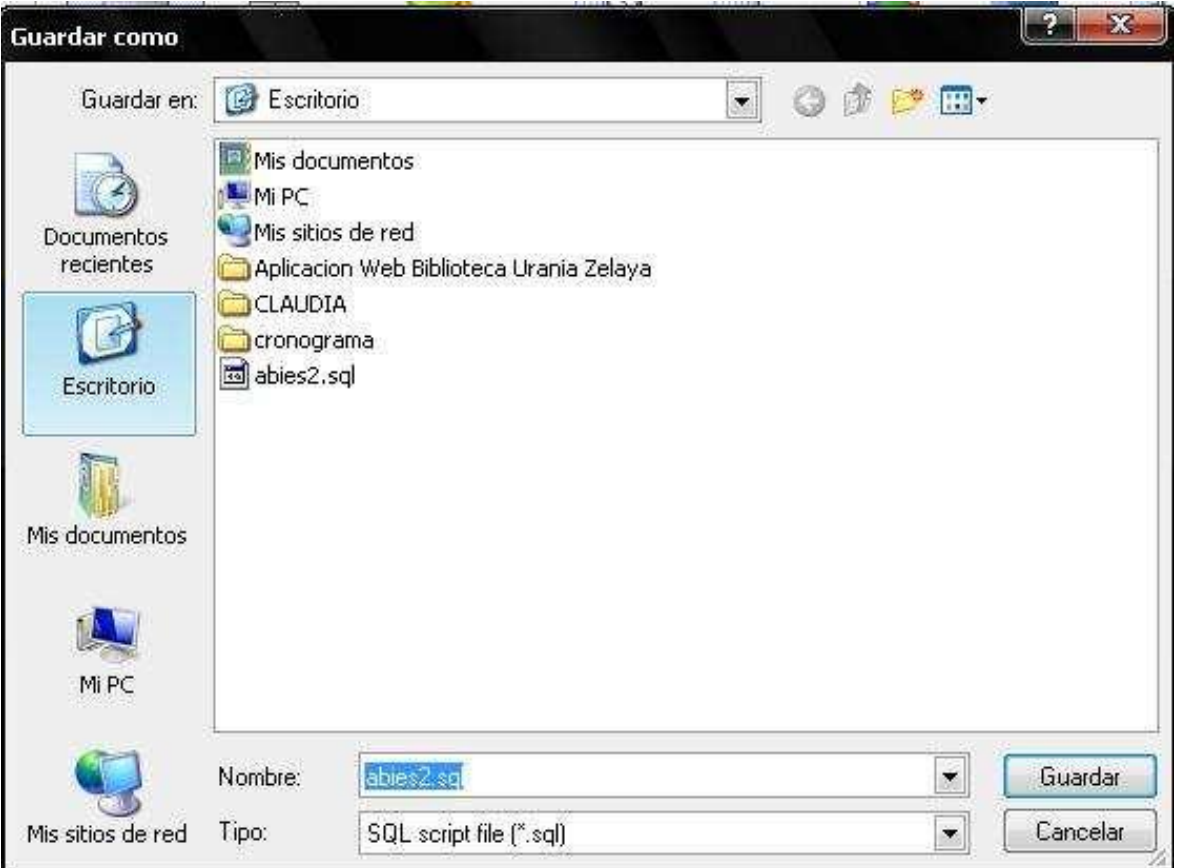

### **Proceso para agregar la base de datos anteriormente migrada a MySQL.**

1. Abrir el administrador de MySQL y dar clic en OK.

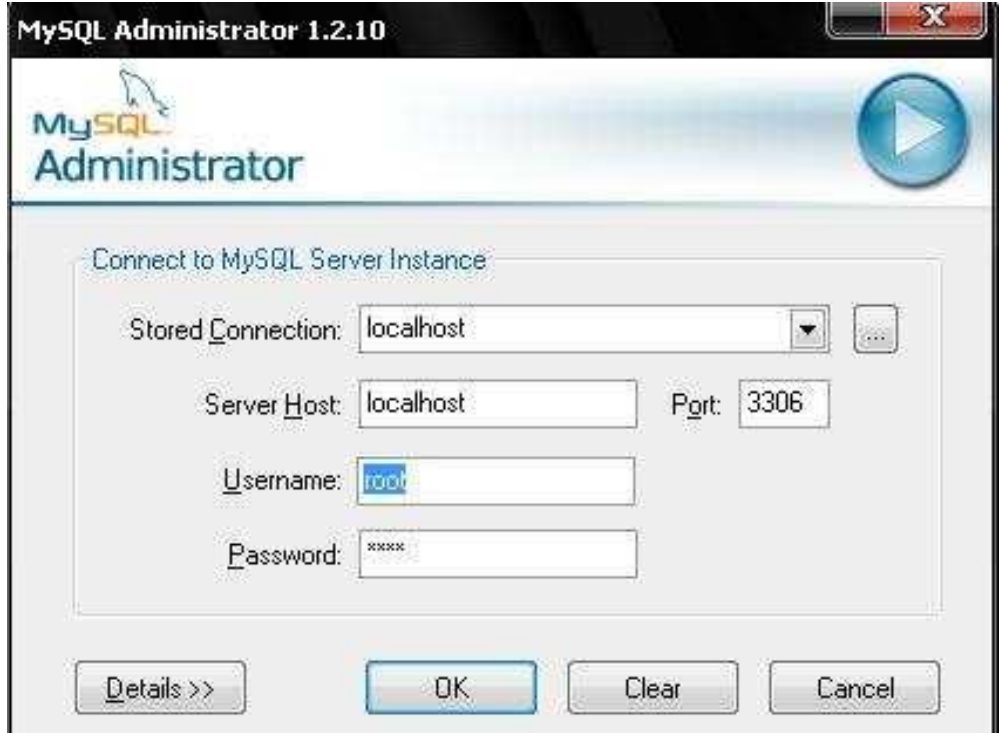

J

2. Se selecciona la opción restauración (Restore)

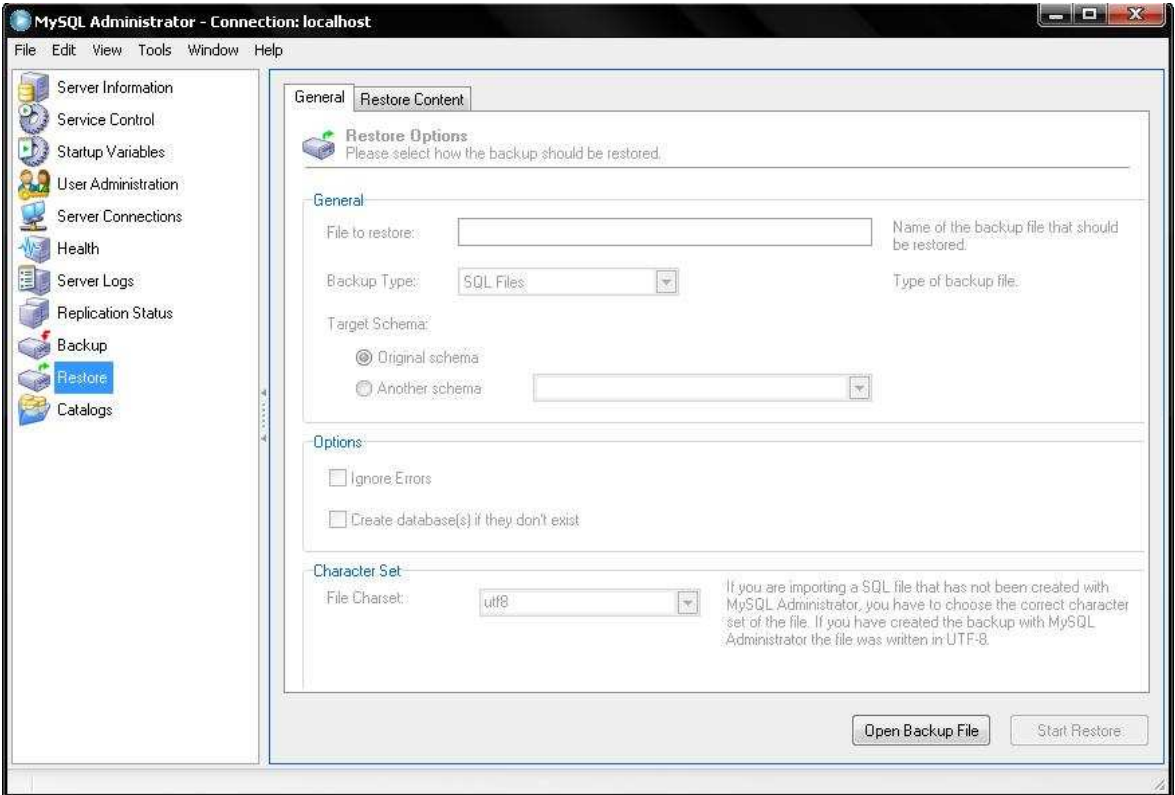

3. Luego se da clic en abrir archivo de copia de seguridad (Open Backup File) y seleccionar la base de datos

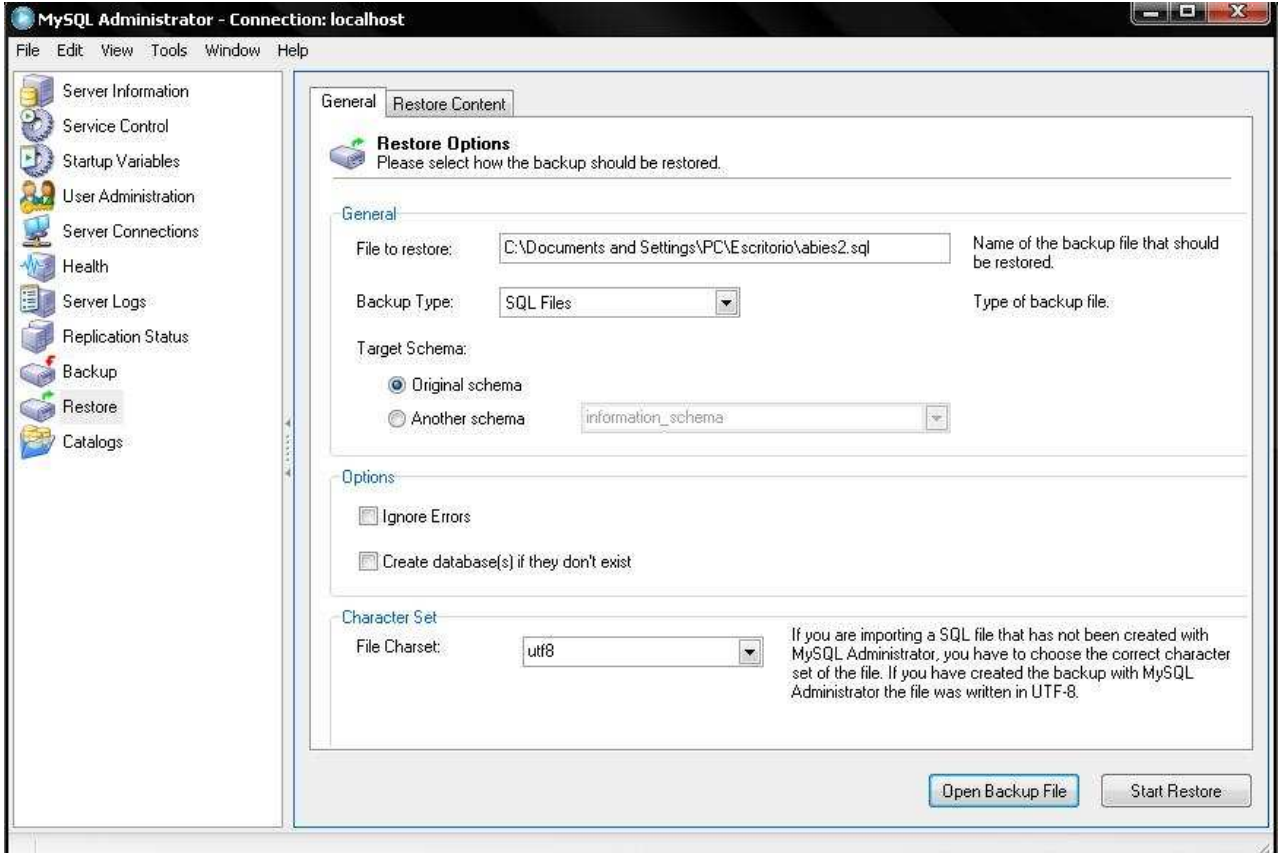

4. Se da clic en Empezar restauración (Start Restore). Al finalizar toda la restauración se da clic en Cerrar (Close).

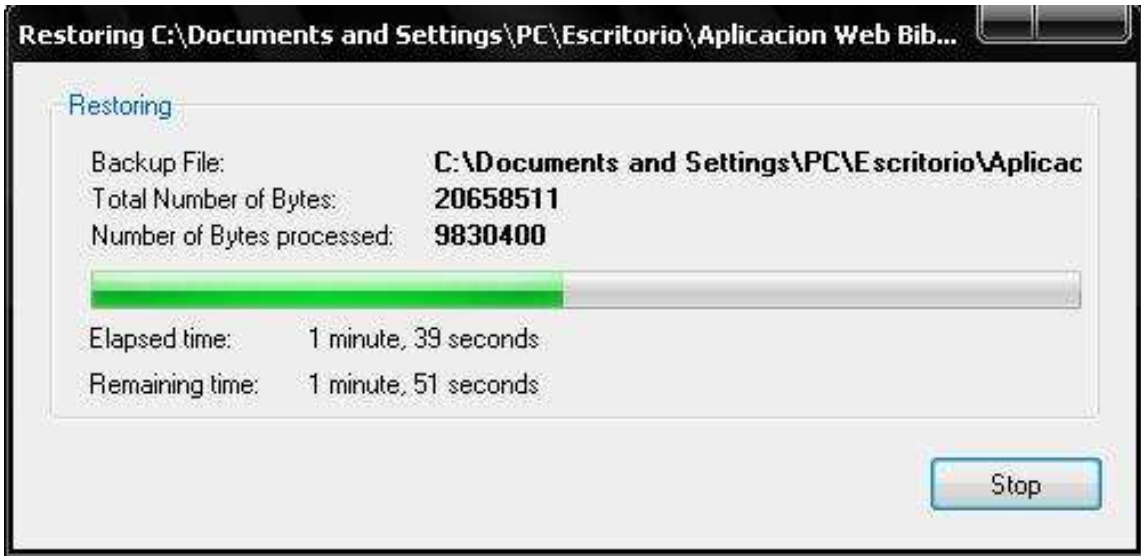

5. Luego dar clic en Catalogo (Catalogs). Y posteriormente dar doble clic en la base de datos restaurada.

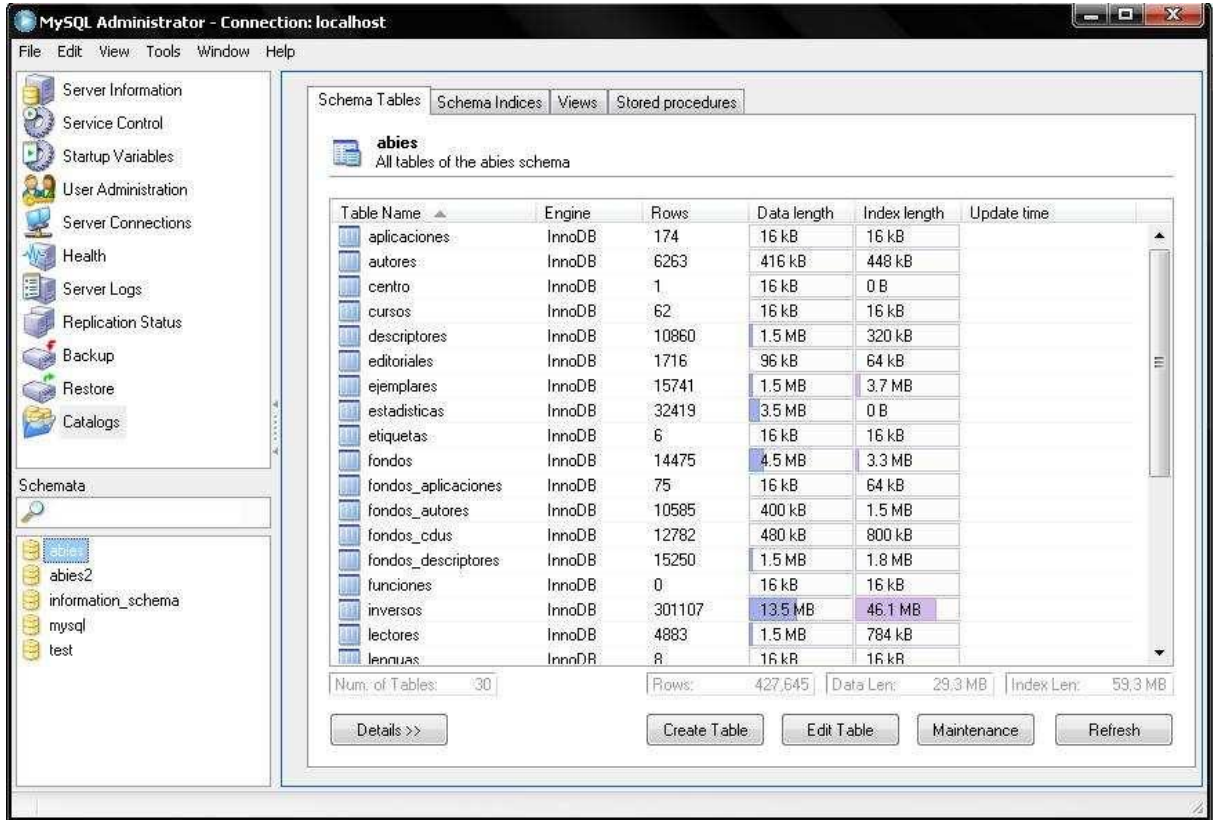

# **Proceso para crear el usuario y sus privilegios para la base de datos de MySQL.**

1. Crear el nuevo usuario, donde se debe dar clic en Usuario Administrador (User Administration)

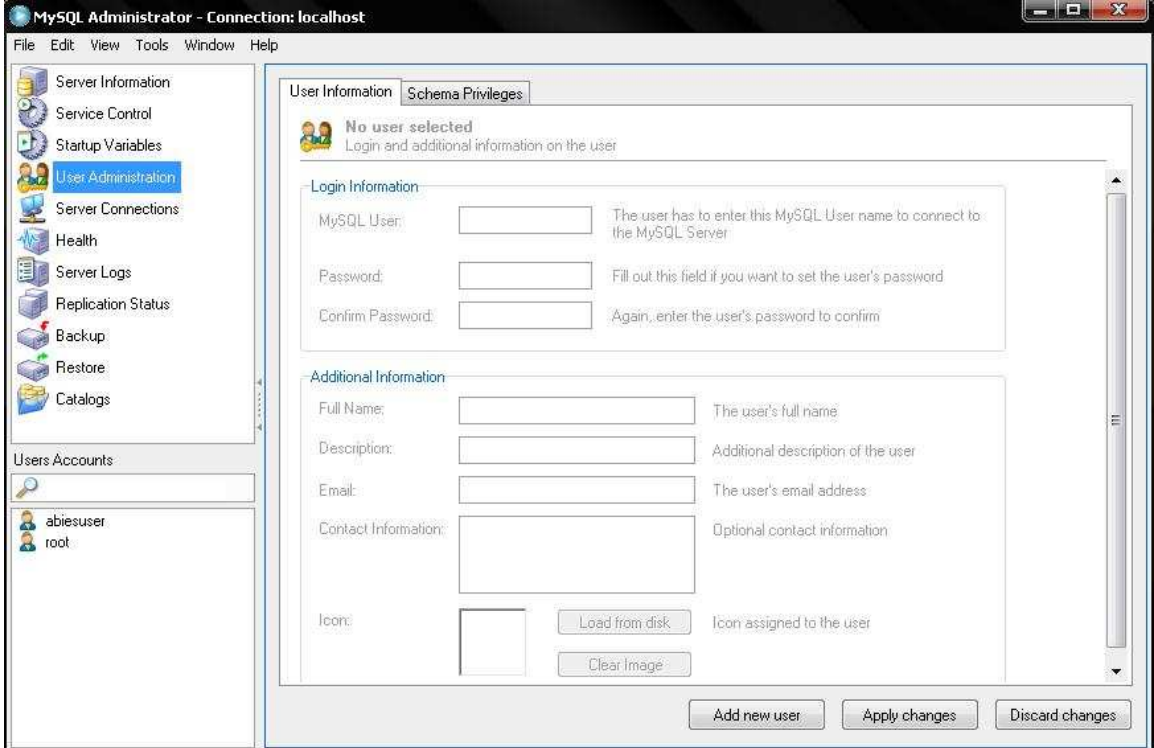

2. Dar clic en agregar nuevo usuario (Add new user)

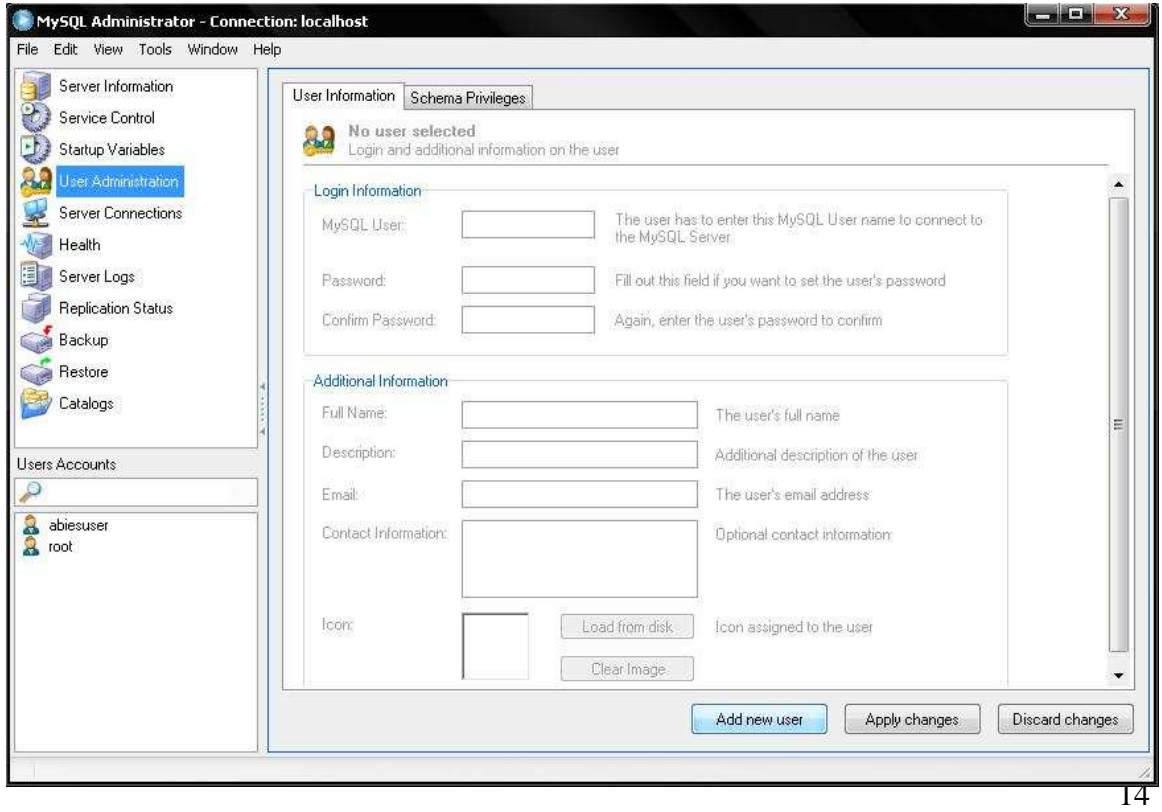

3. Luego ingresar los datos en Información de usuario (User Information), para este caso solamente los campos de Usuario MySQL (MySQL User) y su contraseña (Password) y confirmar la misma. Posteriormente dar clic en aplicar cambios (Apply changes)

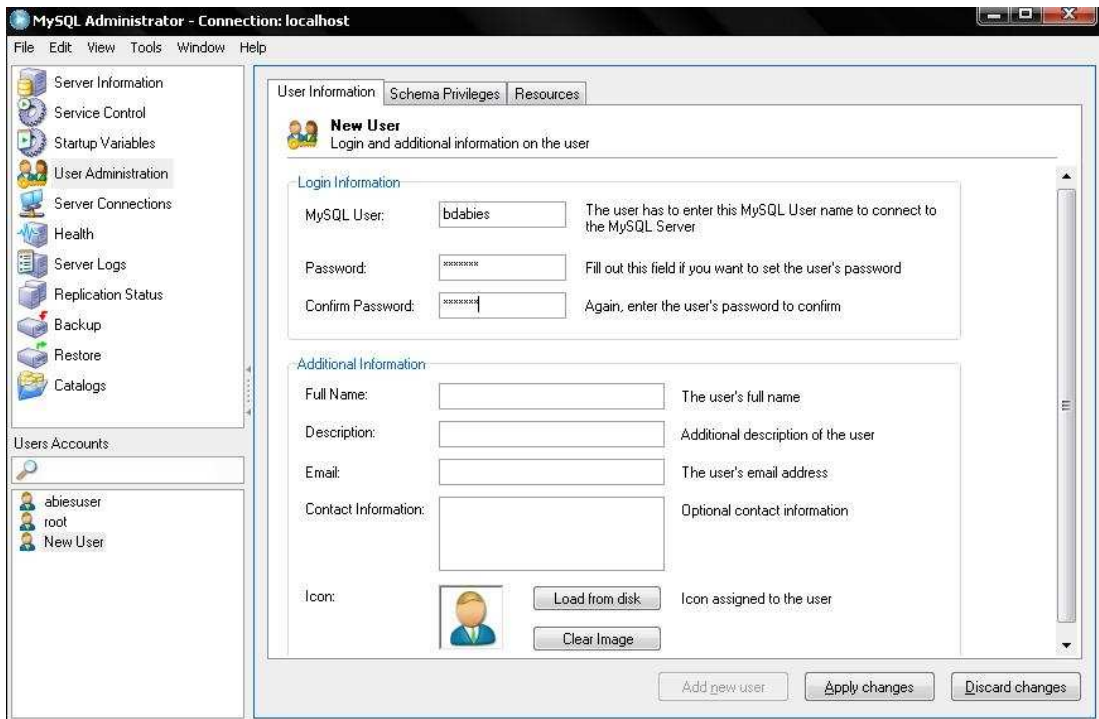

4. Para asignarle los privilegios al nuevo usuario de MySQL dar clic en Esquema de privilegios (Schema Privileges)

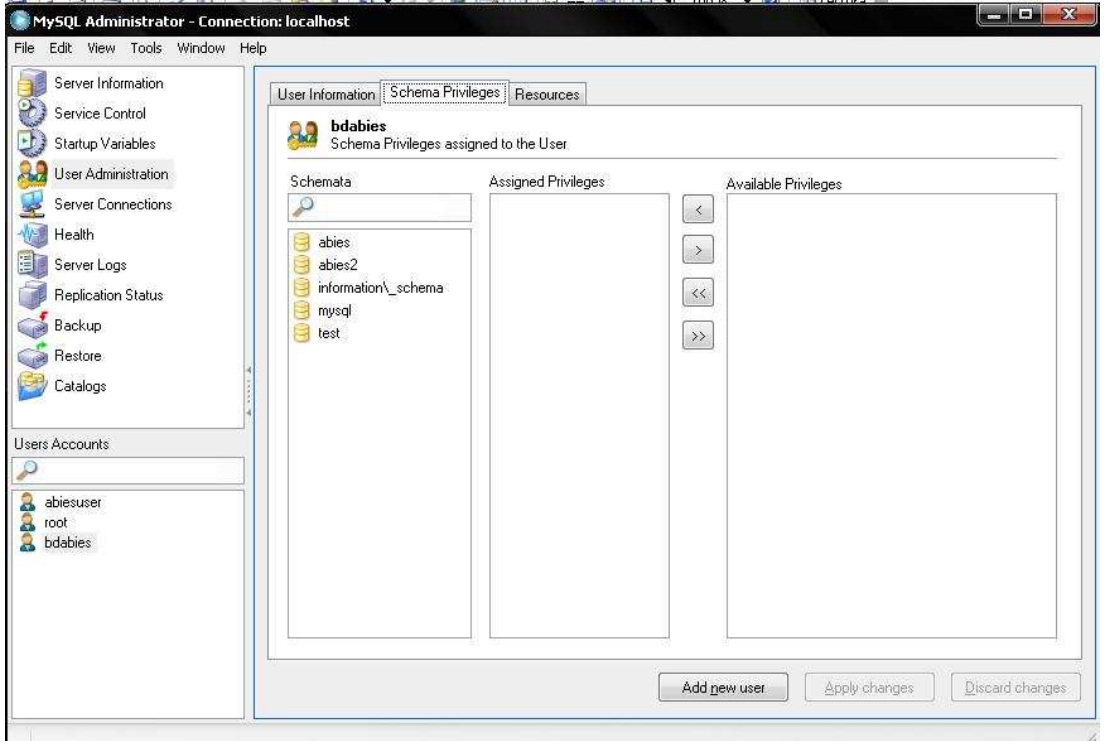

5. Se selecciona la base de datos a la cual se le va agregar el usuario con sus privilegios. Después dar clic en aplicar cambios (Apply Changes)

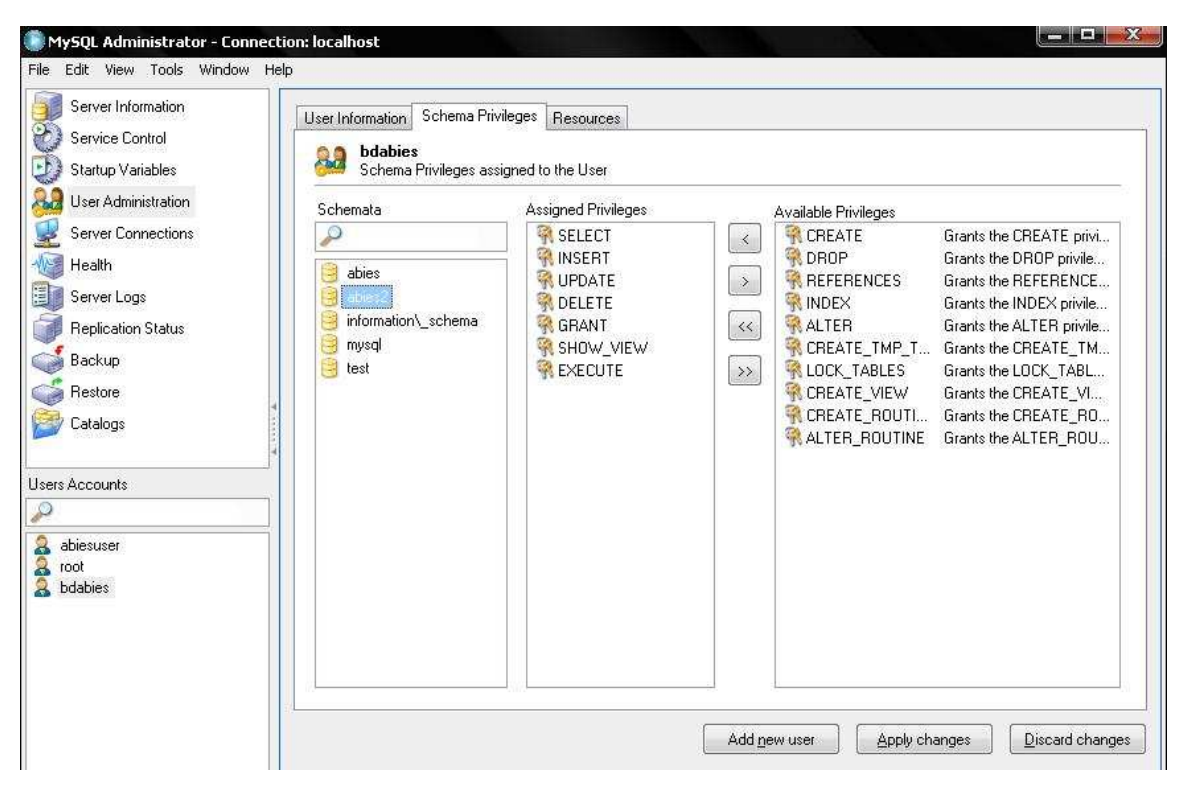

#### **Servidor Web**

1. Copiar todos los archivos y carpetas que conforman la aplicación Web, en este caso en la carpeta WWW del servidor de EasyPHP, C:\Archivos de programa\EasyPHP-5.3.5.0\www. O cualquier otro servidor Web que se desee utilizar.

2. Ejecutar el servidor Web (EasyPHP) dando doble clic sobre el icono que aparecerá en la barra de herramientas y dar clic en Administrador (Administration)

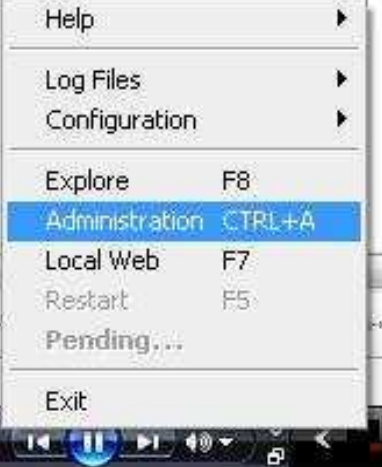

3. Luego dar clic sobre la carpeta que contiene todos los componentes de construcción de la aplicación Web.

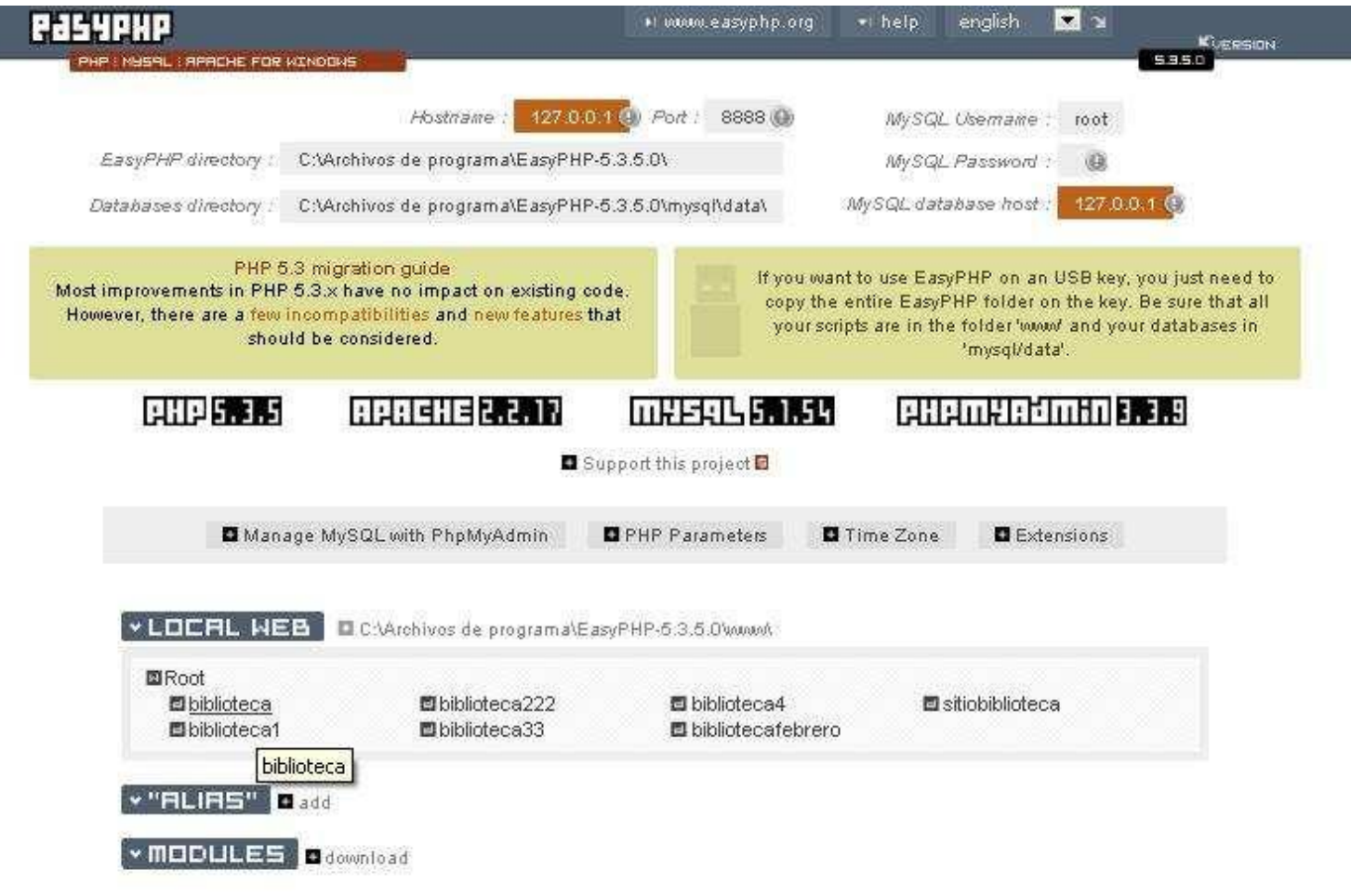

4. Al momento de migrar la base de datos, se presenta el inconveniente de las acentuaciones gramaticales y para solucionarlo se debe configurar el servidor con el formato de caracteres **utf-8** de la siguiente manera:

- 1. Abrir el servidor Web que se utiliza.
- 2. Ir a phpMyAdmin.
- 3. Seleccionar la base de datos a la cual se le corregirá las acentuaciones gramaticales.

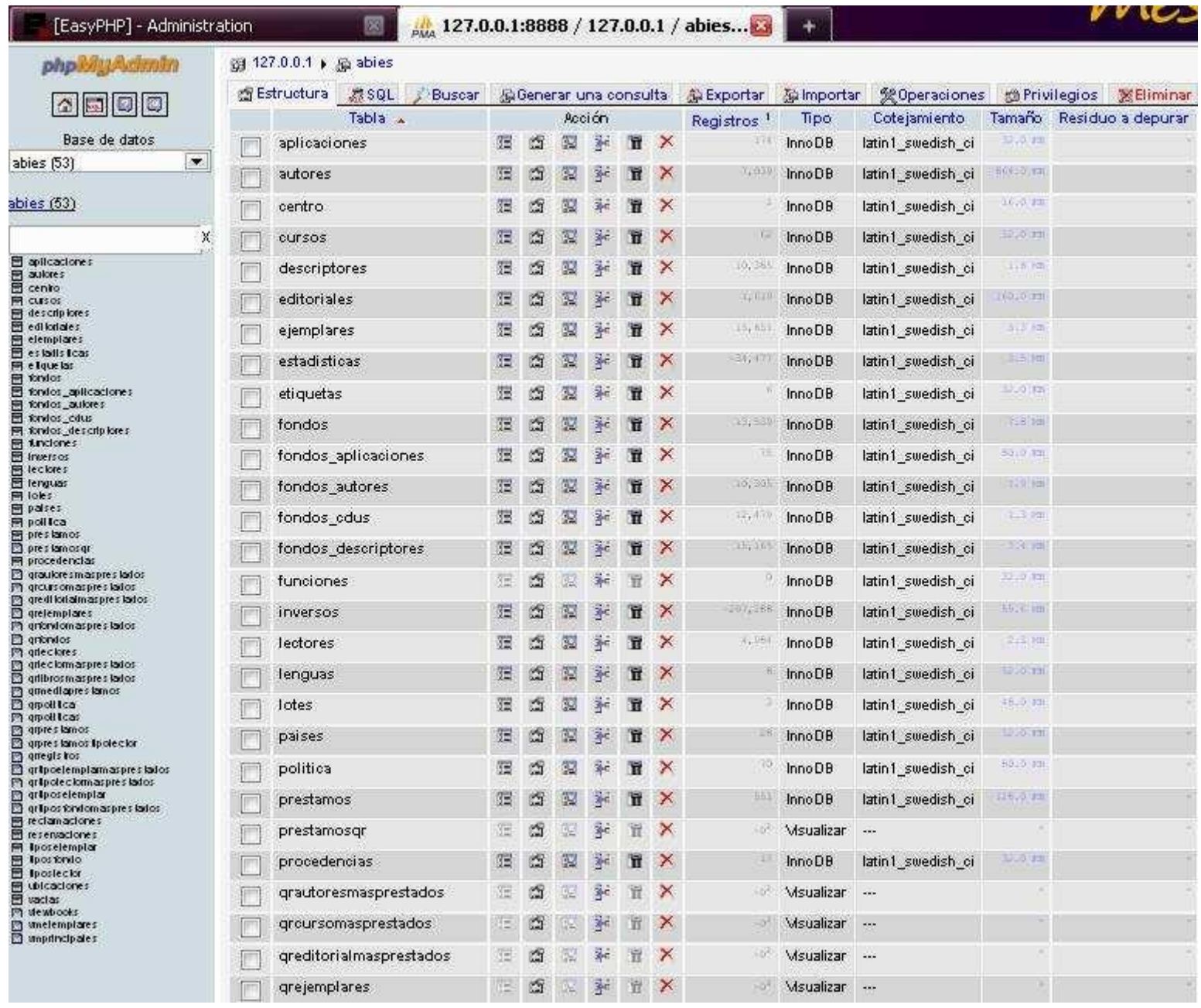

## 4. Posteriormente seleccionar la opción Operaciones y se selecciona el formato de carácter **utf8\_general\_ci** y clic en Continuar

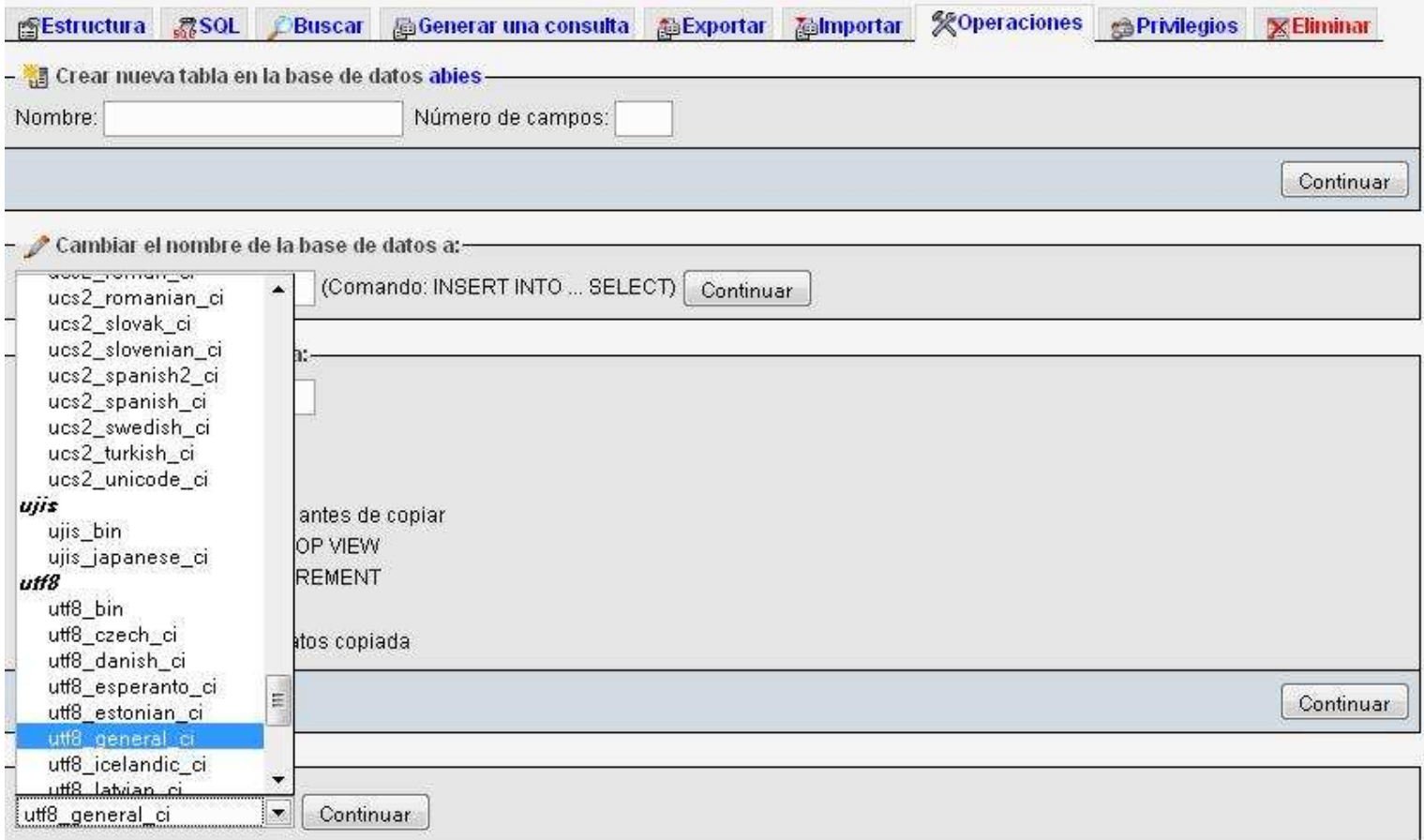

Nota: Aun cuando cada tabla presenta un Cotejamiento o Formato diferente al **utf8\_general\_ci,** automáticamente al agregar el formato antes mencionado todas las tablas que contiene la base de datos pasa a utilizar el formato **utf8\_general\_ci.**

De igual manera este formato se debe agregar a la base de datos en la configuración de MySQL:

- 1. Se selecciona la opción restauración (Restore)
- 2. Luego se da clic en abrir archivo de copia de seguridad (Open Backup File) y seleccionar la base de datos

#### 3. Luego seleccionar el formato de carácter **utf8**

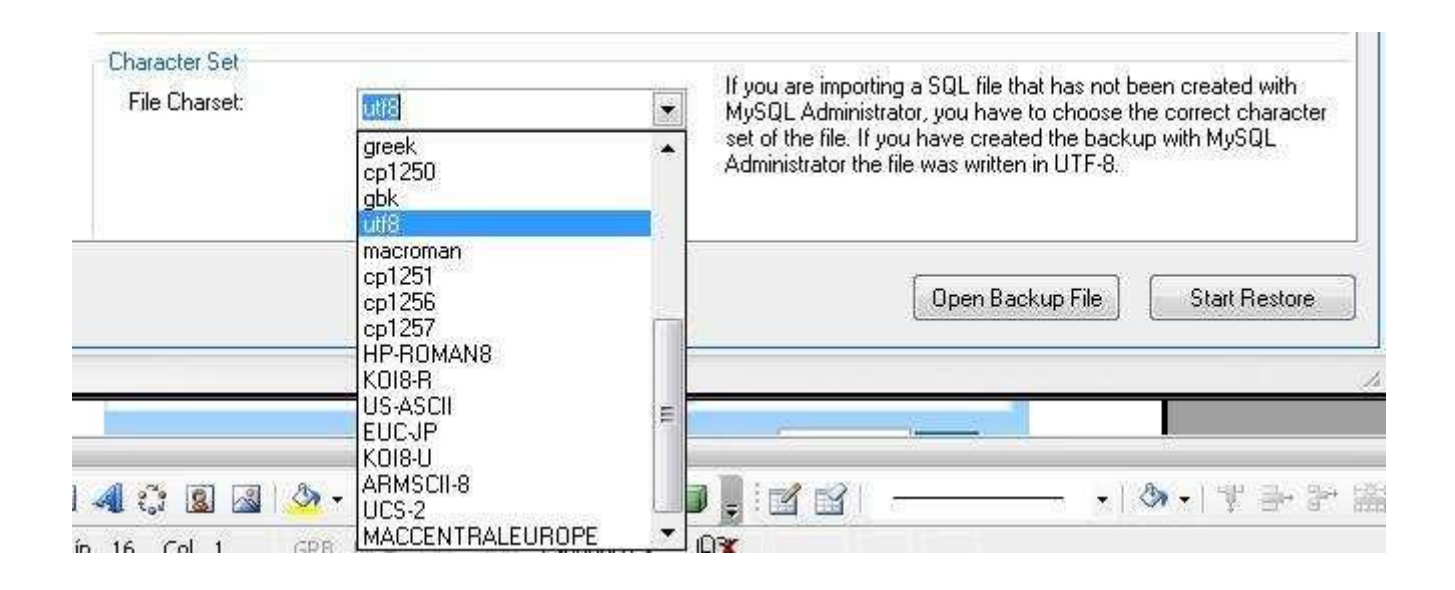

Y en forma de código en cada página de la aplicación Web, sean archivos PHP:

<meta http-equiv="Content-Style-Type" content="text/css" charset="utf-8">

O PDF:

\$pdf->Cell(17,5,utf8\_decode(\$v[0]),1); \$pdf->Cell(110,5,utf8\_decode(\$v[1]),1);

5. Luego de haber dado clic en el nombre de la carpeta que contiene la aplicación Web se ejecuta el contenido de esta.

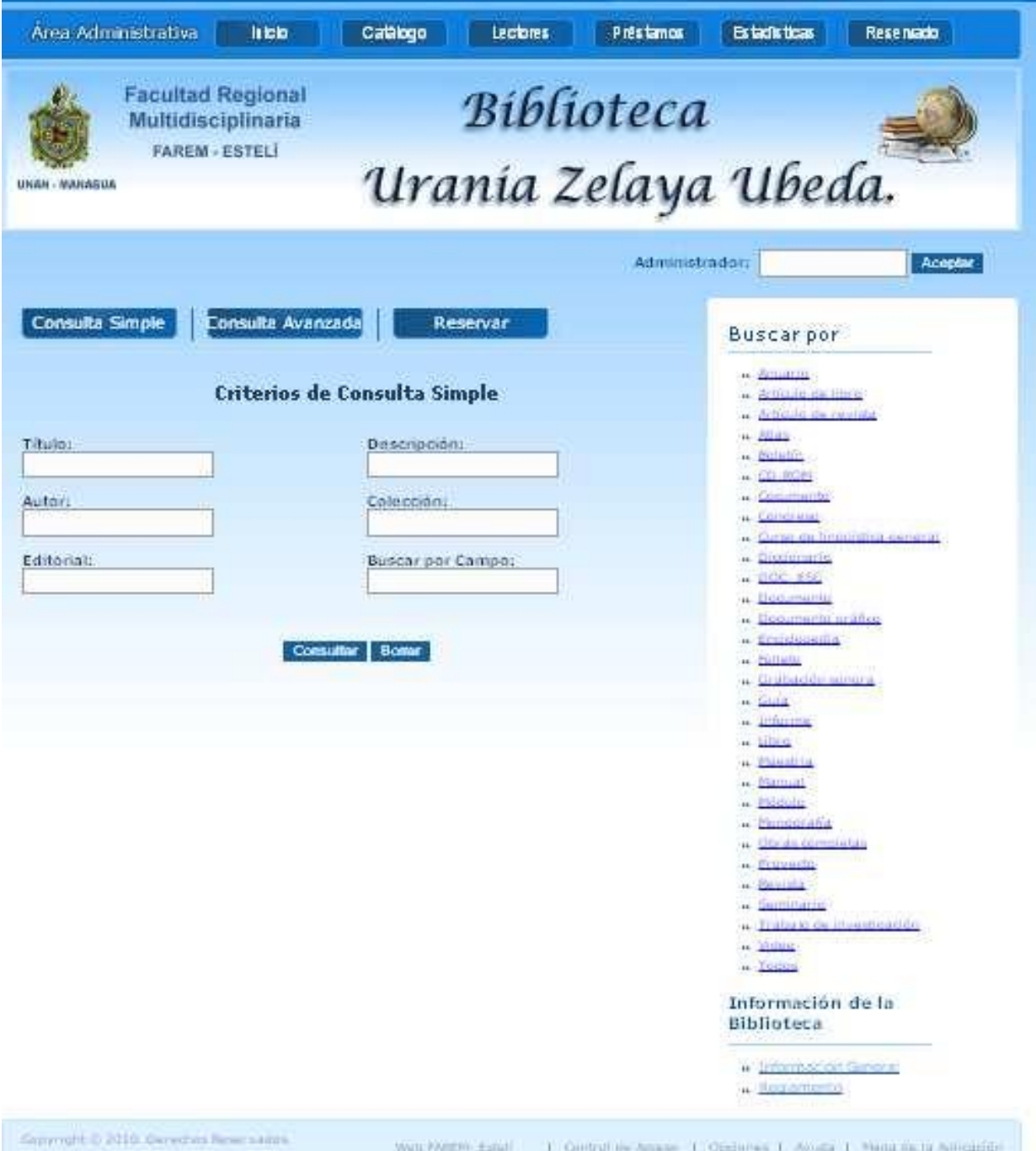